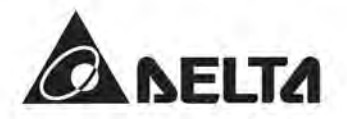

# Преобразователи частоты СГР2000

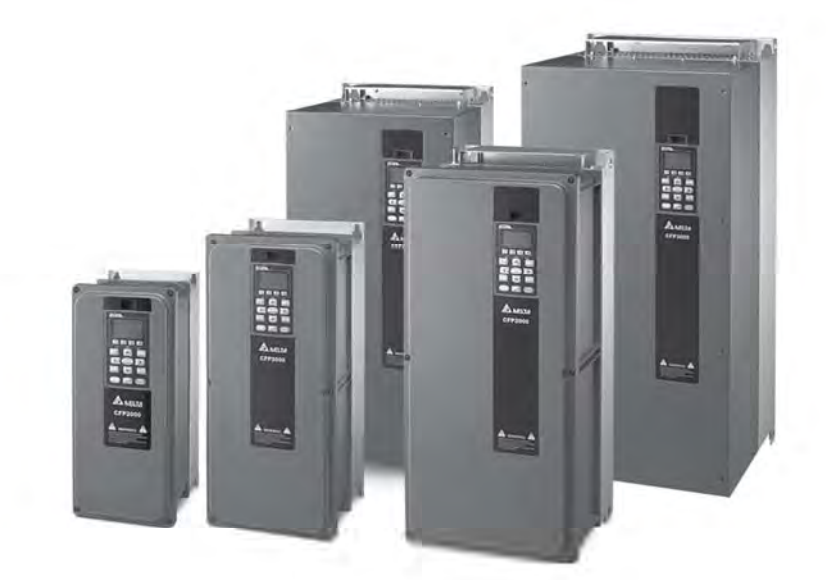

Краткое руководство по эксплуатации

ped. om 11/2017

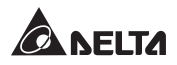

# **СОДЕРЖАНИЕ**

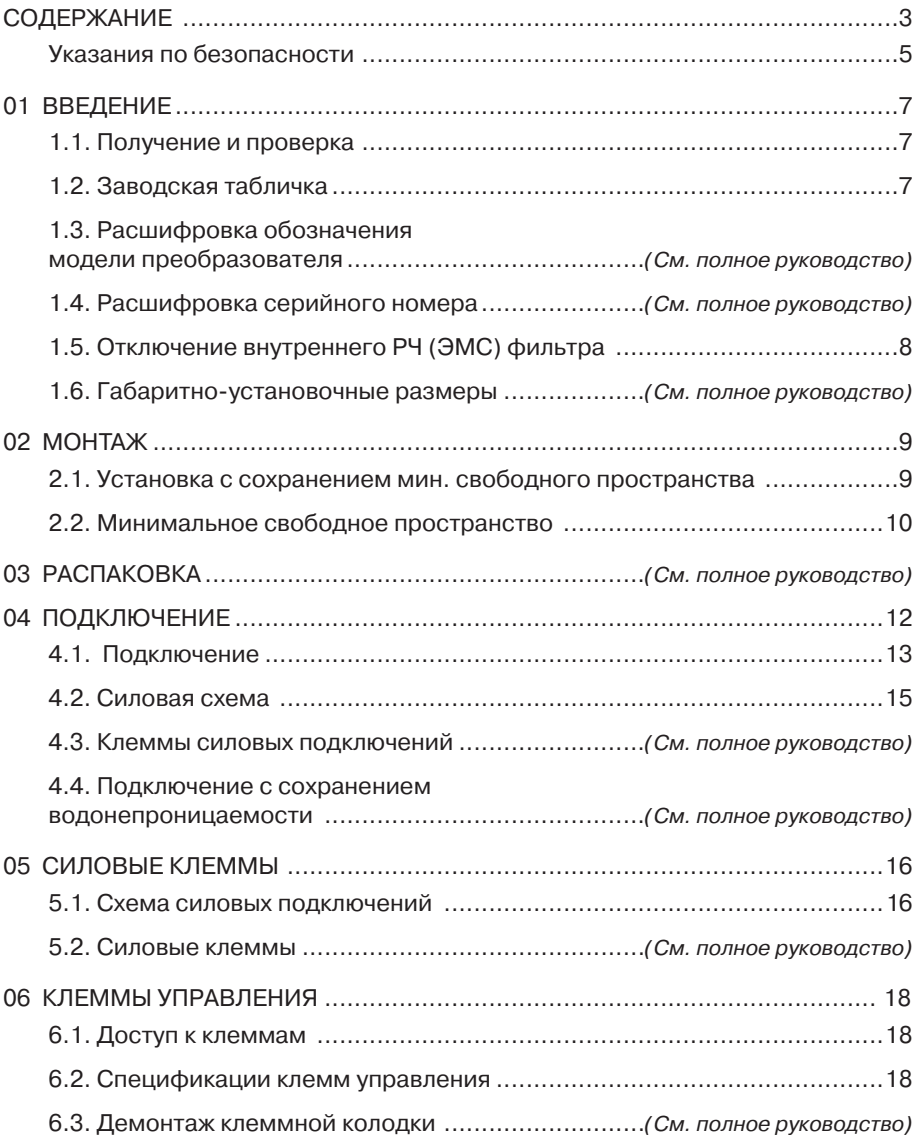

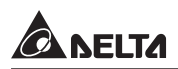

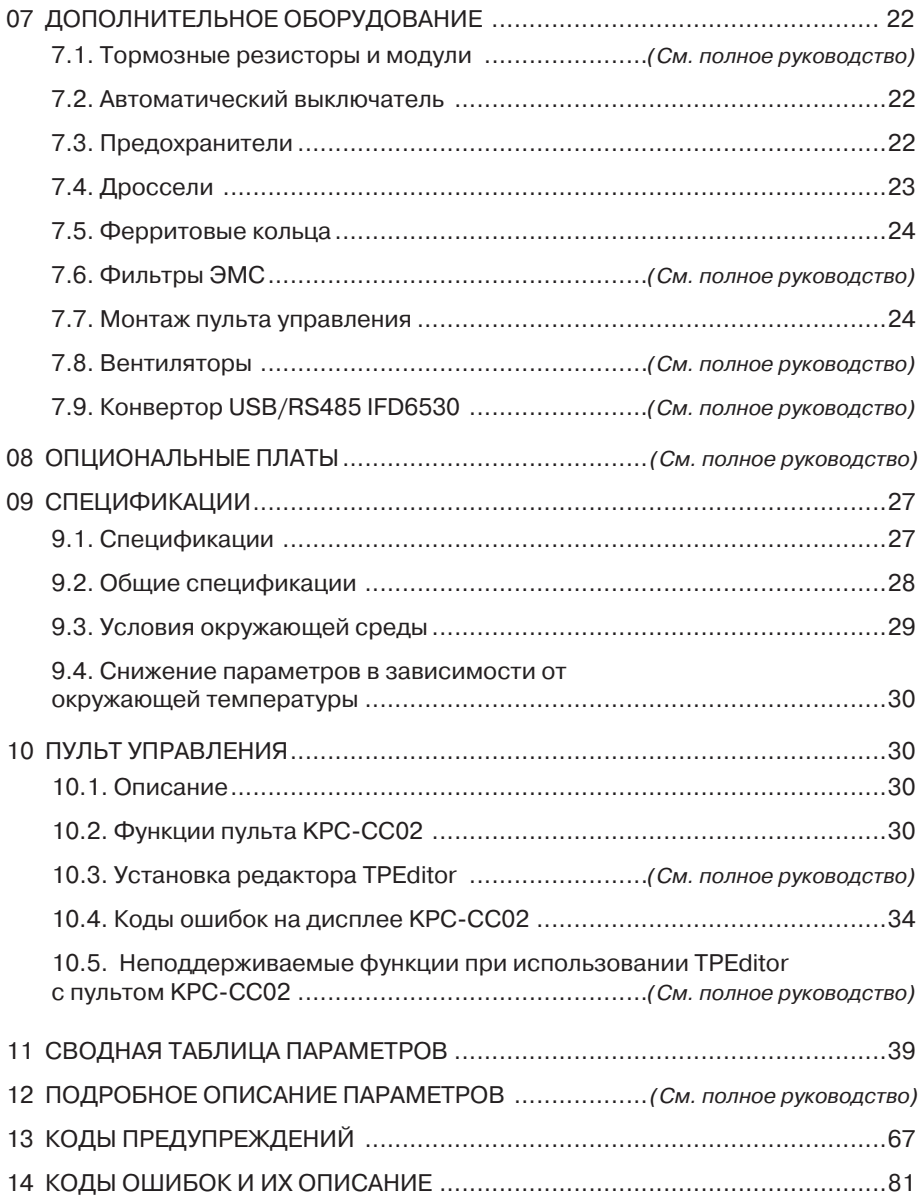

![](_page_3_Picture_1.jpeg)

## Указания по безопасности

![](_page_3_Figure_3.jpeg)

![](_page_4_Picture_0.jpeg)

![](_page_4_Picture_87.jpeg)

- Невыполнение требований, изложенных в настоящем руководстве, может привести к отказам, вплоть до выхода преобразователя частоты из строя.
- При невыполнении потребителем требований и рекомендаций настоящего руководства поставщик может снять с себя гарантийные обязательства по бесплатному ремонту отказавшего преобразователя!
- Поставщик также не несёт гарантийной ответственности по ремонту при несанкционированной модификации преобразователя, при грубых ошибках настройки параметров и выборе неверного алгоритма работы.

## Примечание

Данное издание - это краткое руководство. Более подробная информация приведена в последней версии полного руководства по эксплуатации, которое можно получить в электронном виде на компакт-диске, веб-сайтах stoikitd.ru и deltronics.ru, или может быть выслано по запросу. Производитель и поставщик оставляют за собой право изменять содержимое данного руководства без предварительного уведомления.

## **Примечание**

Несмотря на наличие разнообразных защит, неправильная эксплуатация ПЧ может привести к выходу его из строя. Наиболее частой причиной выхода ПЧ из строя при неправильной эксплуатации являются частые повторные пуски при срабатывании защит, связанных с перегрузками (коды аварий: о.с., о.и., о.Н., о. . и др.). После нескольких повторных аварийных пусков за короткий промежуток времени происходит недопустимый перегрев и разрушение силовых модулей. Такая эксплуатация ПЧ является недопустимой, поэтому на приборы, эксплуатировавшиеся подобным образом, не распространяются гарантийные обязательства по бесплатному ремонту!

![](_page_4_Picture_10.jpeg)

Характеристики электролитических конденсаторов ухудшаются, если они долгое время остаются без заряда. Рекомендуется подзарядить конденсаторы преобразователя частоты в течение 3-4 часов в случае, если преобразователь частоты находился вне эксплуатации в течение 2 лет и более. Для заряда конденсаторов подключите ПЧ к регулируемому источнику переменного тока (например, автотрансформатор) и подайте напряжение, плавно повышая его от 0 до номинального значения. Не подавайте сразу полное напряжение.

![](_page_5_Picture_1.jpeg)

## **01 ВВЕДЕНИЕ**

#### 1.1. Получение и проверка

После получения преобразователя частоты проверьте комплектность и целостность изделия и выполните следующие пункты:

- $1$ Проверьте, нет ли видимых повреждений в результате транспортировки. Убедитесь, что серийный номер на приборе совпадает с серийным номером на упаковке.
- 2. Убедитесь, что напряжение вашей сети лежит в допустимых пределах, указанных на заводской табличке. Устанавливайте преобразователь в строгом соответствии с рекомендациями, приведенными в данном руководстве.
- $3.$ Перед подачей питания убедитесь, что соединения всех компонентов. сети и двигателя выполнены корректно.
- $4.$ При подключении преобразователя убедитесь, что входные клеммы R/L1, S/L2, T/L3 и выходные клеммы U/T1, V/T2, W/T3 подключены правильно. Ошибочное подключение может привести к выходу преобразователя из строя.
- 5. После подачи питания выберите язык интерфейса и установите нужные значения параметров при помощи пульта КРС-СС02. При пробном пуске начинайте с низкой скорости и плавно увеличивайте ее до требуемого значения

#### 1.2. Заводская табличка

![](_page_5_Figure_11.jpeg)

![](_page_6_Picture_1.jpeg)

## 1.3. Расшифровка обозначения модели преобразователя

См. полное руководство

### 1.4. Расшифровка серийного номера

См. полное руководство

### 1.5. Отключение внутреннего РЧ (ЭМС) фильтра

В некоторых типах электросетей (например, TN и IT) необходимо отключать встроенный радиочастотный фильтр.

Подробнее см. полное руководство.

#### 1.6. Габаритно-установочные размеры

См. полное руководство

![](_page_7_Picture_1.jpeg)

# 02 MOHTAЖ

#### 2.1. Установка с сохранением минимального свободного пространства

![](_page_7_Figure_4.jpeg)

• и •: направление воздушного потока

Типоразмеры А~В Зазор А: 60.0 мм Зазор В: 15.0 мм

**Типоразмеры C~D** Зазор А: 100.0 мм Зазор В: 25.0 мм

• Избегайте попадания обрывков ткани и бумаги, опилок, металлической стружки и т.п. в радиатор.

• При установке ПЧ в шкафу друг над другом устанавливайте металлический разделитель во избежание взаимного нагрева и риска аварии.

• Устанавливайте ПЧ только в условиях степени загрязнения не выше 2: допускается только наличие непроводящих загрязнений с временной проводимостью при появлении. конденсата.

#### Горизонтальная и вертикальная установка нескольких преобразователей

При установке одного ПЧ под другим используйте металлический разделитель во избежание взаимного нагрева. Температура на входном вентиляторе ПЧ должна быть ниже допустимой рабочей температуры. Если температура высока, используйте более толстый или широкий разделитель. Рабочая температура измеряется на 50 мм ниже входных отверстий вентиляторов (см. рис.3).

<span id="page-8-0"></span>![](_page_8_Picture_0.jpeg)

![](_page_8_Figure_2.jpeg)

#### Примечание

- Указанные размеры относятся к открытой установке приборов. При установке в шкафу следуйте двум правилам: (1) Сохраняйте минимальные свободные расстояния; (2) Устанавливайте вентиляторы или кондиционеры, чтобы поддерживать окружающую температуру ниже допустимой.
- В таблице ниже приведены данные по выделению тепла и требуемый поток воздуха при установке одного преобразователя в ограниченном пространстве. При установке нескольких преобразователей значения необходимо умножать на количество приборов.
- При выборе и установке вентиляционного оборудования следуйте данным в колонке "Поток воздуха для охлаждения"
- При выборе и установке кондиционеров следуйте данным в колонке "Выделяемое тепло".

#### 2.2. Минимальное свободное пространство

![](_page_8_Picture_60.jpeg)

![](_page_8_Picture_61.jpeg)

## Преобразователи частоты СГР2000

![](_page_9_Picture_1.jpeg)

![](_page_9_Picture_18.jpeg)

# **03 РАСПАКОВКА**

См. полное руководство

![](_page_10_Picture_0.jpeg)

# 04 ПОДКЛЮЧЕНИЕ

![](_page_10_Picture_15.jpeg)

![](_page_11_Picture_0.jpeg)

### 4.1. Подключение

Подробнее см. полное руководство.

![](_page_11_Figure_4.jpeg)

![](_page_12_Picture_0.jpeg)

## Варианты подключения NPN / PNP

![](_page_12_Figure_3.jpeg)

![](_page_13_Picture_1.jpeg)

### 4.2. Силовая схема

![](_page_13_Picture_27.jpeg)

### 4.3. Клеммы силовых подключений

См. полное руководство.

#### 4.4. Подключение с сохранением водонепроницаемости

См. полное руководство.

![](_page_14_Picture_0.jpeg)

# 05 СИЛОВЫЕ КЛЕММЫ

Подробнее см. полное руководство.

#### 5.1. Схема силовых подключений

![](_page_14_Figure_5.jpeg)

![](_page_14_Figure_6.jpeg)

![](_page_14_Figure_7.jpeg)

![](_page_14_Picture_73.jpeg)

![](_page_15_Picture_1.jpeg)

![](_page_15_Figure_2.jpeg)

#### 5.2. Силовые клеммы

См. полное руководство.

![](_page_16_Picture_1.jpeg)

# 06 КЛЕММЫ УПРАВЛЕНИЯ

Подробнее см. полное руководство.

## 6.1. Доступ к клеммам

Подробнее см. полное руководство.

Для доступа к клеммам снимите пульт, отверните винты крепления крышки и снимите ее:

![](_page_16_Picture_7.jpeg)

#### 6.2. Спецификации клемм управления

Подробнее см. полное руководство.

Состояние клемм и переключателей при поставке:

![](_page_16_Figure_11.jpeg)

![](_page_17_Picture_1.jpeg)

На рис. выше по умолчанию установлены перемычки STO1/STO2/+24V и SCM1/SCM2/DC. По умолчанию для дискретных входов установлен режим NPN (SINK), т.е. установлена перемычка на клеммах +24V и СОМ; Подробнее см. Варианты подключения NPN / PNP в главе «Подключение».

![](_page_17_Picture_21.jpeg)

![](_page_18_Picture_0.jpeg)

![](_page_18_Picture_12.jpeg)

![](_page_19_Picture_1.jpeg)

![](_page_19_Picture_87.jpeg)

#### **В Примечание**

Монтаж аналоговых клемм рекомендуется выполнять гибкими экранированными кабелями с медными проводами сечением 18 AWG (0.75 мм<sup>2</sup>)

#### Аналоговые входы (AVI1, ACI, AVI2, ACM)

Аналоговые входные сигналы чувствительны ĸ влиянию электромагнитных помех. Для **НИХ** следует использовать кабель типа экранированная витая пара, как можно более короткий (<20м), с правильно выполненным заземлением

![](_page_19_Figure_7.jpeg)

При этом каждый из сигналов подключать отдельной экранированной парой. Не рекомендуется использовать один общий провод для разных сигналов. Аналоговые и цифровые сигналы следует подключать отдельными экранированными кабелями.

Если входные аналоговые сигналы подвержены влиянию помех от электропривода переменного тока, используйте конденсатор (0.1мкФ и выше) и ферритовое кольцо как показано на рисунке.

#### Дискретные входы (FWD, REV, MI1~MI8, COM)

При использовании для подключения к дискретным входам реле и переключателей с механическими контактами, используйте только высококачественные коммутационные изделия, исключающие дребезг контактов.

#### 6.3. Демонтаж клеммной колодки

См. полное руководство.

![](_page_20_Picture_1.jpeg)

# 07 ДОПОЛНИТЕЛЬНОЕ ОБОРУДОВАНИЕ

### 7.1. Тормозные резисторы и модули

См. полное руководство.

#### 7.2. Автоматический выключатель

Номинальный ток выключателя должен быть в 1.6  $\sim$  2.6 раз больше номинального входного тока преобразователя.

![](_page_20_Picture_53.jpeg)

#### Примечание

При использовании автоматического выключателя для защиты ПЧ по входу рекомендуется выбирать автоматы защиты с тепловым и электромагнитным расцепителем с кратностью срабатывания 3-5 (класс В) и номинальным током, указанным в вышеприведенной таблице. Предпочтительнее использовать быстродействующие плавкие предохранители (см. следующую главу).

#### 7.3. Предохранители

Допускается использовать быстродействующие плавкие предохранители с номиналами тока меньше, чем указаны в таблице.

![](_page_21_Picture_1.jpeg)

![](_page_21_Picture_26.jpeg)

## 7.4. Дроссели

Подробнее см. полное руководство.

В таблице ниже приведены длины моторных кабелей, отвечающие стандарту IEC 60034-17 для двигателей с номинальным напряжением до 500 В и классом изоляции не ниже 1,35 кВ.

![](_page_21_Picture_27.jpeg)

![](_page_22_Picture_0.jpeg)

![](_page_22_Picture_35.jpeg)

## 7.5. Ферритовые кольца

См. полное руководство.

## 7.6. Фильтры ЭМС

См. полное руководство.

### 7.7. Монтаж пульта управления

При использовании опции МКС-КРРК возможен накладной или сквозной монтаж стандартного пульта KPC-CC02; уровень защиты при этом соответствует IP66.

![](_page_22_Picture_36.jpeg)

![](_page_23_Picture_1.jpeg)

![](_page_23_Figure_2.jpeg)

![](_page_24_Picture_0.jpeg)

## 7.8. Вентиляторы

См. полное руководство.

## 7.9. Конвертер USB/RS485 IFD6530

См. полное руководство.

# 08 ОПЦИОНАЛЬНЫЕ ПЛАТЫ

См. полное руководство.

![](_page_25_Picture_1.jpeg)

# 09 СПЕЦИФИКАЦИИ

## 9.1. Спецификации

Здесь и далее: LD (light duty) - легкий режим, ND (normal duty) - нормальный режим

![](_page_25_Picture_21.jpeg)

Перевод и адаптация компания "СТОИК", (495) 661-2441

![](_page_26_Picture_0.jpeg)

#### Примечания

- $\cdot$ При установке частоты коммутации выше заводского значения допустимый выходной ток необходимо снизить. Подробнее см. описание параметра 06-55 в полном руководстве.
- Если нагрузка носит ударный характер, используйте более мощную модель. Ý.

## 9.2. Общие спецификации

![](_page_26_Picture_31.jpeg)

![](_page_27_Picture_1.jpeg)

#### 9.3. Условия окружающей среды при работе, хранении и транспортировке

Преобразователь не должен устанавливаться в атмосфере пыли, агрессивных и горючих газов, масляного тумана, пара, водяных брызг и вибрации. Допустимое содержание соли в атмосфере - не более 0.01 мг/см<sup>2</sup> в год.

![](_page_27_Picture_24.jpeg)

![](_page_28_Picture_1.jpeg)

#### 9.4. Снижение параметров в зависимости от окружающей температуры

![](_page_28_Figure_3.jpeg)

# 10 ПУЛЬТ УПРАВЛЕНИЯ

## KPC-CC02

![](_page_28_Picture_6.jpeg)

### 10.1. Описание

Подробнее см. полное руководство.

Подключение к преобразователю - по интерфейсу RS485 через разъем RJ45.

#### Установка

- 1. Возможна установка на плоскую поверхность двери шкафа. Передняя панель имеет защиту от воды.
- 2. При помощи опции МКС-КРРК возможен накладной или сквозной монтаж, обеспечивающий защиту IP66.
- 3. Максимальная длина выносного кабеля  $RJ45 - 5 M$ .
- 4. Пульт может использоваться только с преобразователем СҒР2000.

## 10.2. Функции пульта КРС-ССО2

Подробнее см. полное руководство.

![](_page_29_Picture_1.jpeg)

#### Начальное окно после включения:

![](_page_29_Picture_104.jpeg)

#### Ввод параметров:

**Нажать MENU** 

#### **MENU**

▼1. Detail Parameter 2.Copy Parameter

3. Keypad Locked

Кнопками АУ выбрать пункт 1, нажать ENTER

Кнопками А∨ выбрать группу параметров, нажать ENTER для входа в группу.

Кнопками А у выбрать нужный параметр, нажать ENTER для входа в режим установки.

Кнопками АУ выбрать нужное значение, нажать ENTER для подтверждения.

Нажатием кнопки ESC вернуться на нужный уровень.

#### Просмотр ошибок:

Из начального окна нажать MENU, кнопками АУ выбрать пункт 6, нажать **ENTER** 

![](_page_29_Figure_16.jpeg)

Кнопками А∨ выбрать нужную ошибку, нажать ENTER для подтверждения.

Кнопками АУ можно просмотреть значения параметров, имевшие место на момент ошибки.

Нажатием кнопки ESC вернуться на нужный уровень.

#### Быстрый ввод в эксплуатацию:

Из начального окна нажать MENU, кнопками АУ выбрать пункт 7, нажать **ENTER** 

Quick setting ▼ 1: V/F mode 2: VFPG mode 3: SVC mode

Кнопками АУ выбрать нужный режим, нажать ENTER для подтверждения.

![](_page_30_Picture_1.jpeg)

## $\blacktriangleright$  Pexum V/F

Установить следующие параметры:

(здесь и далее подробное описание параметров см. в главе 11)

![](_page_30_Picture_31.jpeg)

![](_page_30_Picture_32.jpeg)

## • Режим VFPG

Установить следующие параметры:

![](_page_30_Picture_33.jpeg)

![](_page_30_Picture_34.jpeg)

![](_page_31_Picture_0.jpeg)

## ▶ Режим SVC

Установить следующие параметры:

![](_page_31_Picture_41.jpeg)

Нажатием кнопки ESC вернуться на нужный уровень

## Выбор языка:

Нажать MENU

Кнопками AV выбрать пункт 10, нажать ENTER

![](_page_31_Picture_9.jpeg)

Кнопками АУ выбрать нужный язык, нажать ENTER Нажатием кнопки ESC вернуться на нужный уровень.

![](_page_32_Picture_0.jpeg)

## 10.3. Установка редактора TPEditor

См. полное руководство.

## 10.4. Коды ошибок на дисплее КРС-ССО2

(для версии прошивки пульта КРС-СС02 1.01 и выше)

![](_page_32_Figure_6.jpeg)

• Если описанные в таблице действия не помогли, свяжитесь с поставщиком.

![](_page_32_Picture_36.jpeg)

## Преобразователи частоты СFP2000

![](_page_33_Picture_1.jpeg)

![](_page_33_Picture_12.jpeg)

![](_page_34_Picture_0.jpeg)

![](_page_34_Picture_21.jpeg)

Ошибки, появляющиеся после нажатия ENTER на KPC-CC02 при невозможности выполнить команду:

• Если описанные в таблице действия не помогли, свяжитесь с поставщиком.

![](_page_34_Picture_22.jpeg)

## Преобразователи частоты СFP2000

![](_page_35_Picture_1.jpeg)

![](_page_35_Picture_12.jpeg)
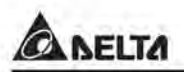

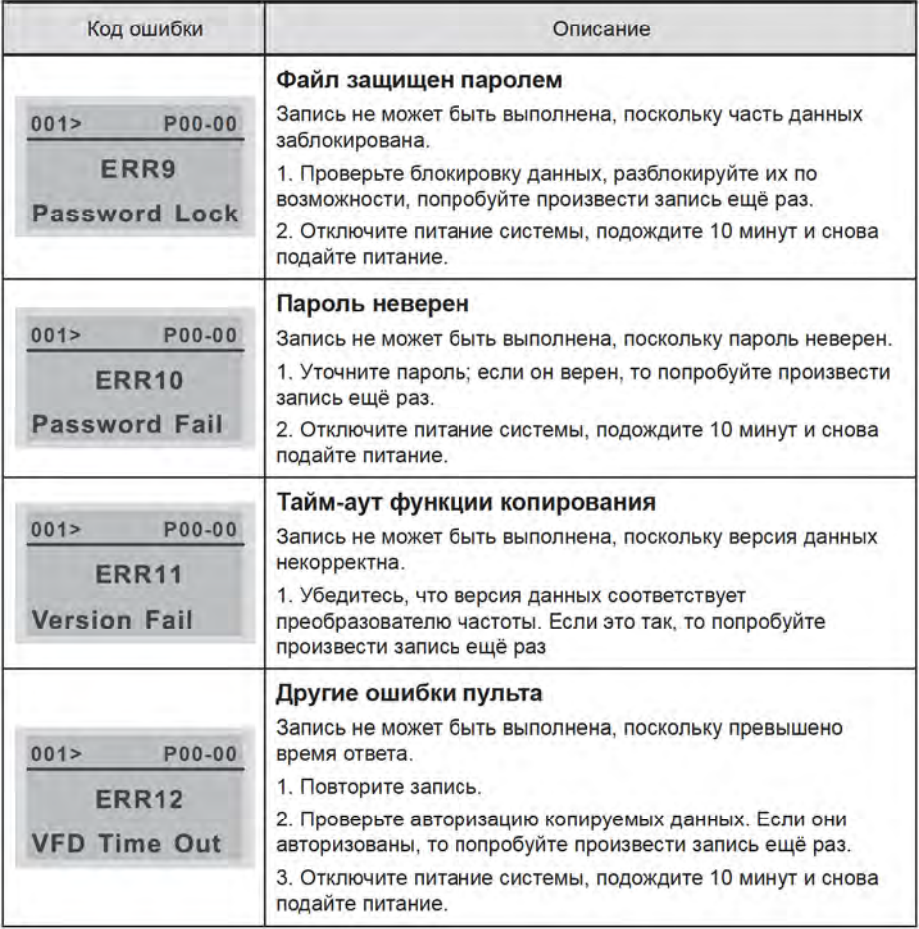

#### 10.5. Неподдерживаемые функции при использовании TPEditor с пультом КРС-СС02

См. полное руководство.

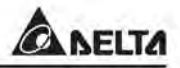

# 11 СВОДНАЯ ТАБЛИЦА ПАРАМЕТРОВ

Данная глава содержит информацию о программируемых параметрах преобразователя, включая их заводские значения и возможный диапазон пользовательских значений. Редактирование параметров возможно с помощью пульта управления.

Компания «СТОИК» оказывает помощь в настройке и программировании преобразователей частоты Delta Electronics, а также поставляет преобразователи частоты с предварительно заданными параметрами и/или запрограммированные под вашу задачу. Чтобы воспользоваться предложением, пожалуйста, пришлите вашу контактную информацию и описание задачи на эл. почту: support@stoikitd.ru.

#### Примечания

- 1. У: Параметр можно менять при работе двигателя.
- 2. Подробнее см. описание параметров в главе 12 полного руководства.

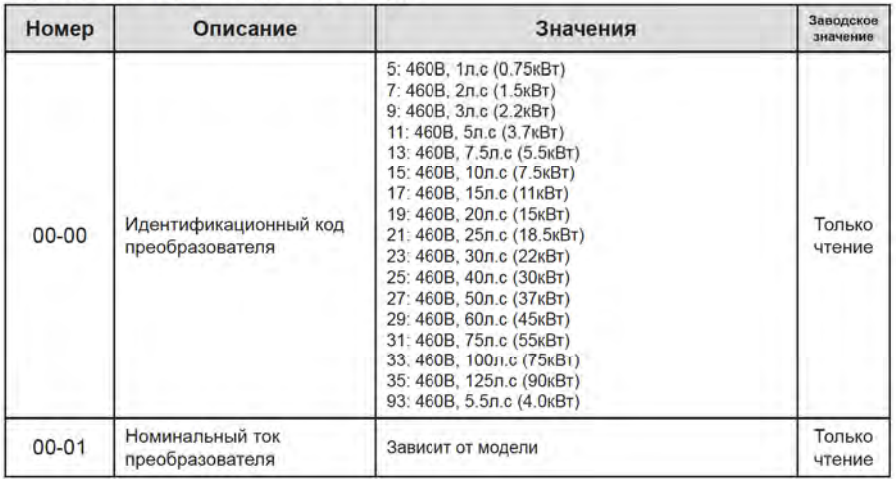

#### Группа 00. Параметры привода

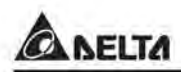

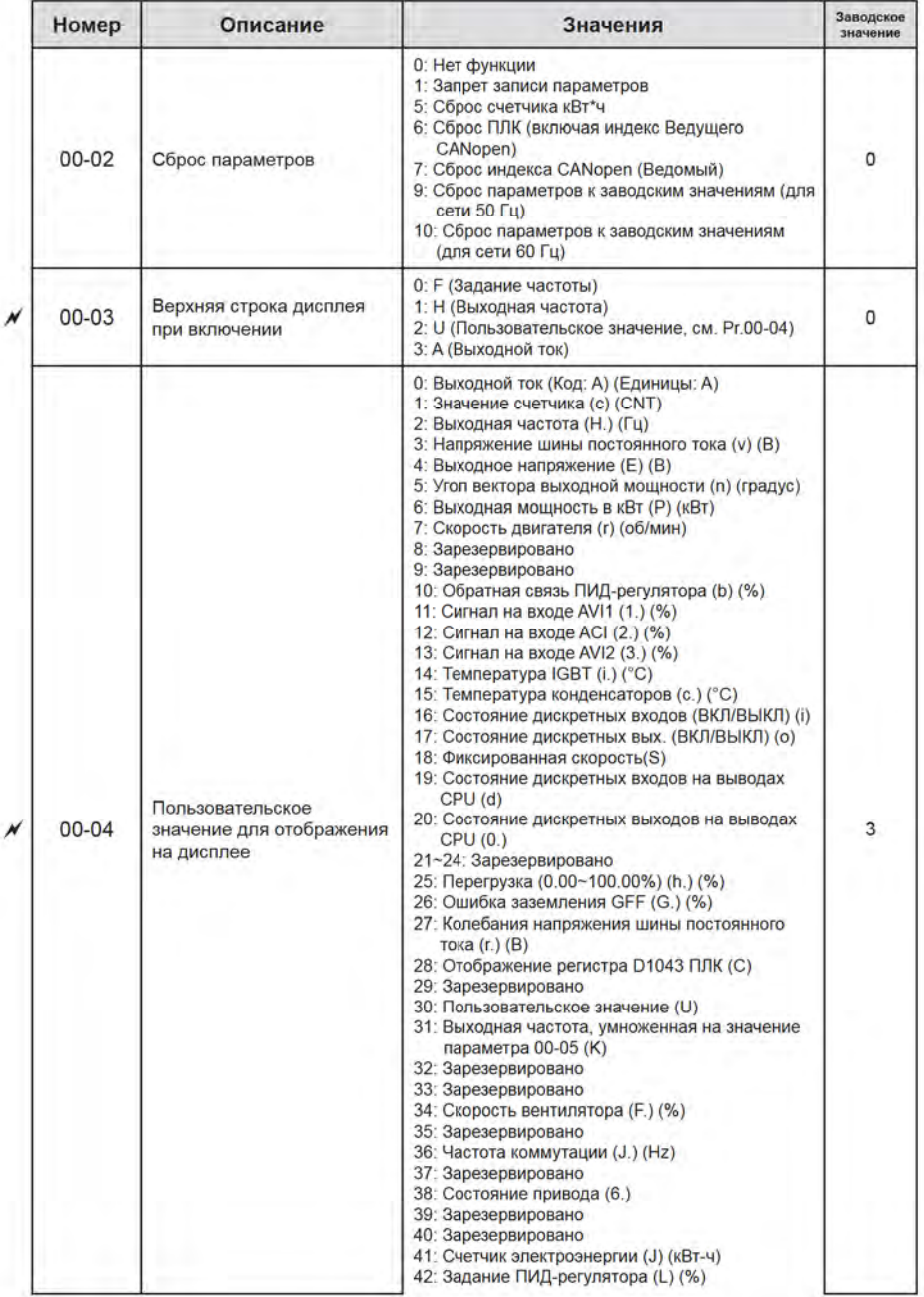

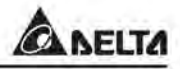

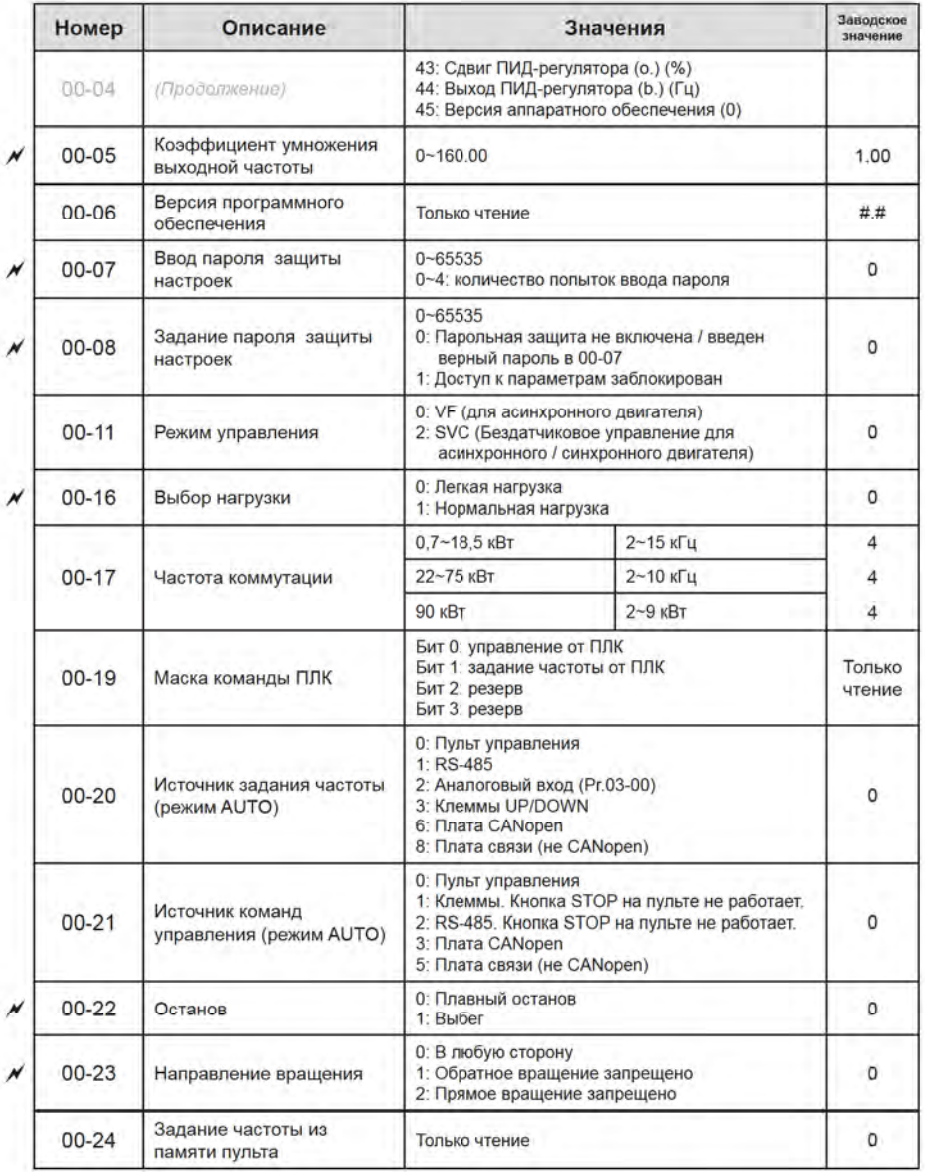

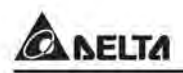

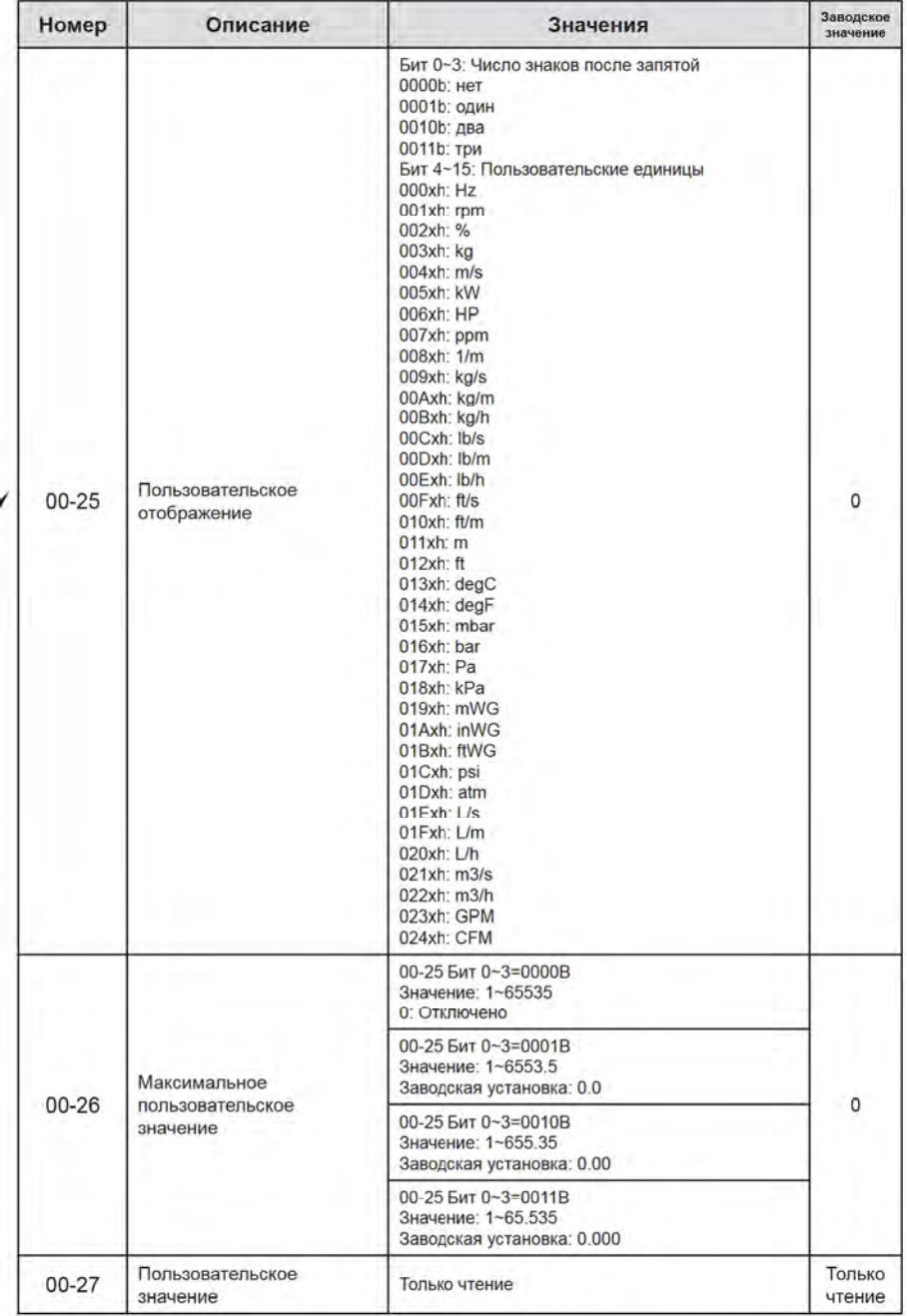

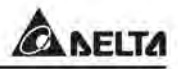

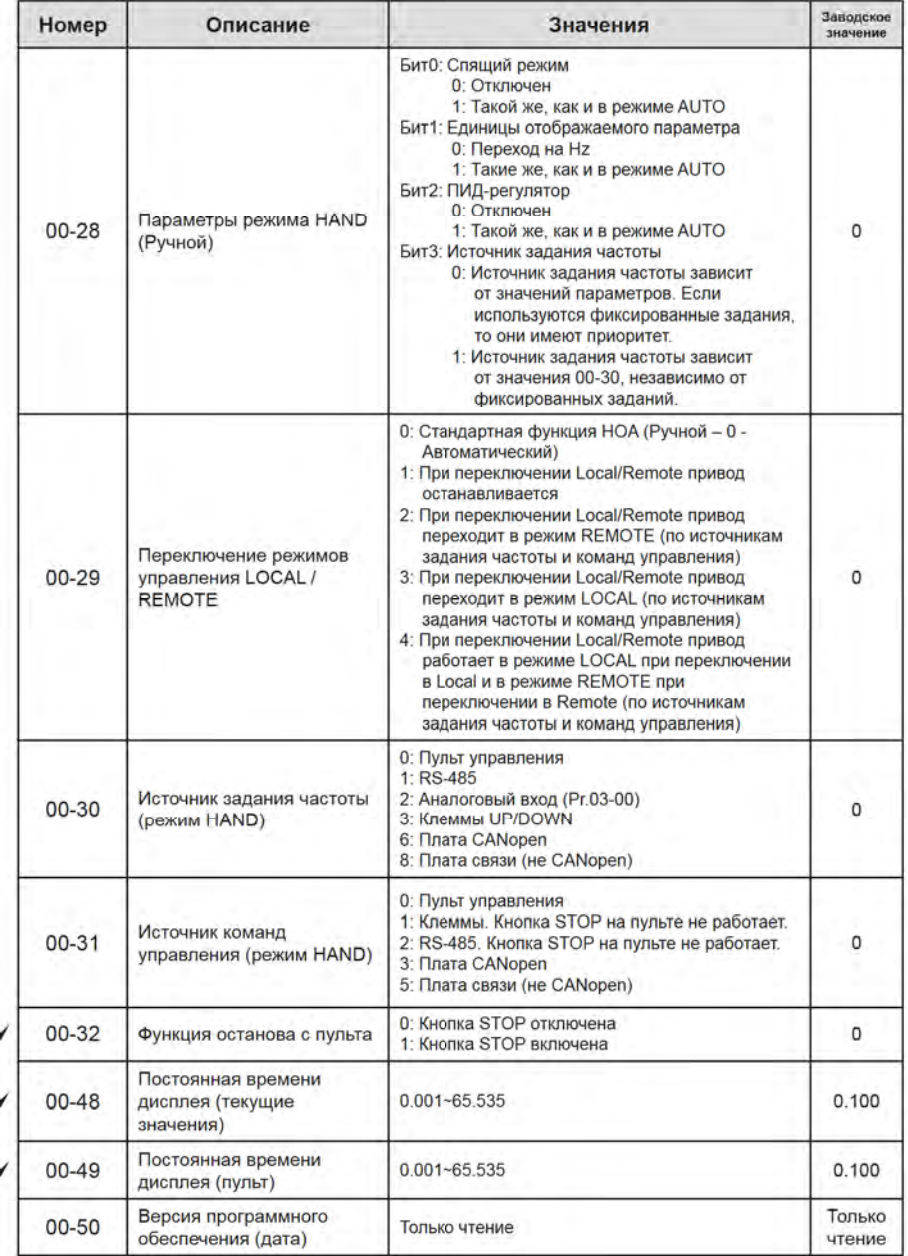

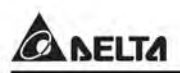

# Группа 01. Базовые параметры

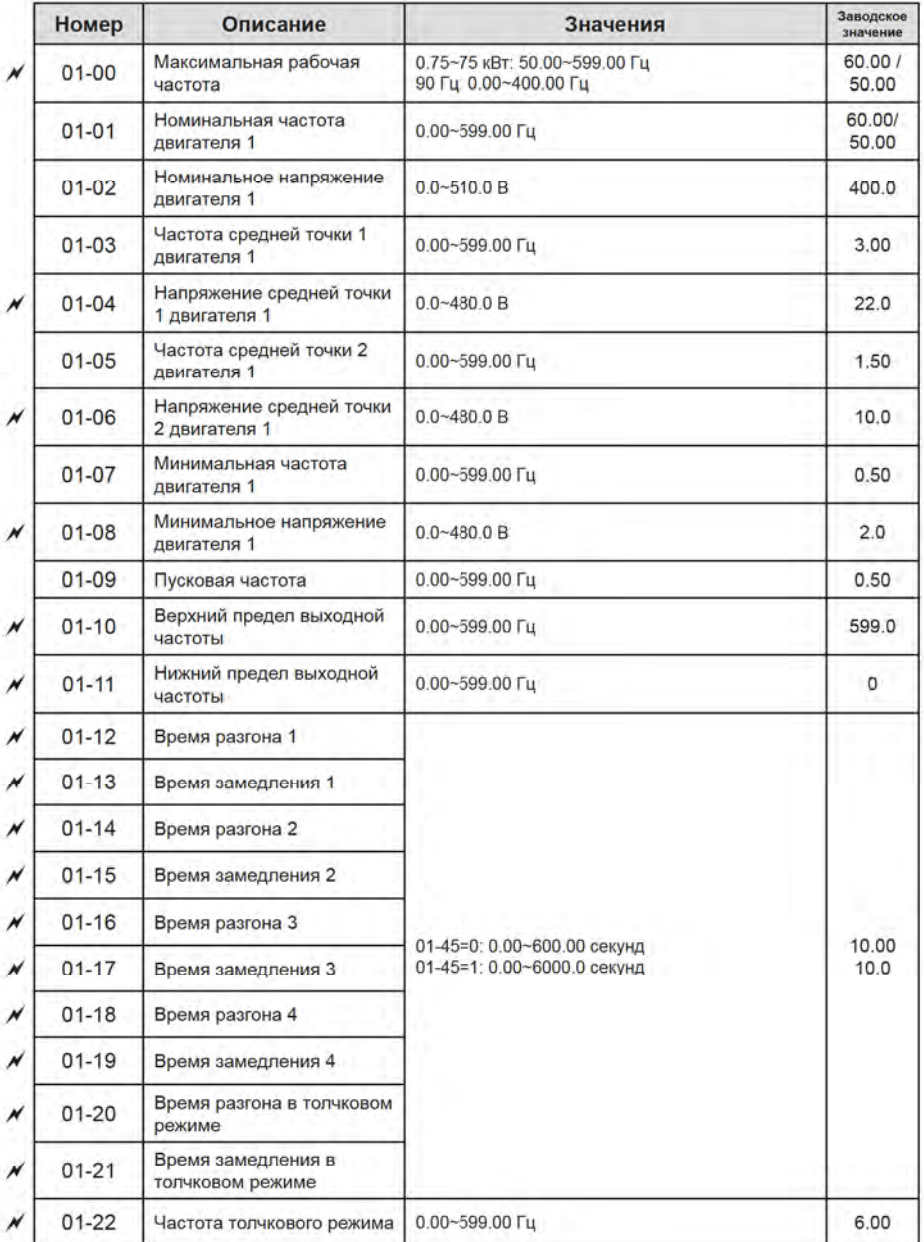

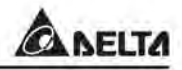

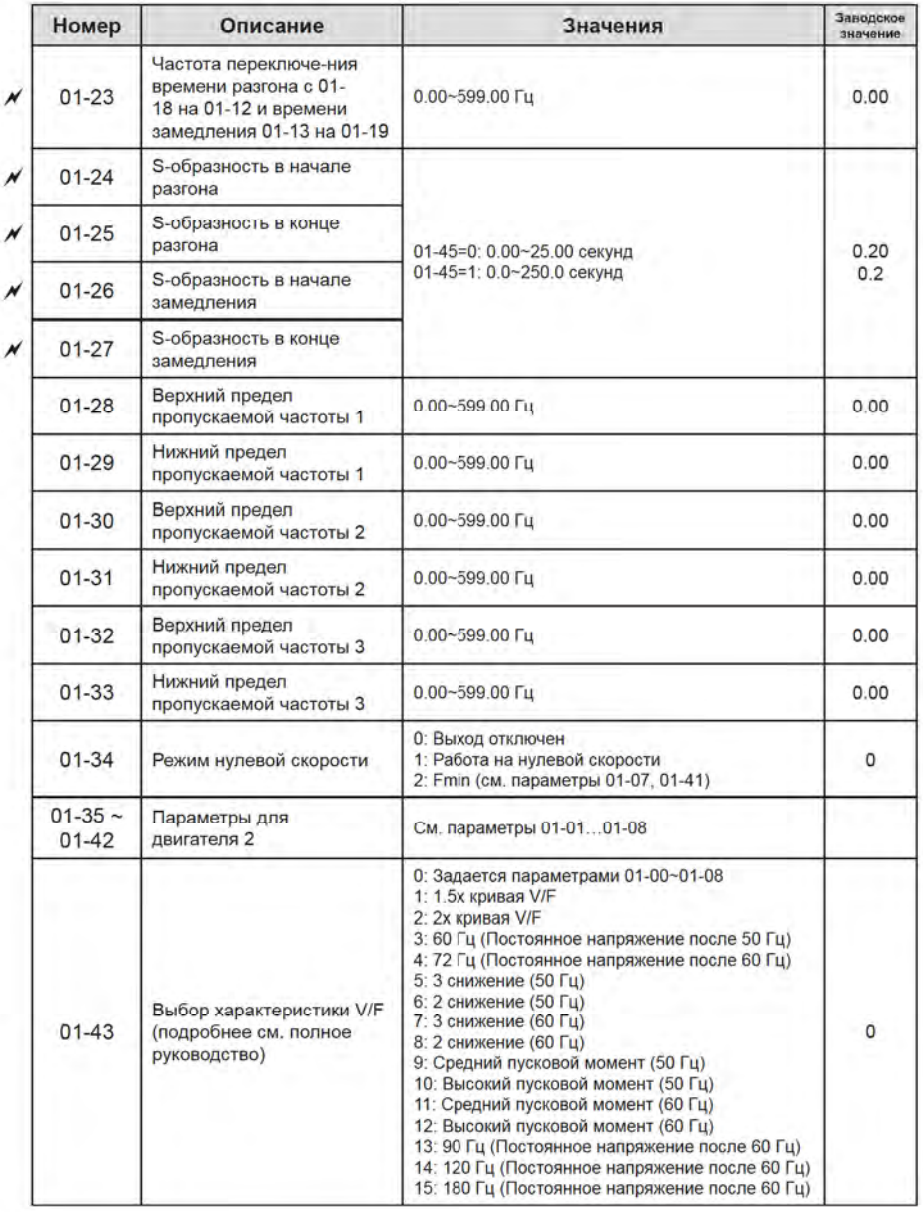

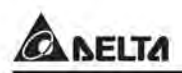

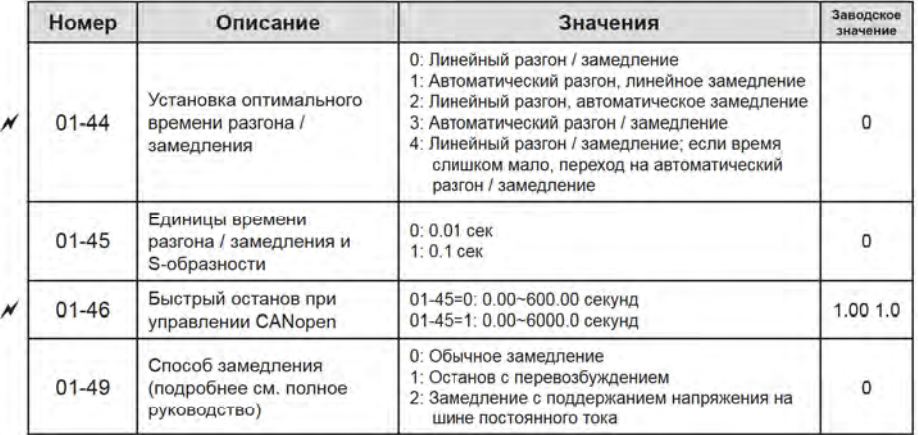

## Группа 02. Параметры дискретных входов/выходов

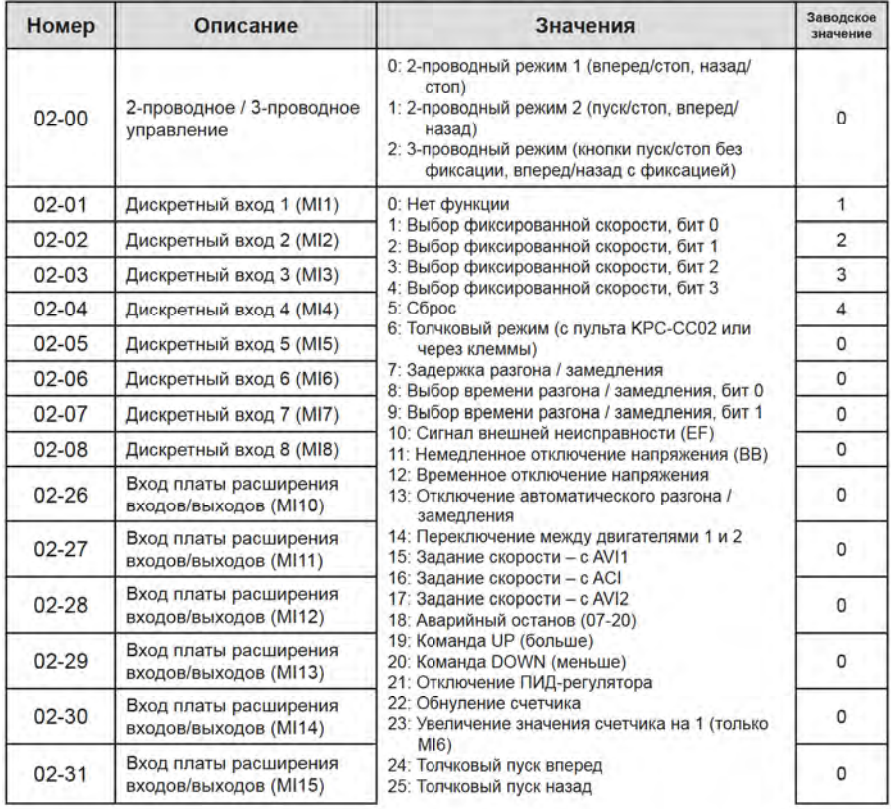

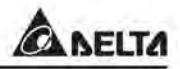

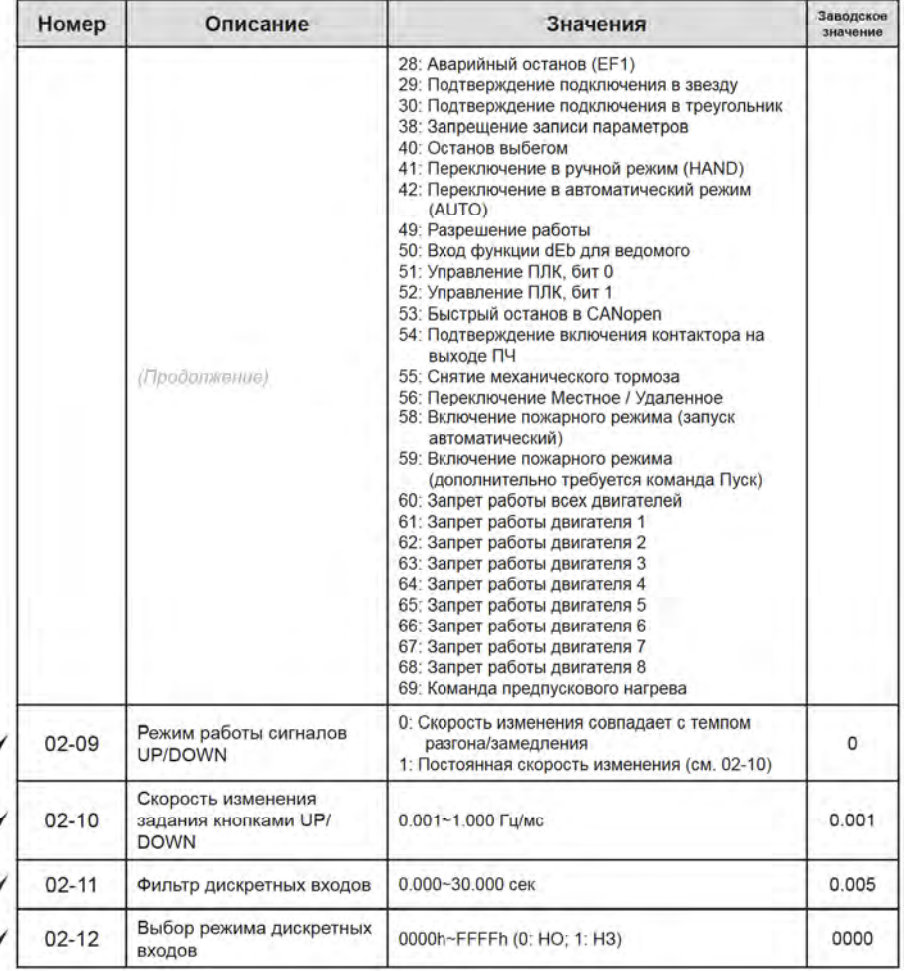

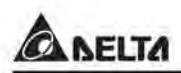

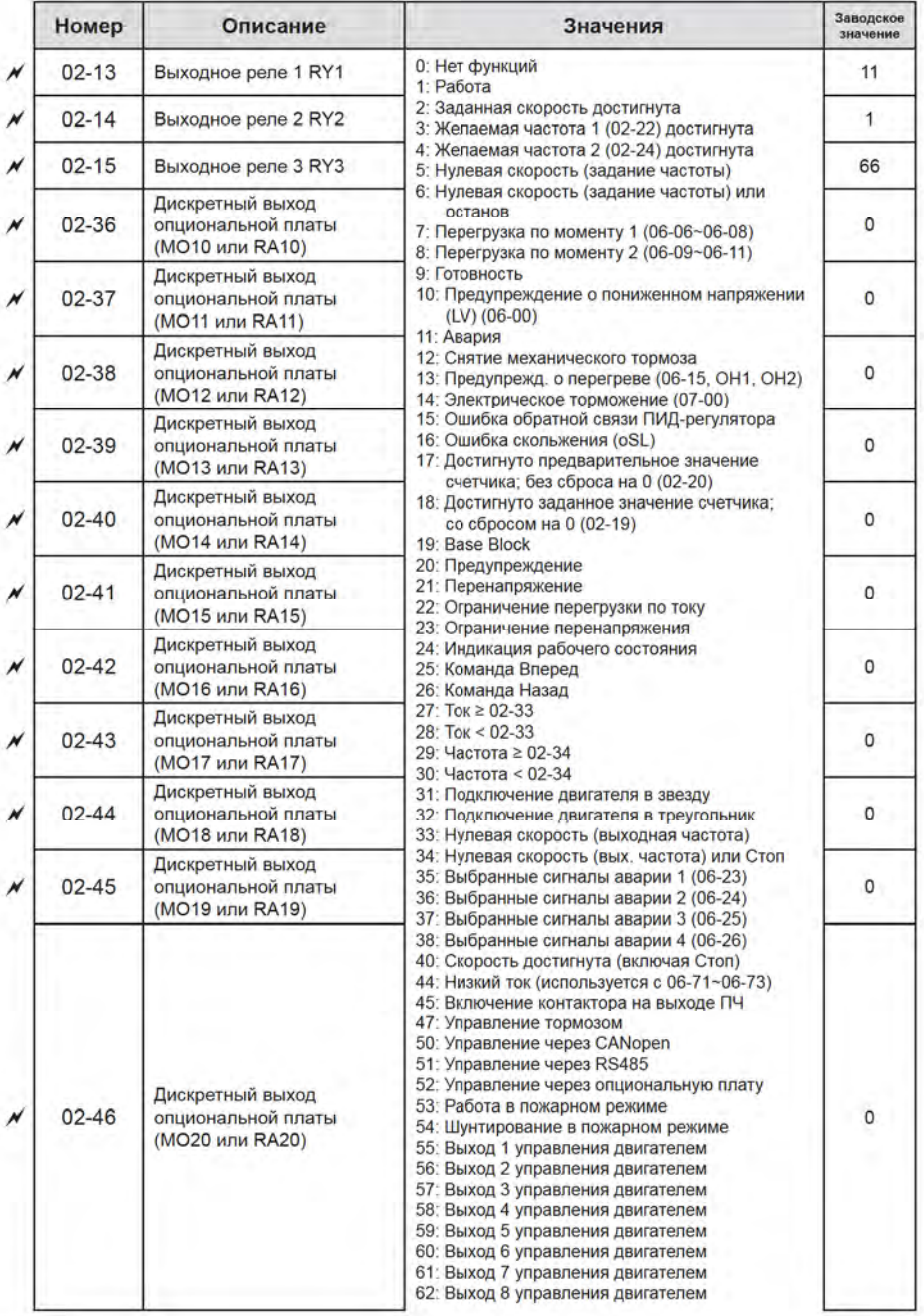

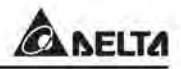

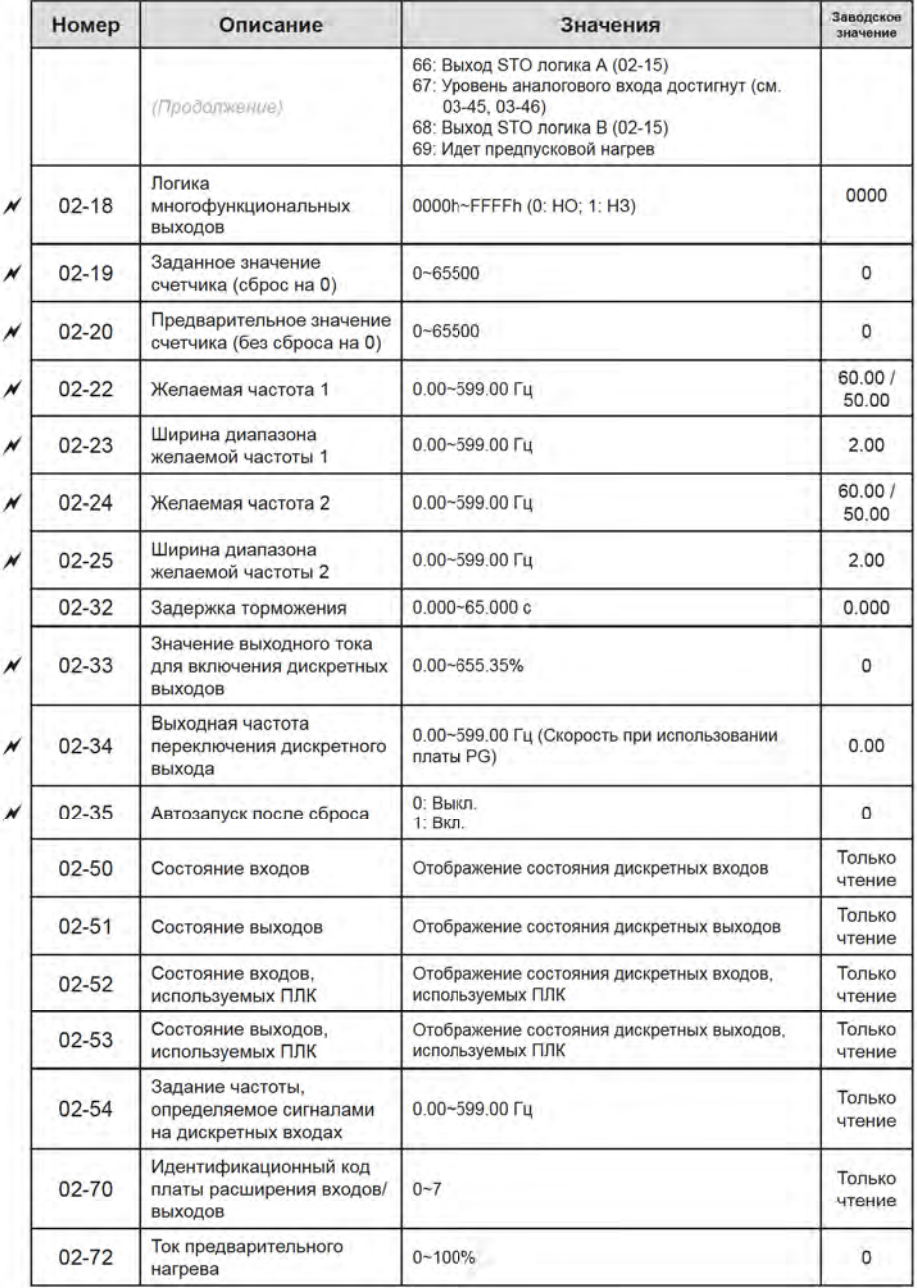

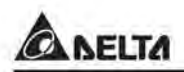

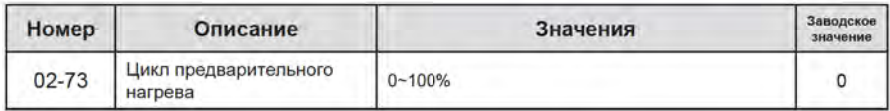

## Группа 03. Параметры аналоговых входов / выходов

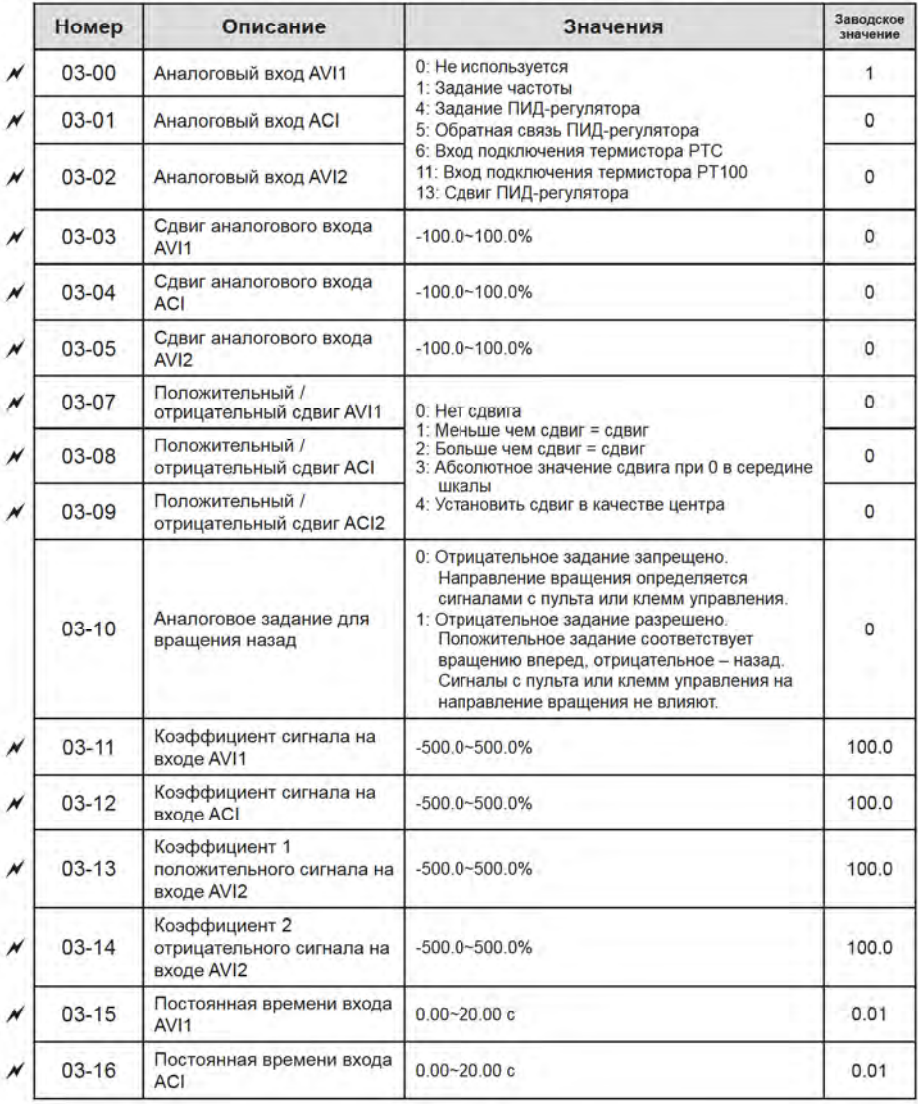

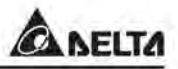

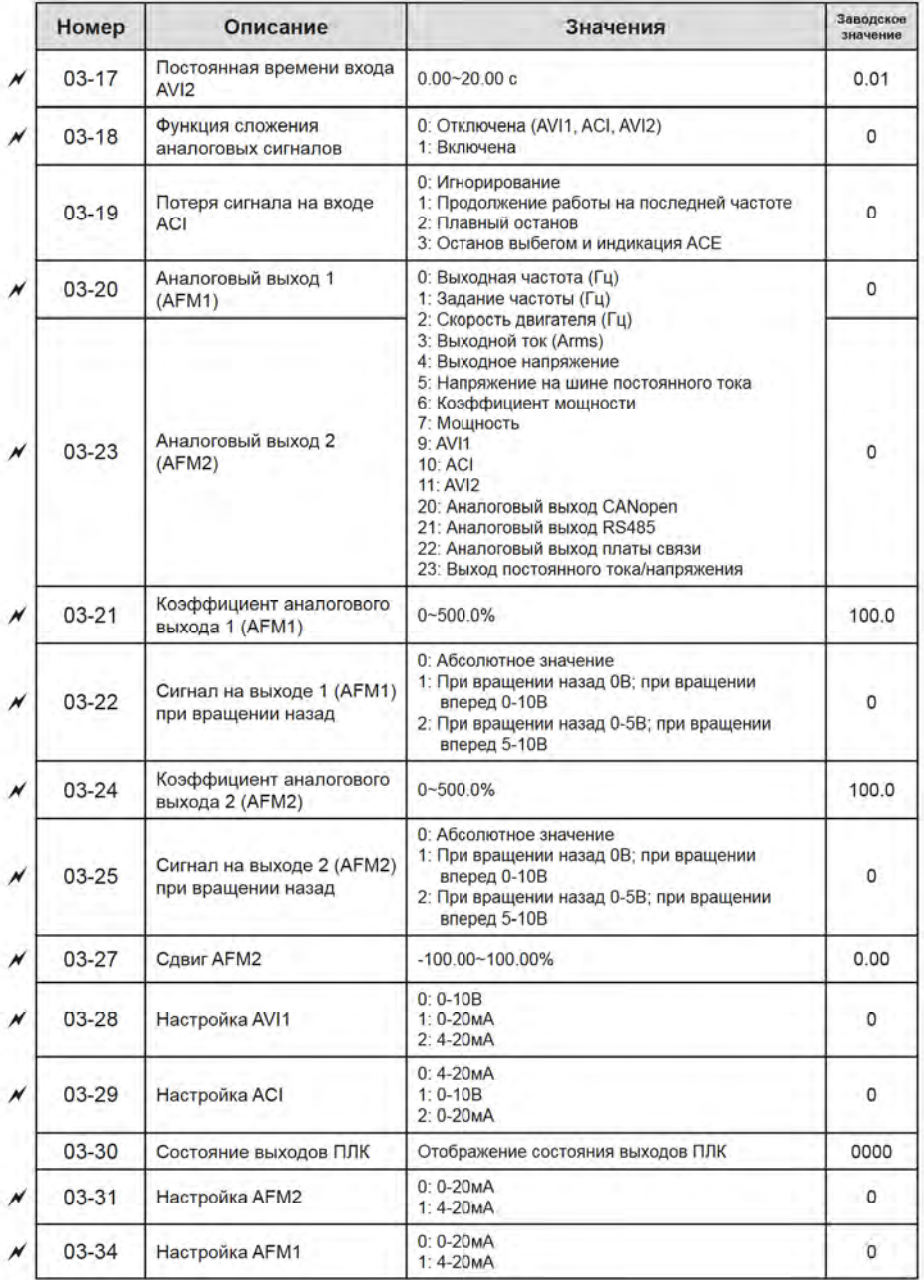

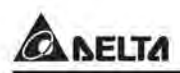

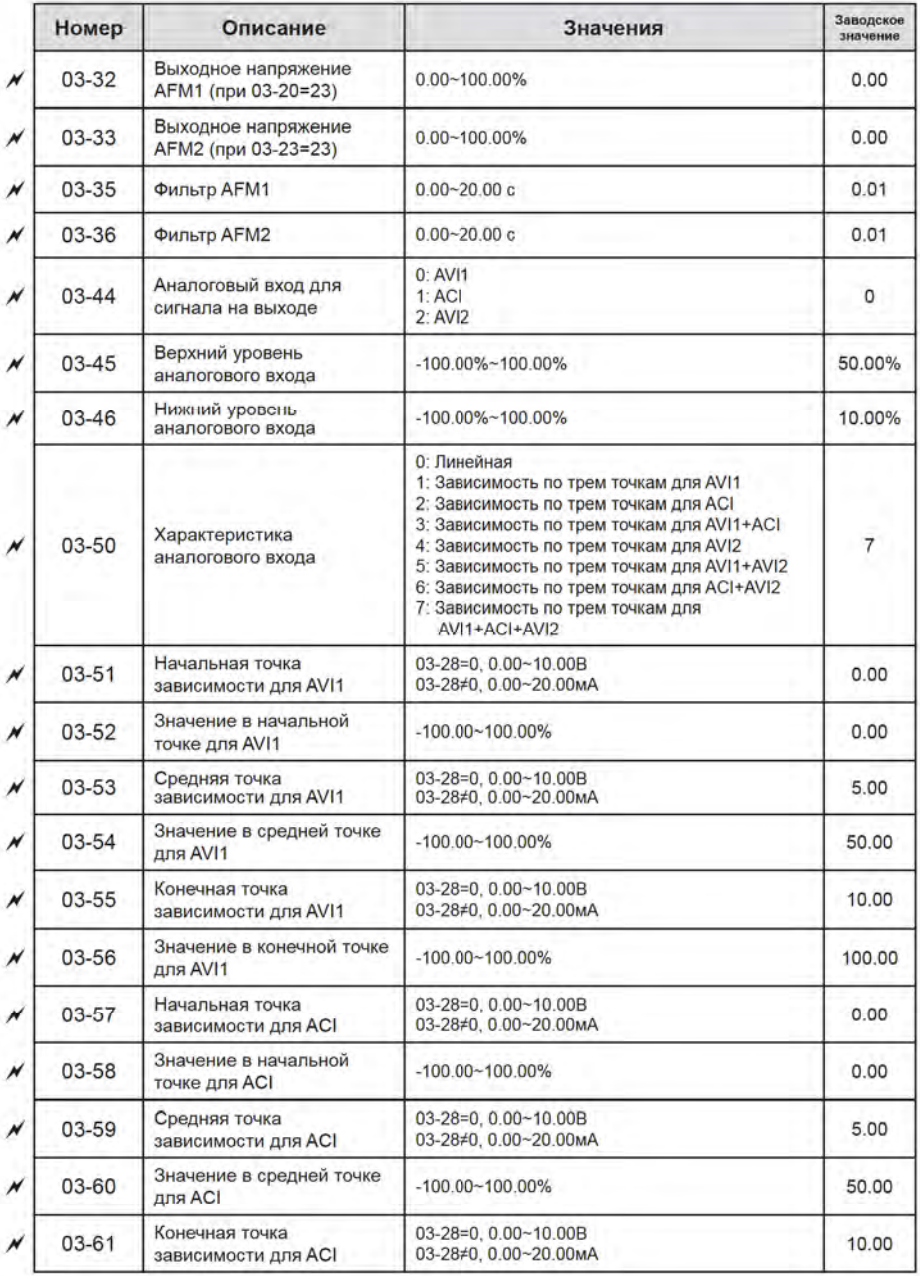

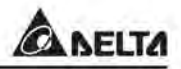

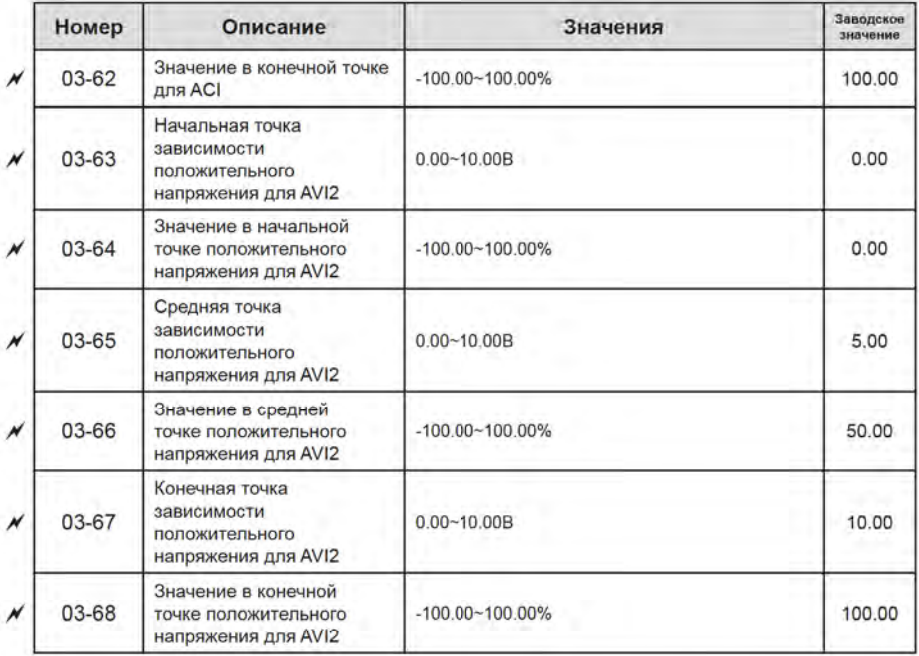

# Группа 04. Параметры фиксированных заданий частоты

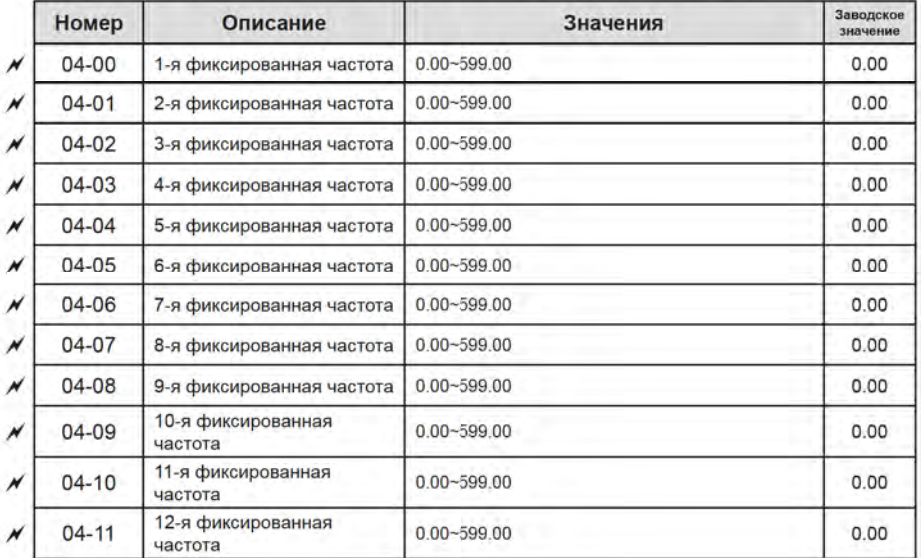

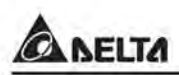

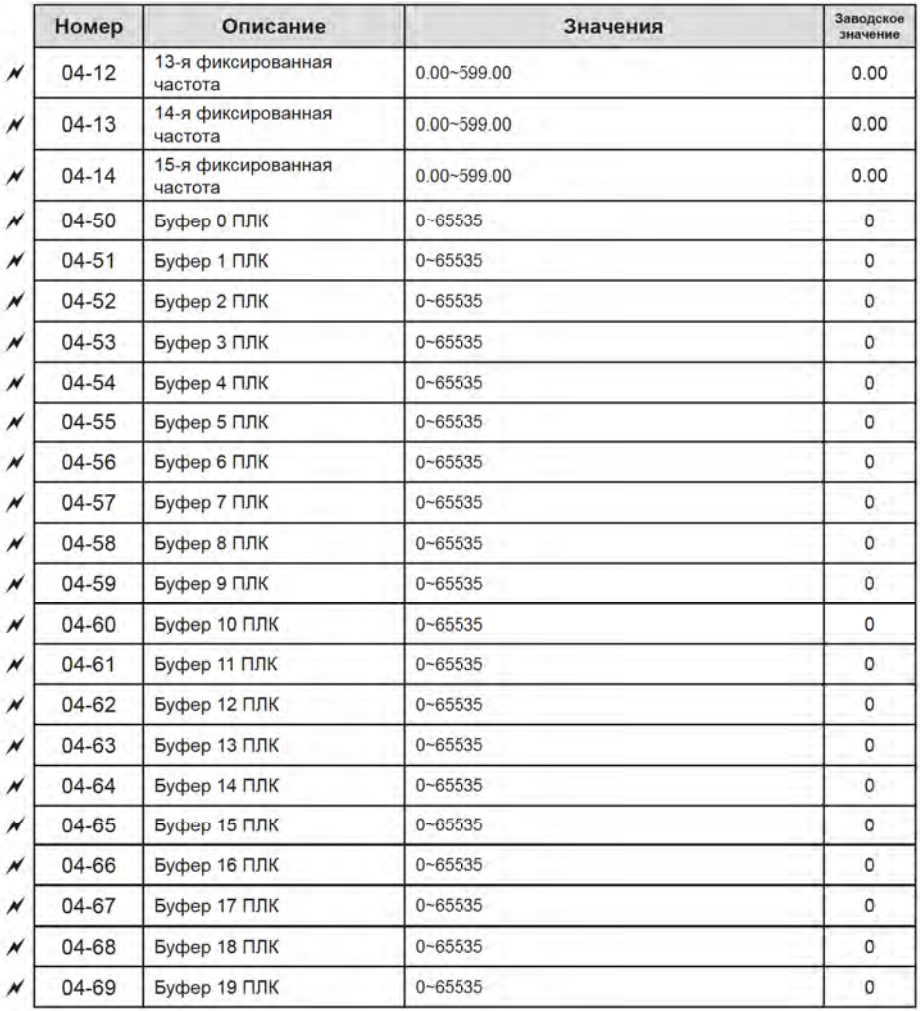

## Группа 05. Параметры двигателя

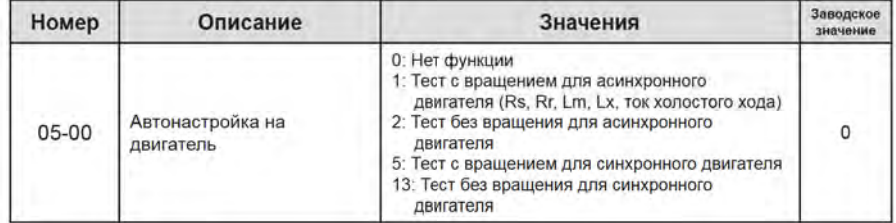

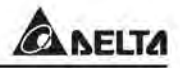

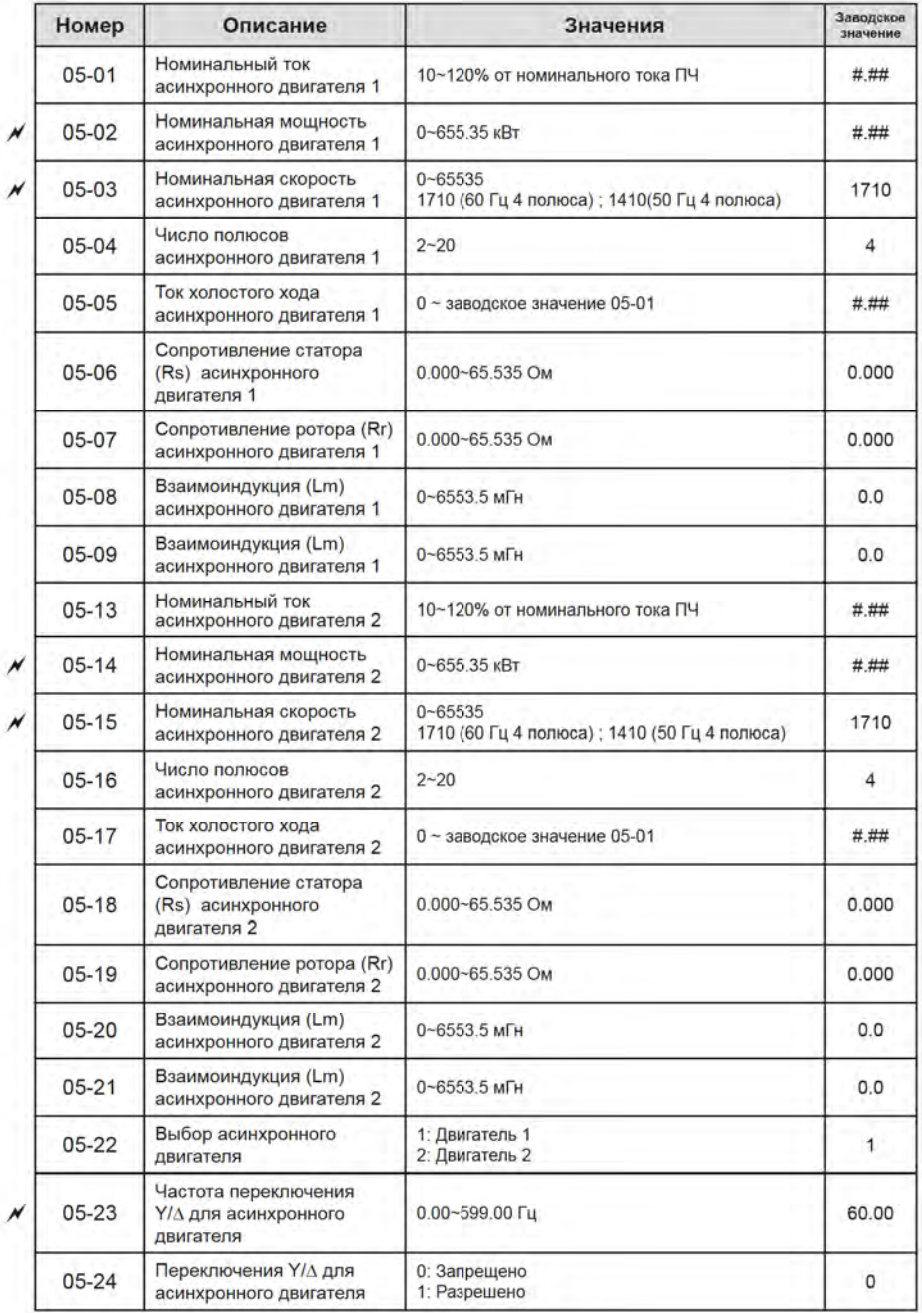

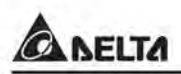

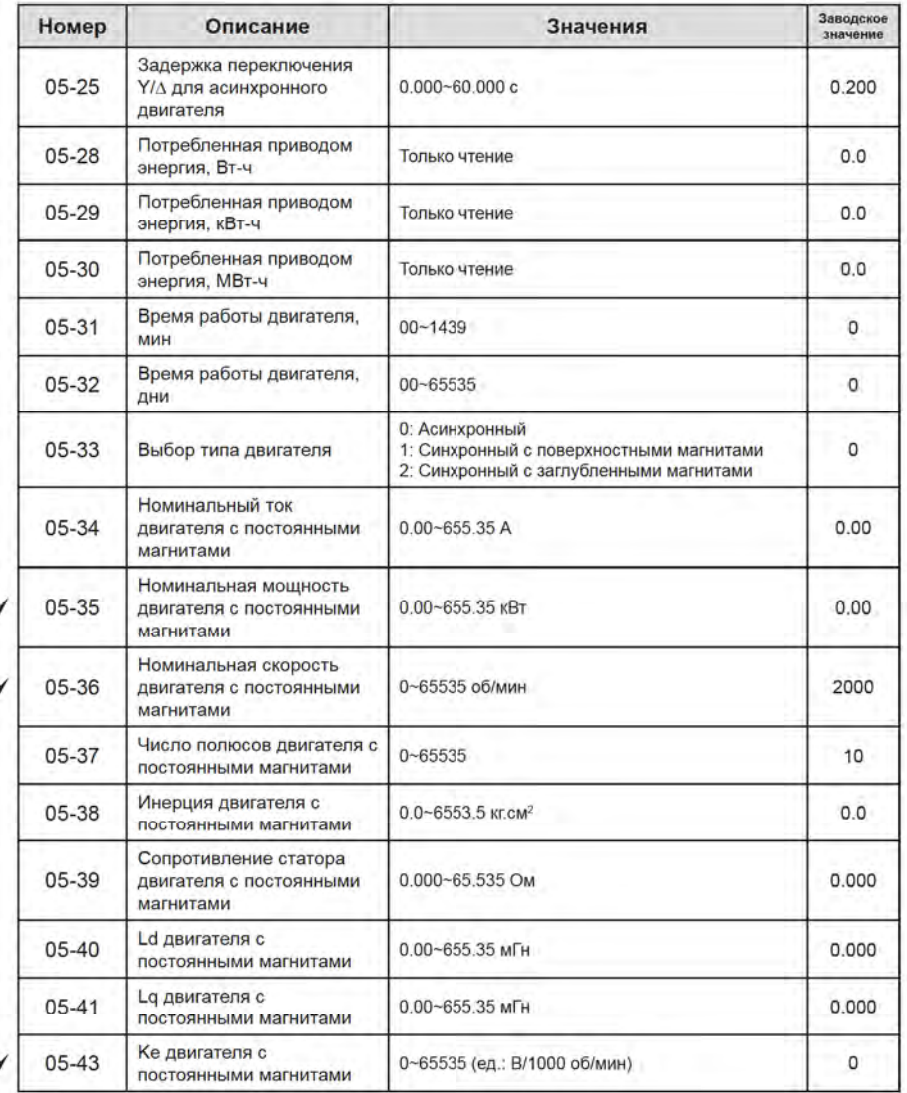

# Группа 06. Параметры защиты

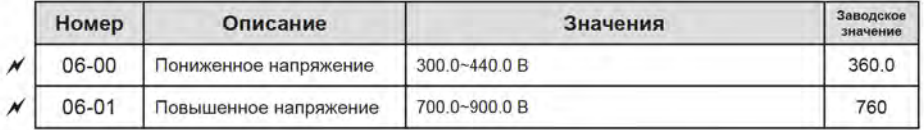

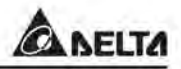

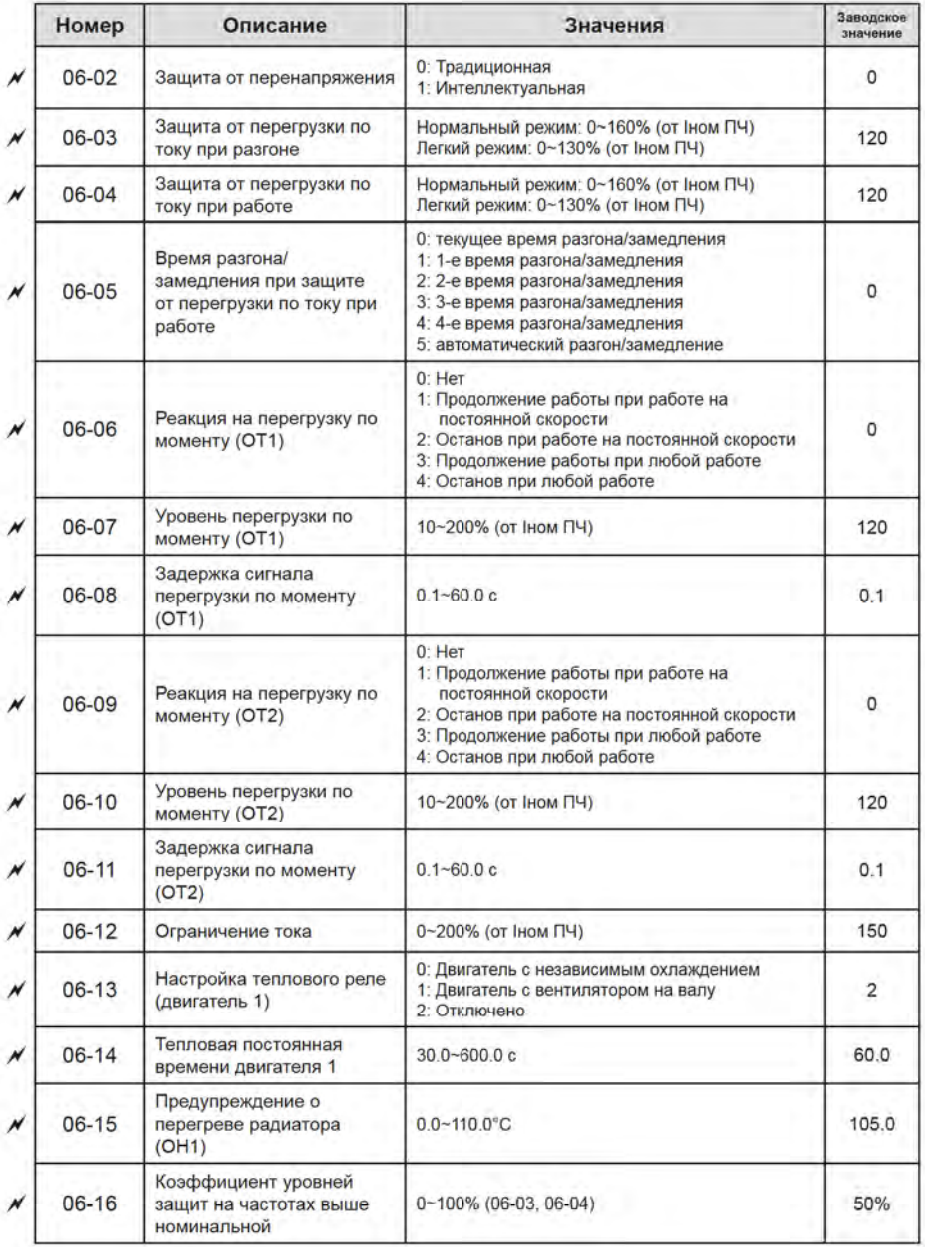

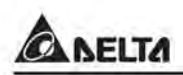

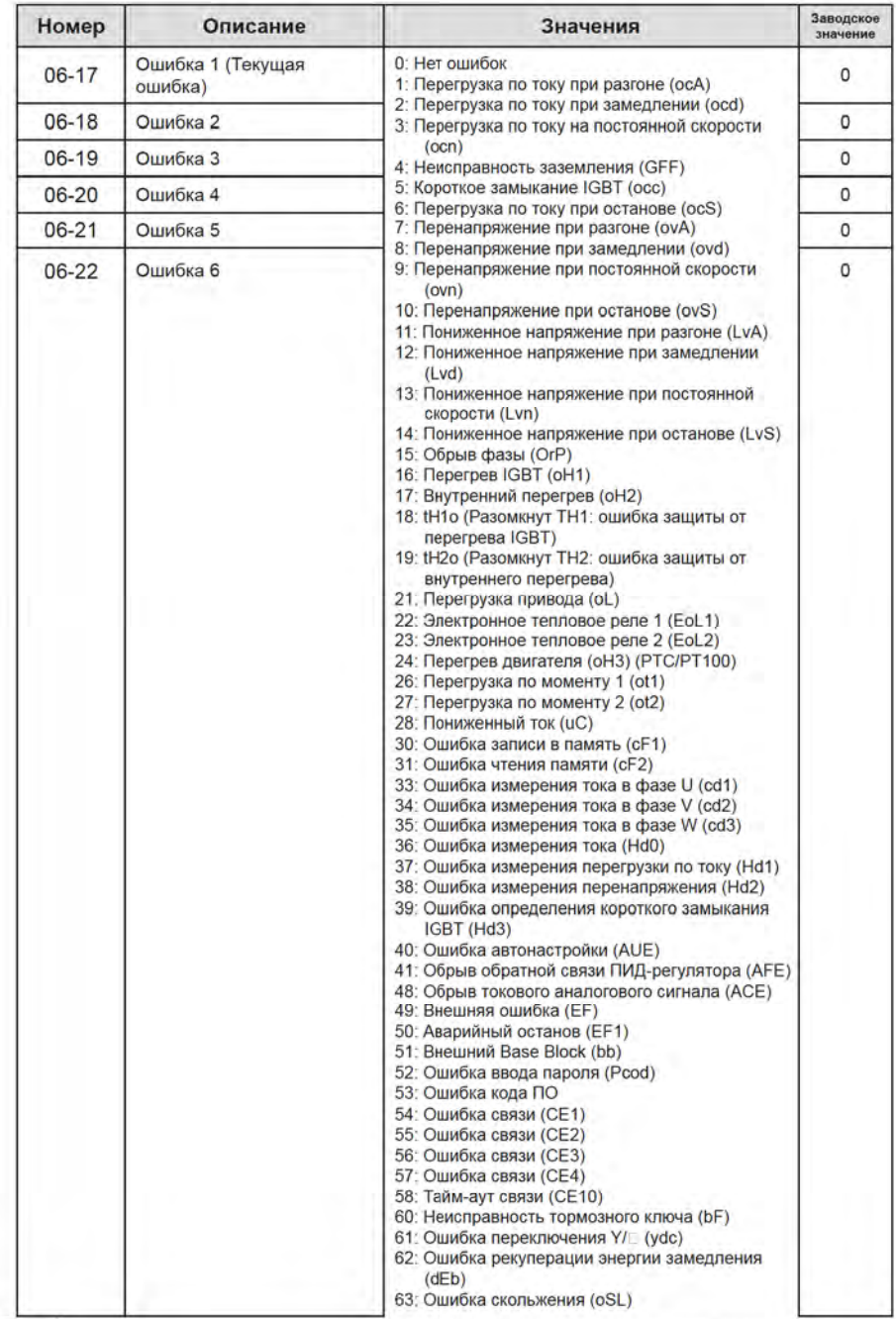

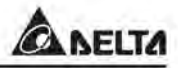

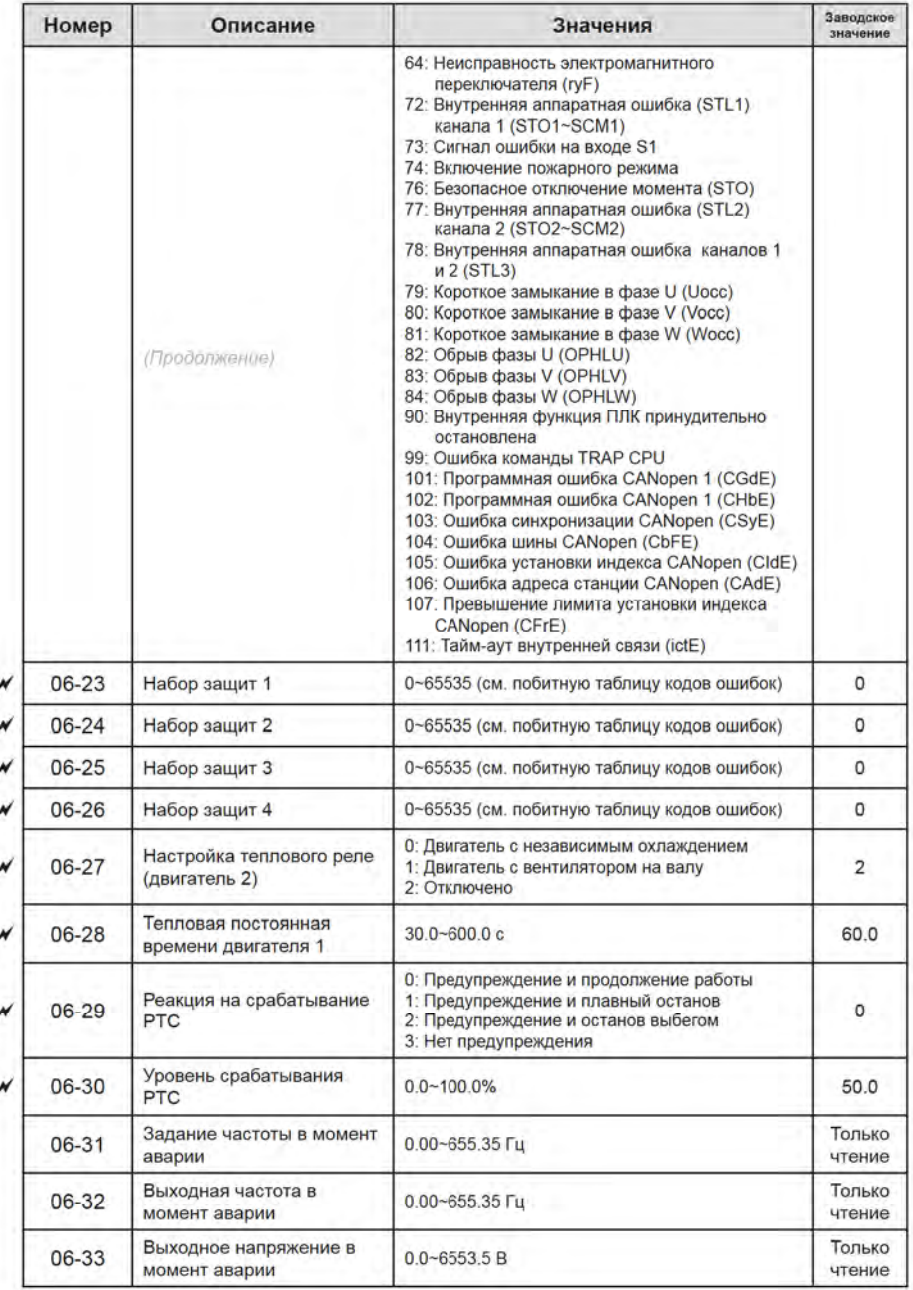

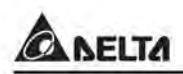

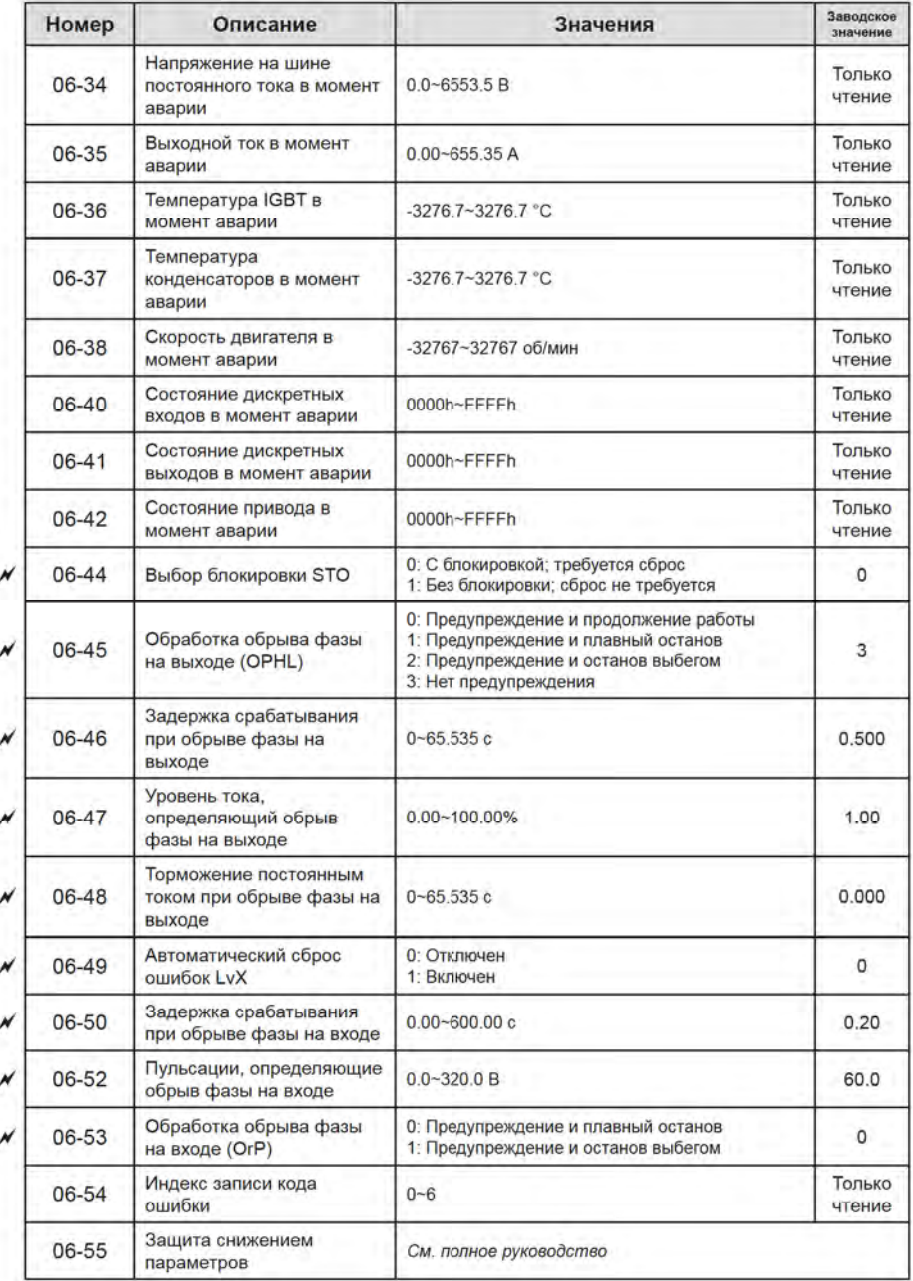

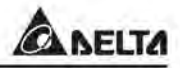

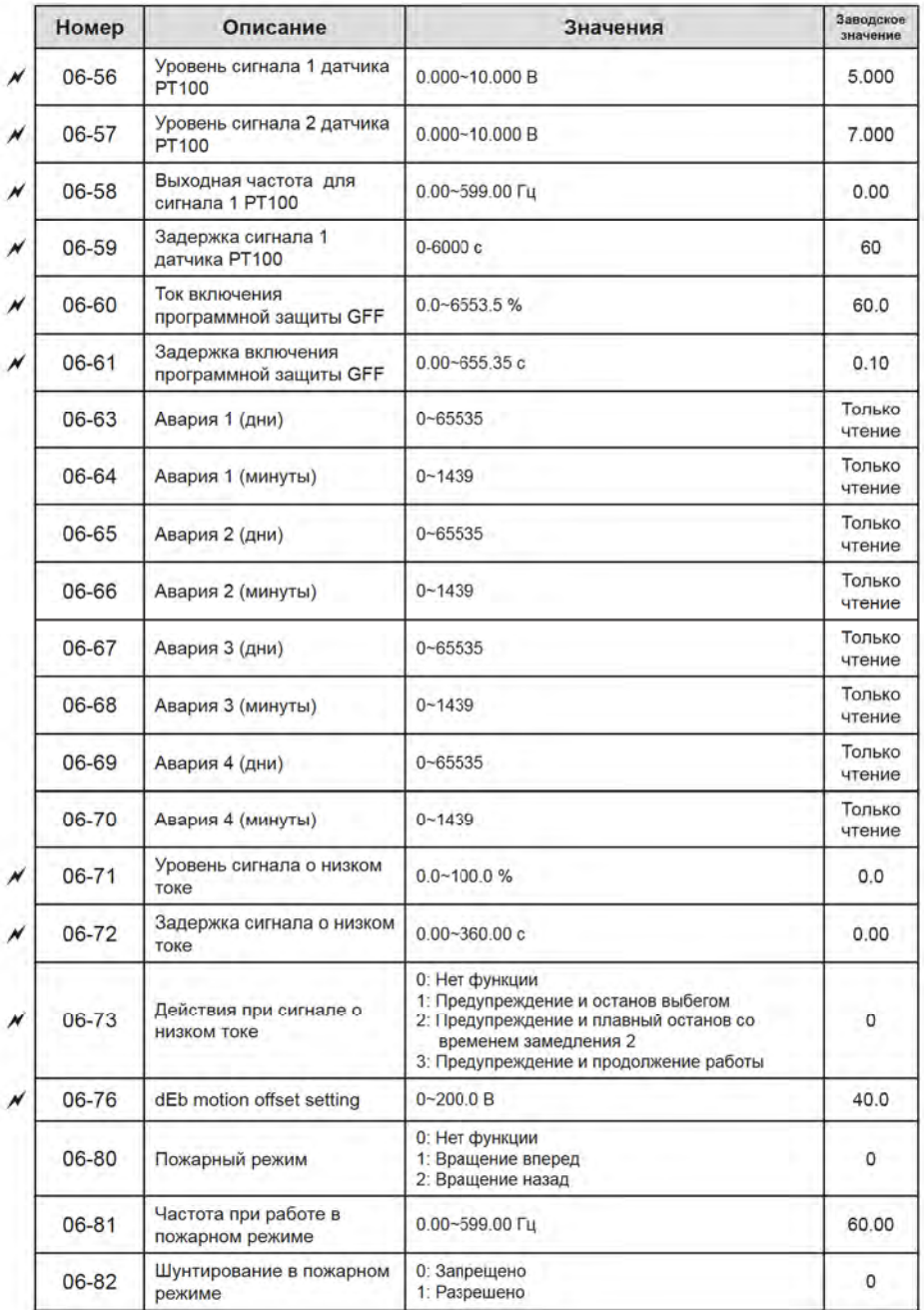

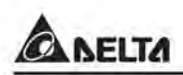

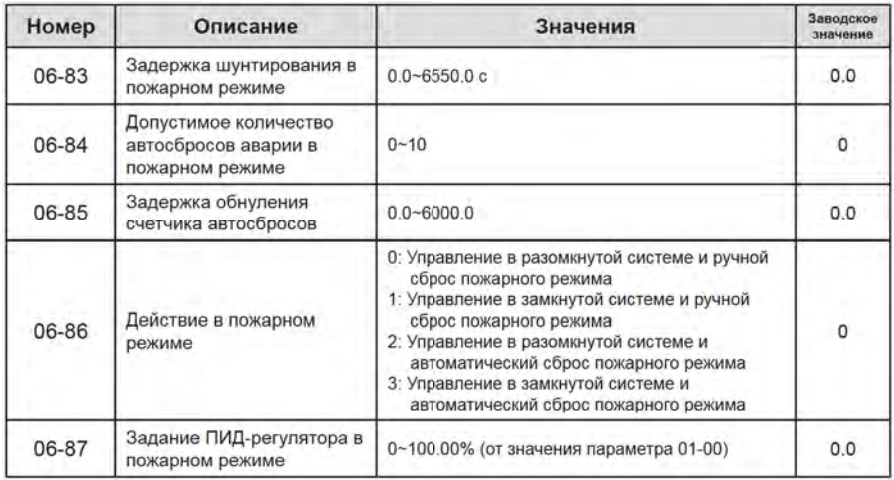

# Группа 07. Специальные параметры

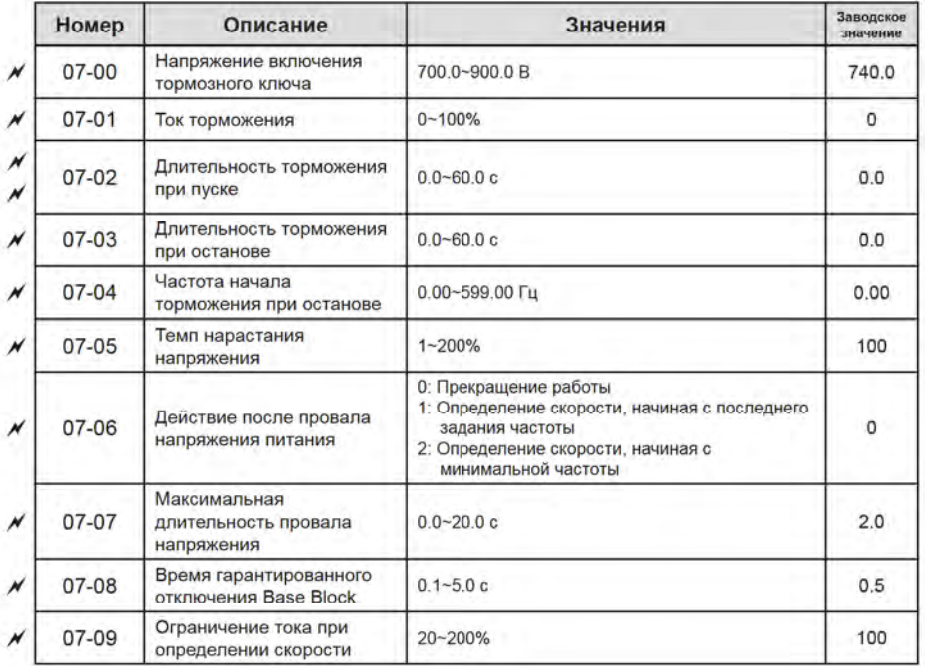

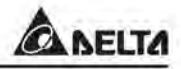

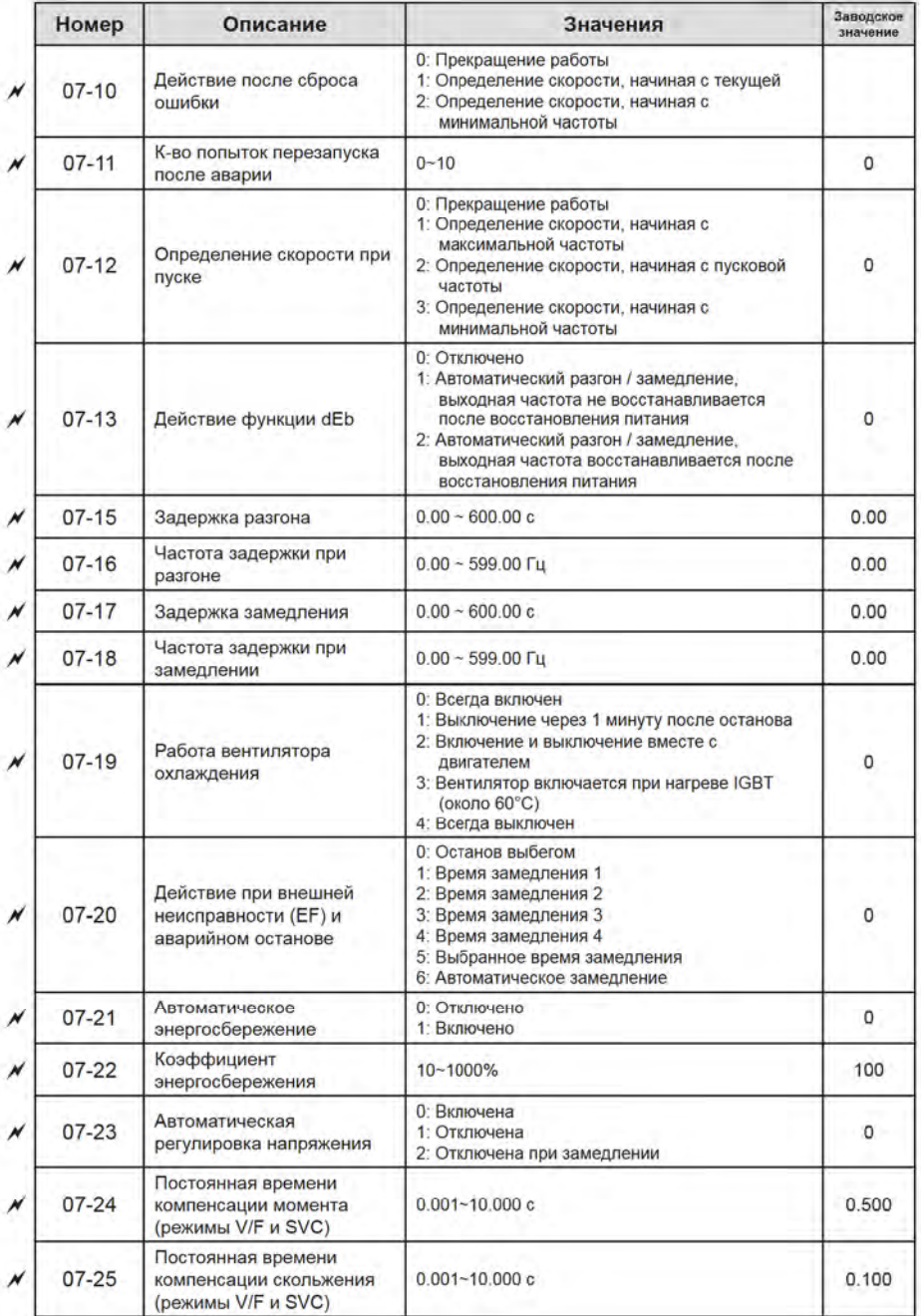

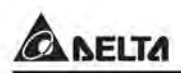

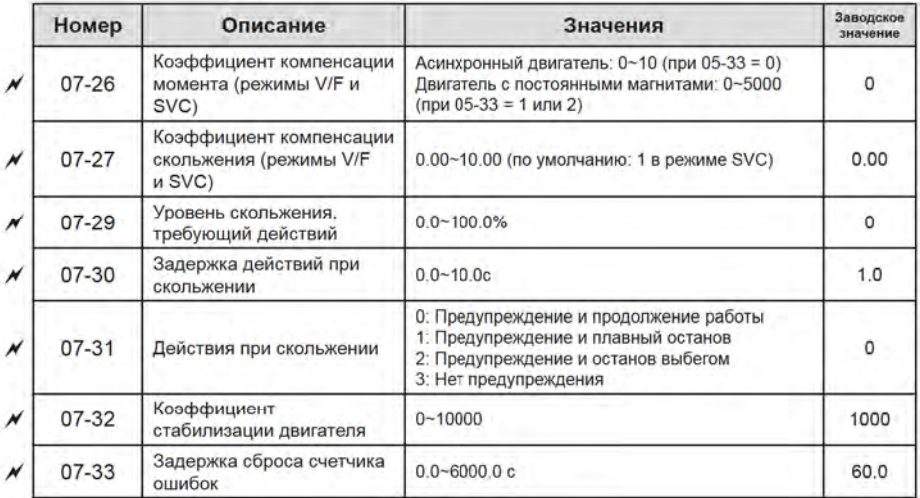

# Группа 08. Параметры ПИД-регулятора

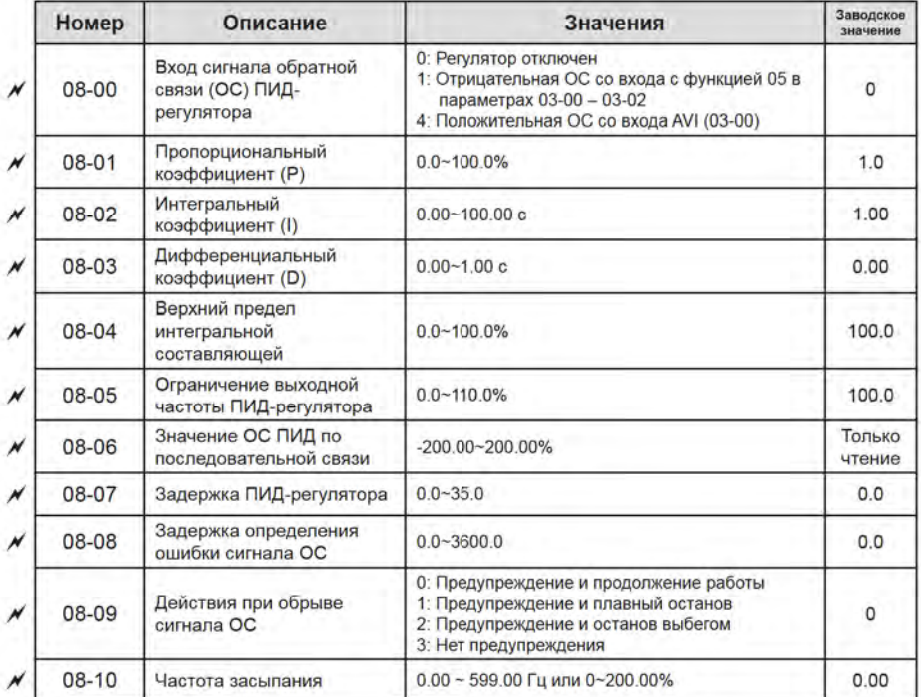

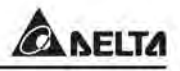

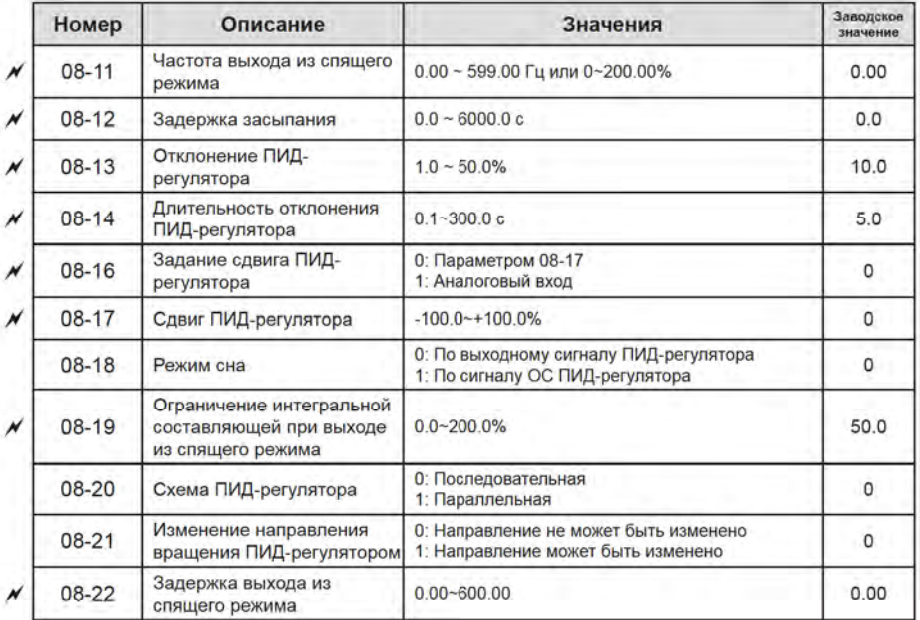

## Группа 09 Параметры последовательной связи

См. полное руководство.

### Группа 10 Параметры обратной связи по скорости

См. полное руководство.

#### Группа 11 Расширенные параметры

Все параметры зарезервированы.

#### Группа 12. Параметры каскадного режима

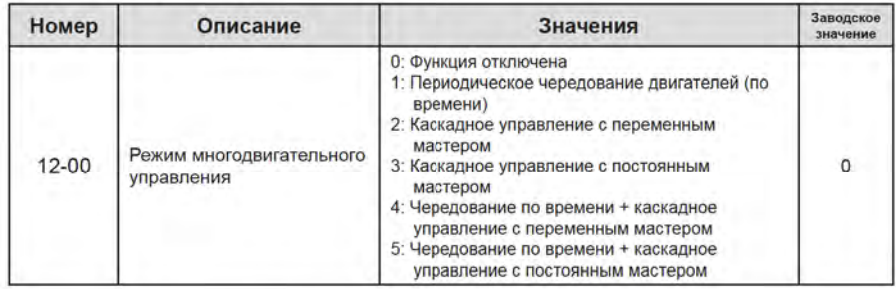

Перевод и адаптация компания "СТОИК", (495) 661-2441

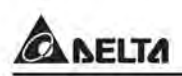

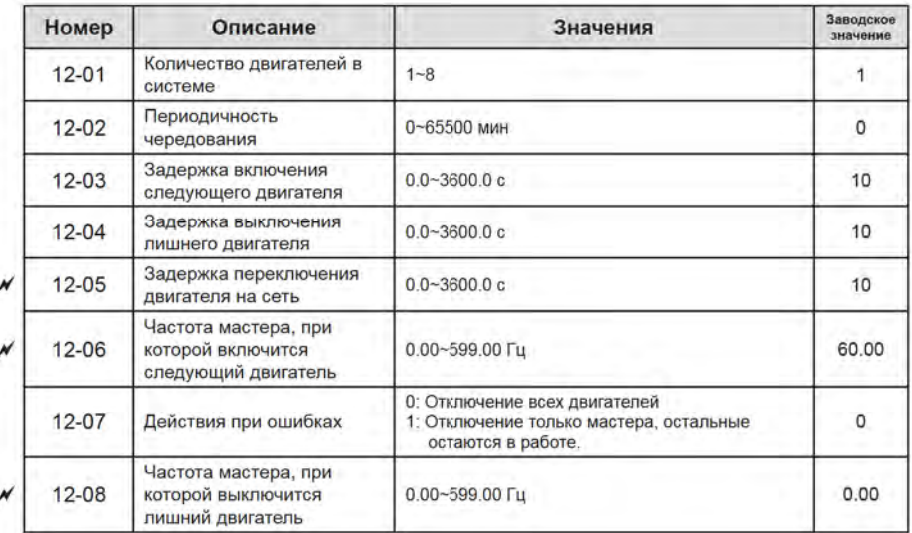

### Группа 13 Параметры типовых нагрузок

См. полное руководство.

# 12 ПОДРОБНОЕ ОПИСАНИЕ ПАРАМЕТРОВ

#### 12.1. Подробное описание параметров

См. полное руководство.

#### 12.2. Настройки и применения

См. полное руководство.

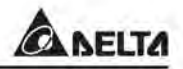

# 13 КОДЫ ПРЕДУПРЕЖДЕНИЙ

Преобразователь частоты имеет развитую диагностическую систему, которая включает несколько способов индикации и сообщений о характере аварии. Как только аварийное состояние обнаружено, защита будет активирована, выход ПЧ и соответственно двигатель обесточен. Ниже описаны сообщения. выводимые на цифровой индикатор при обнаружении предаварийной (Warning) и аварийной (Fault) ситуации. Шесть последних сообщений могут быть прочитаны в параметрах (Pr.06-17~06-22) записи аварийных сообщений, а в Pr.06-31~06-42 можно прочитать рабочие параметры привода в момент аварии.

#### **Примечание**

При возникновении аварийной ситуации и выдаче сообщения об ошибке подождите не менее 5 секунд. после чего произведите сброс. Если отключение ПЧ и выдача сообщения о неисправности повторится. свяжитесь с поставщиком для консультации.

#### Коды предупреждений

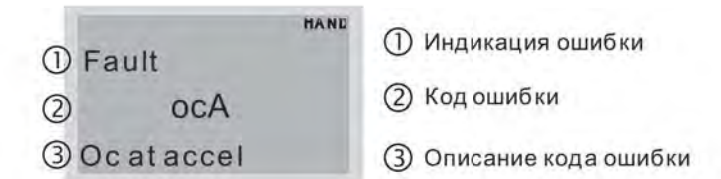

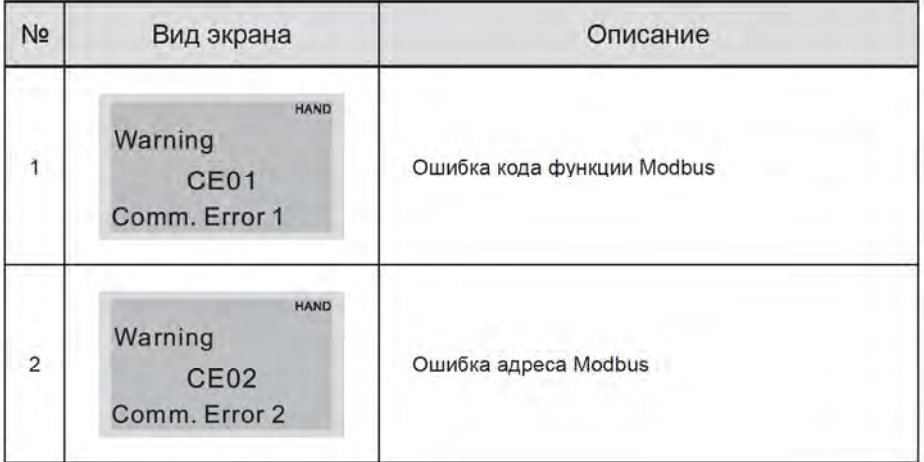

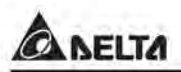

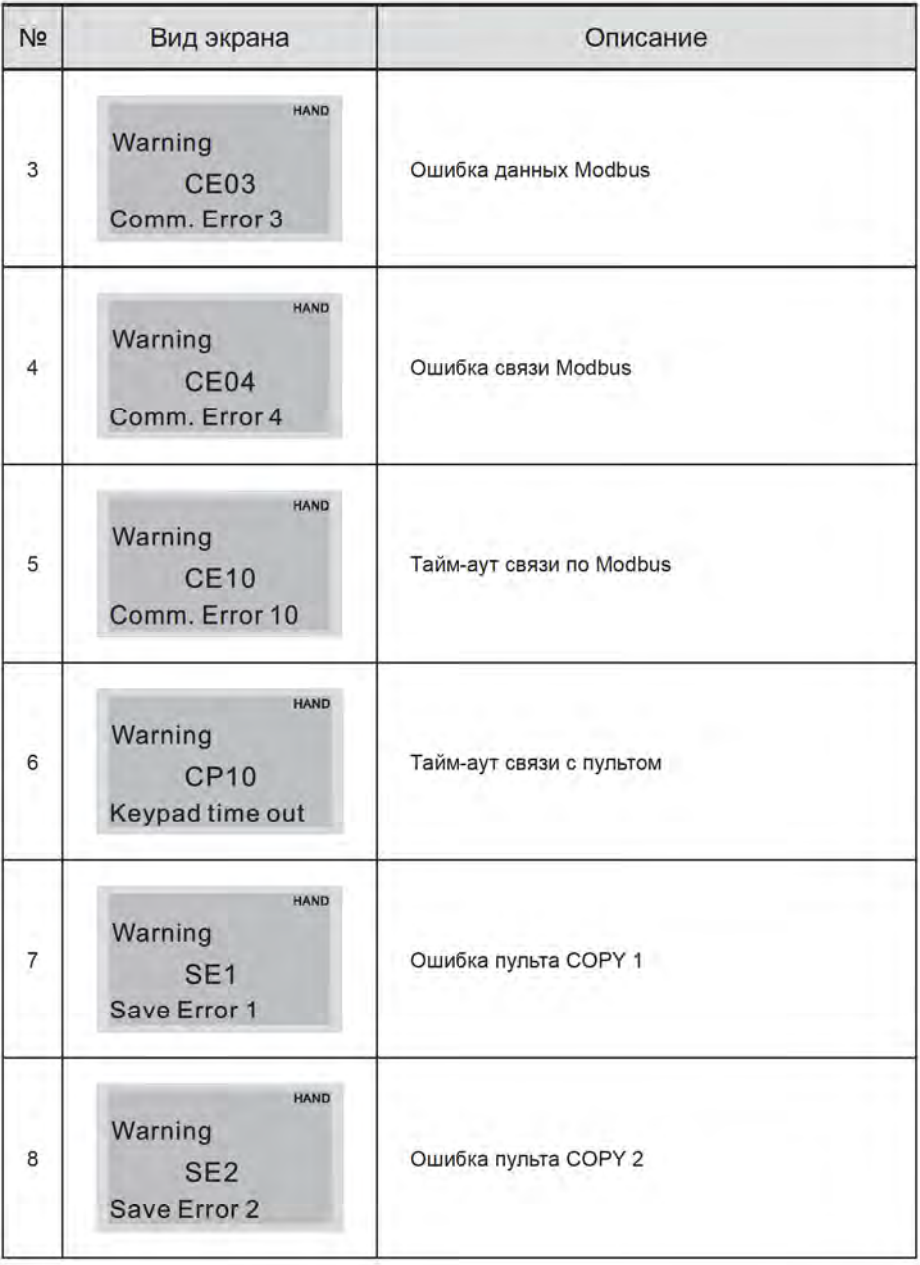

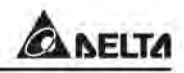

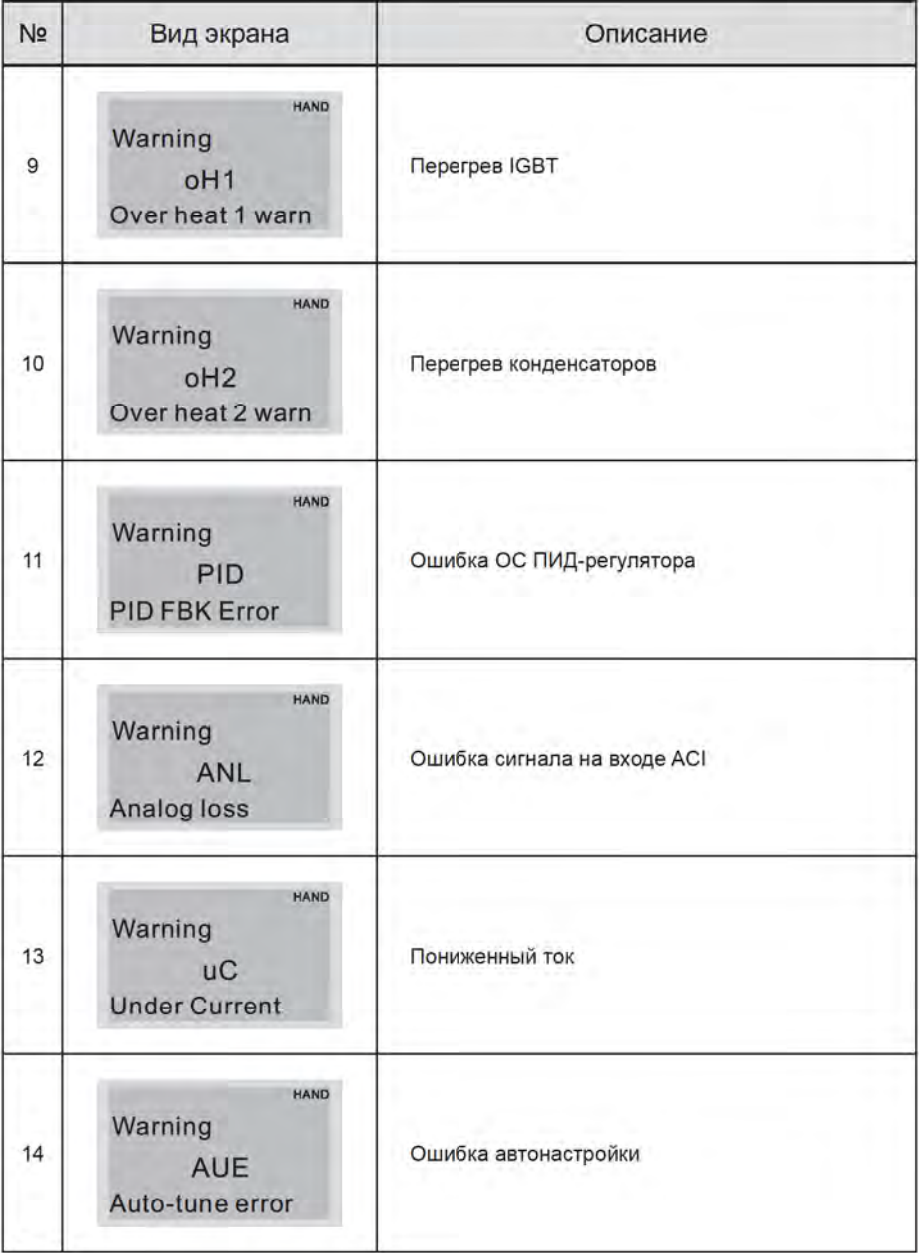

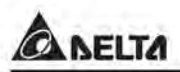

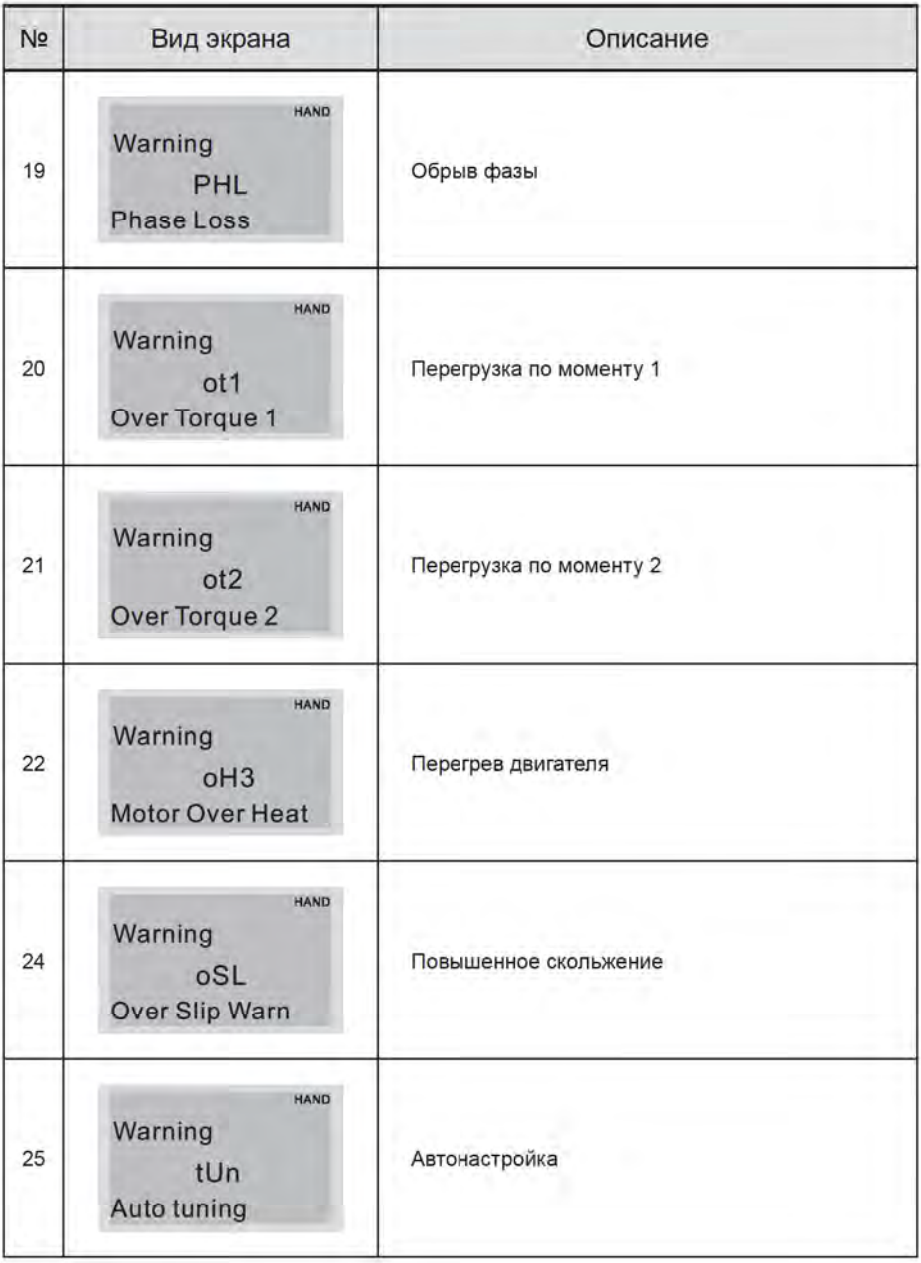

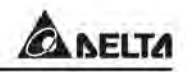

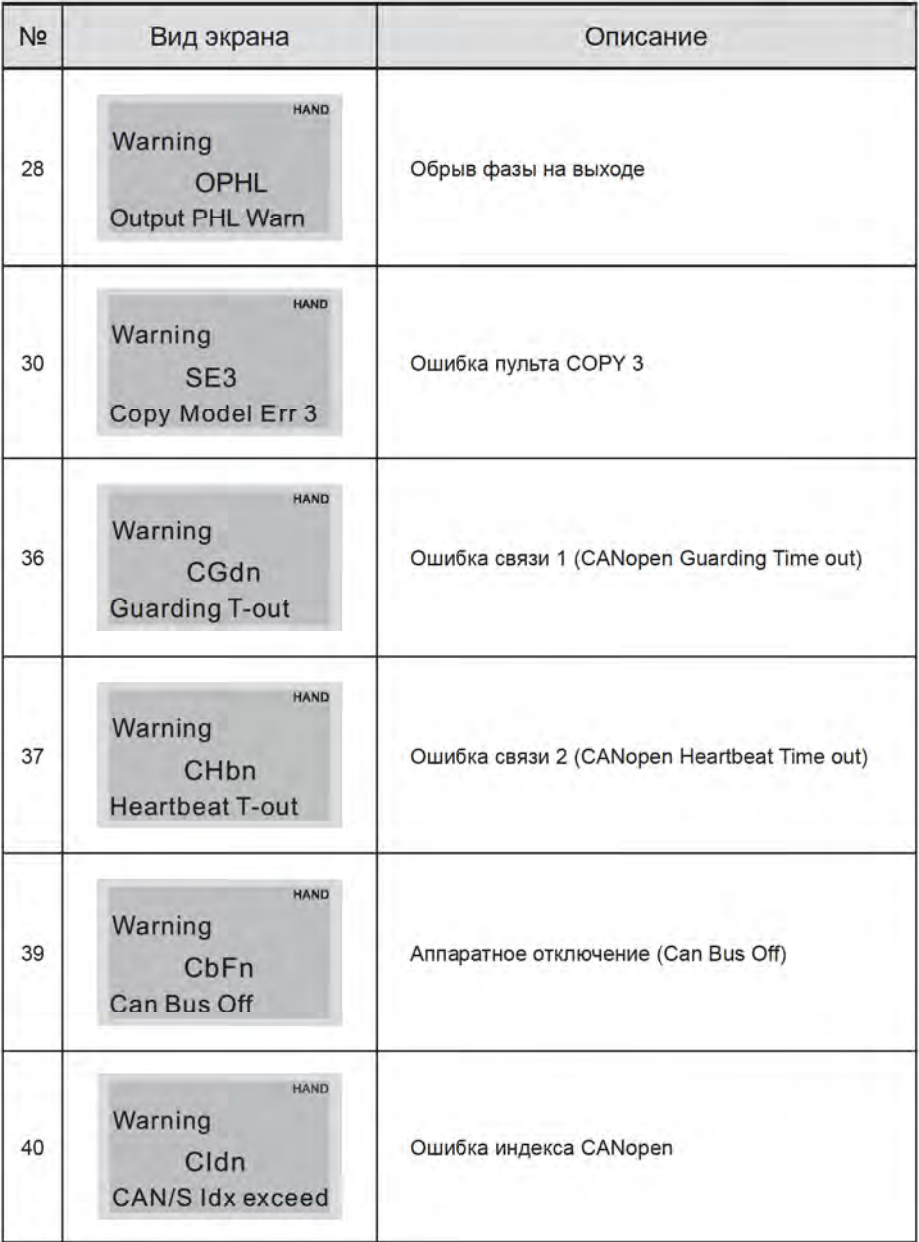

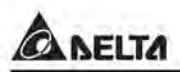

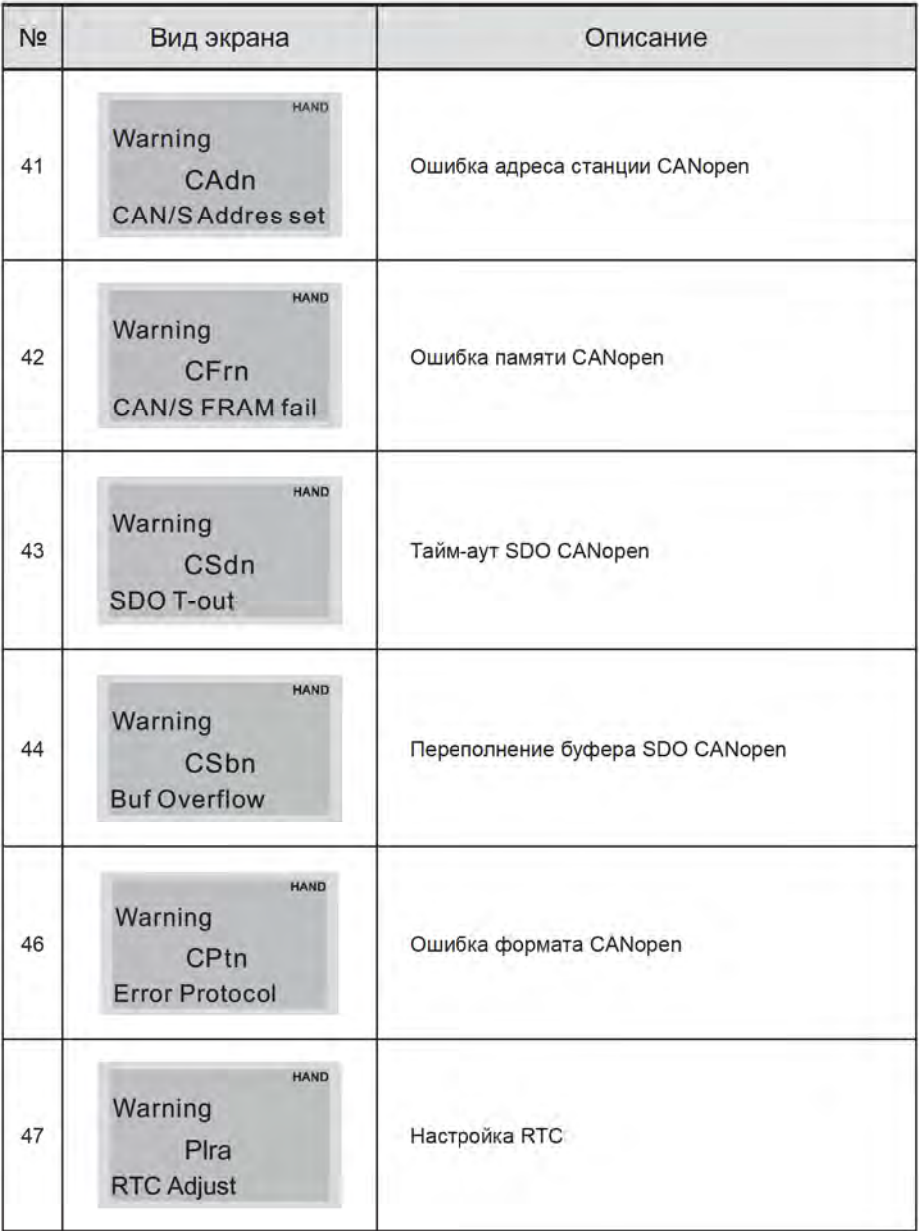

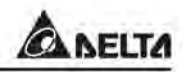

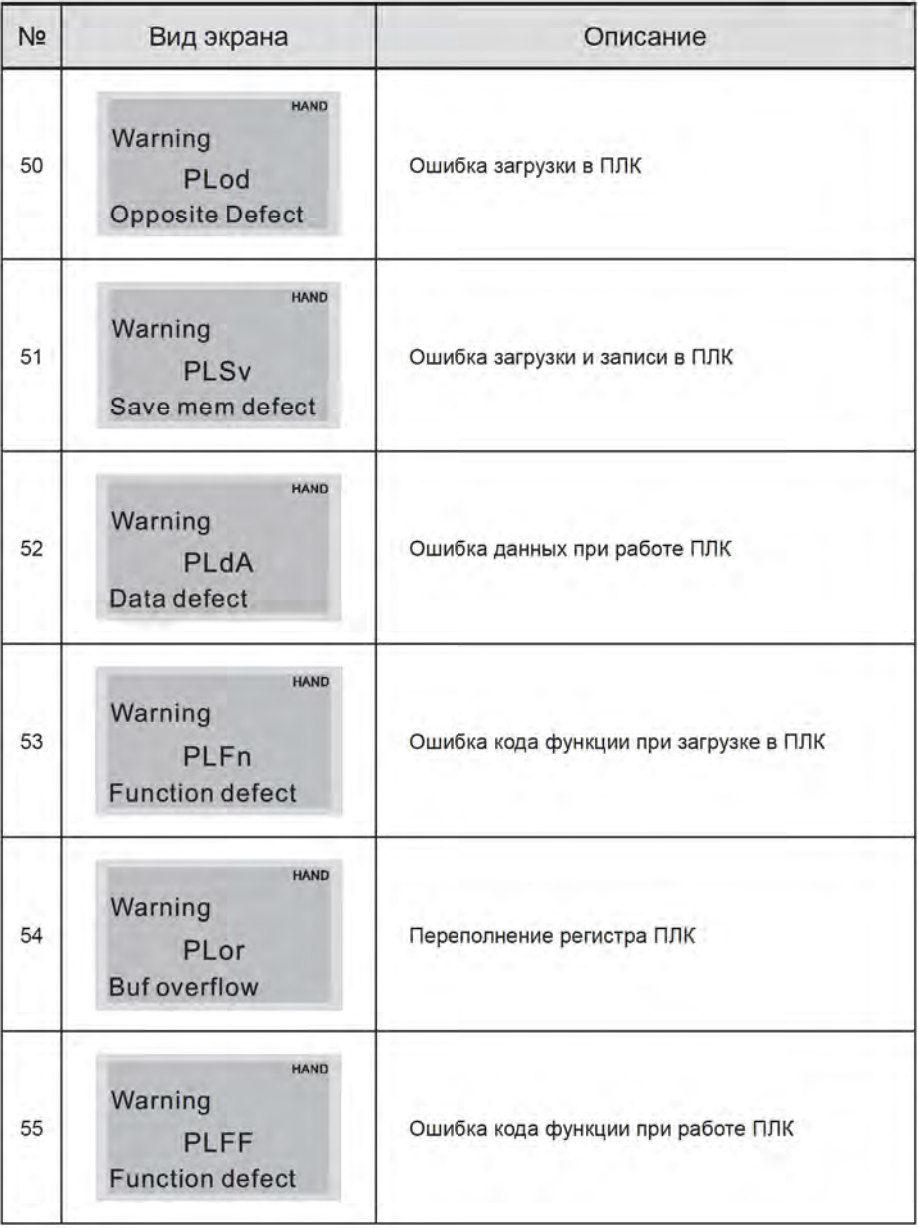

Перевод и адаптация компания "СТОИК", (495) 661-2441
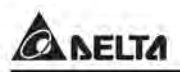

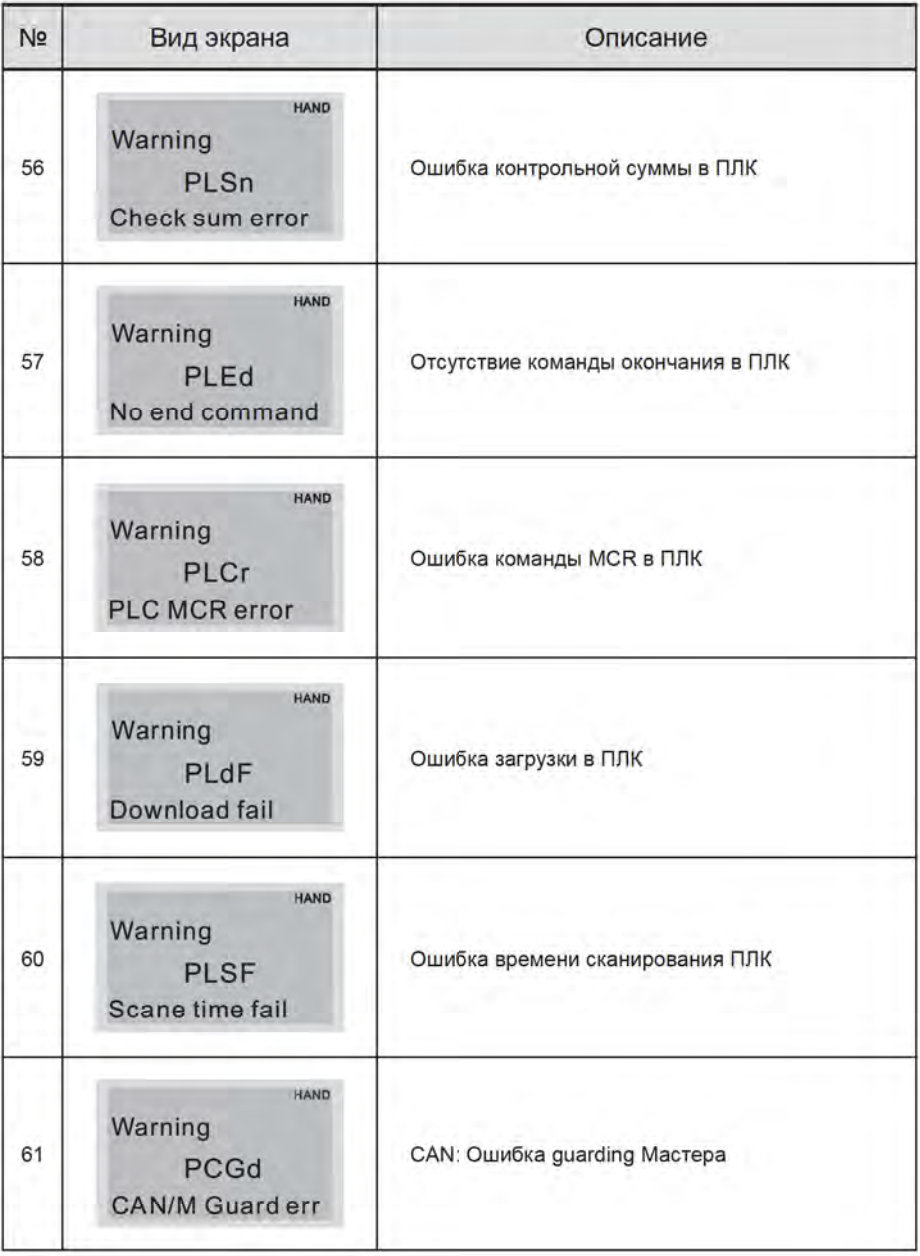

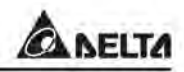

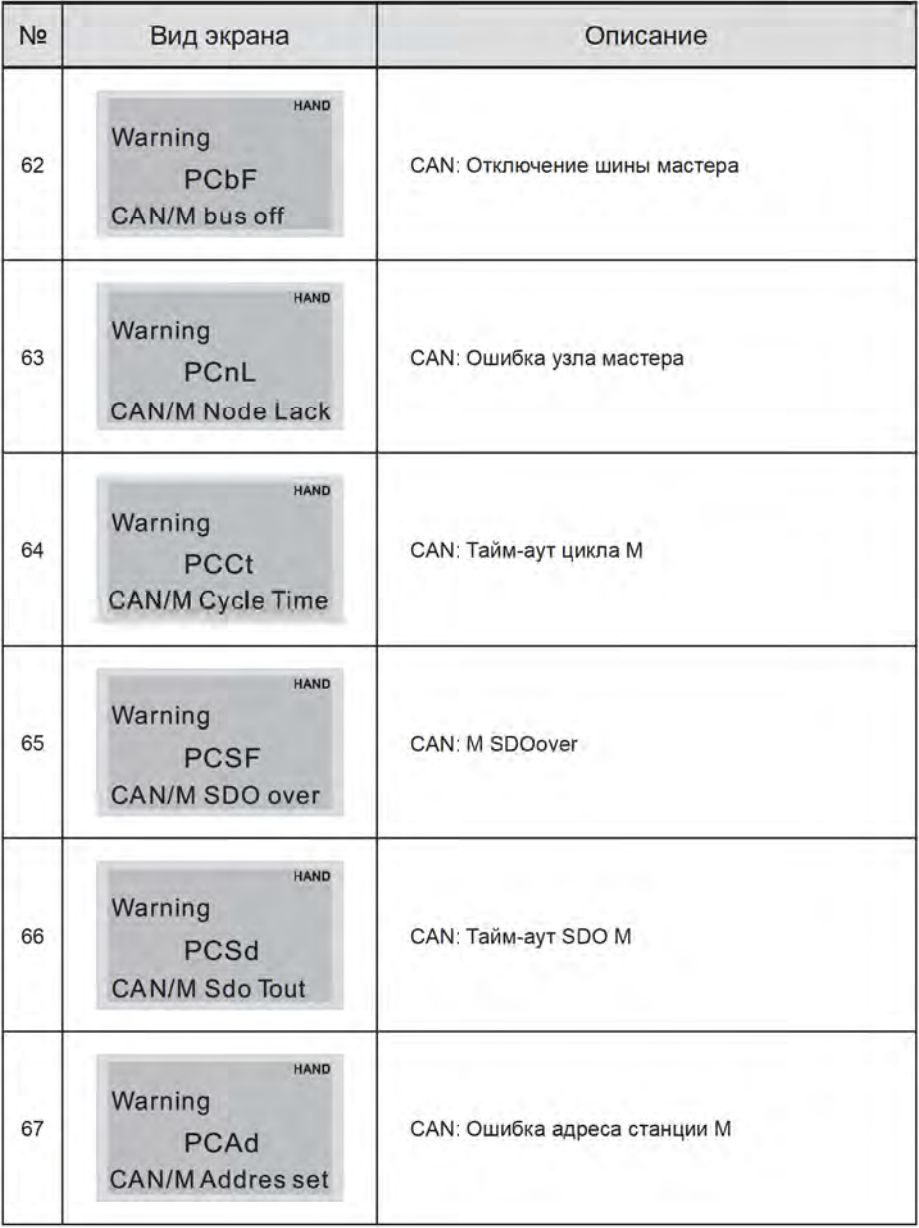

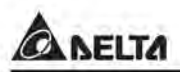

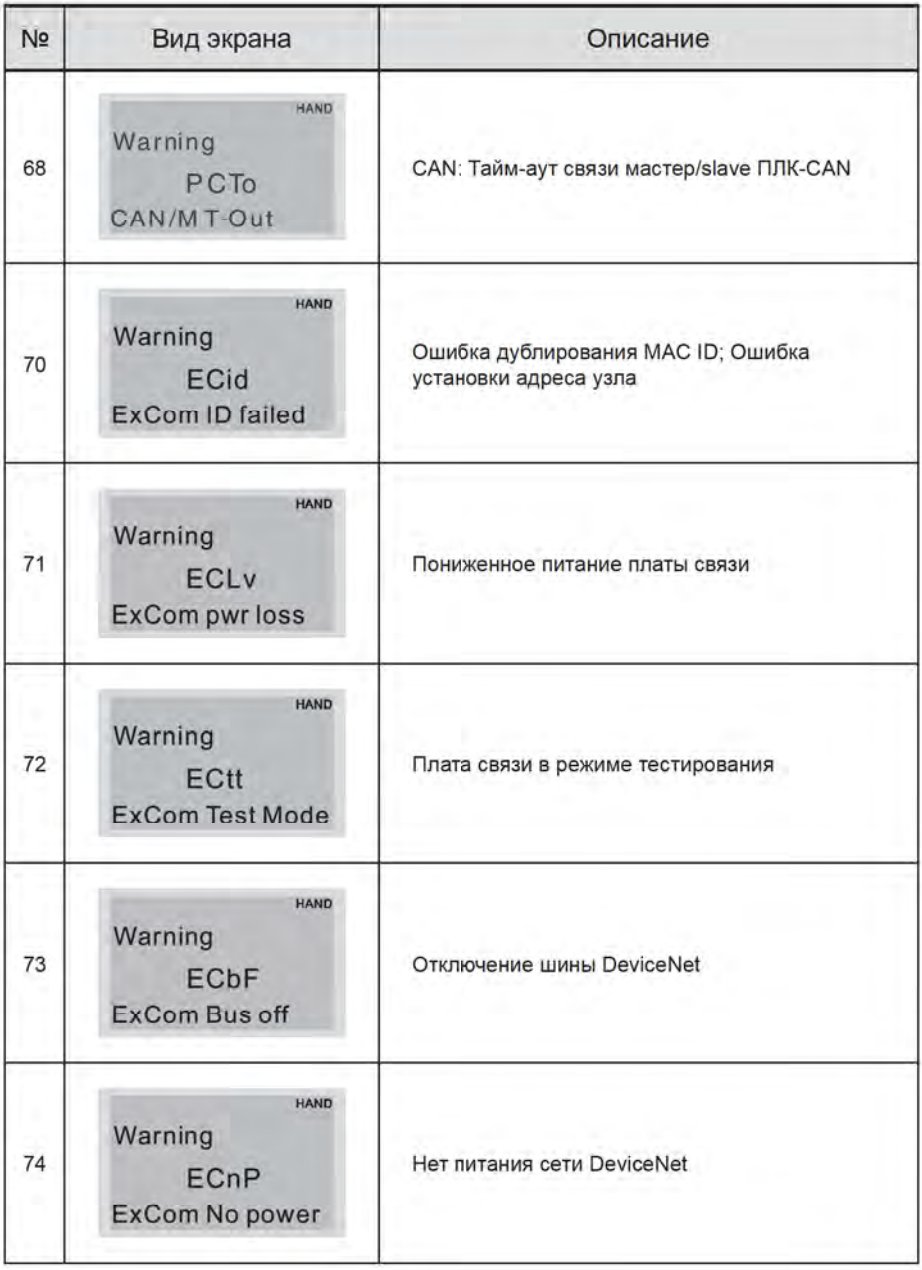

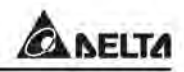

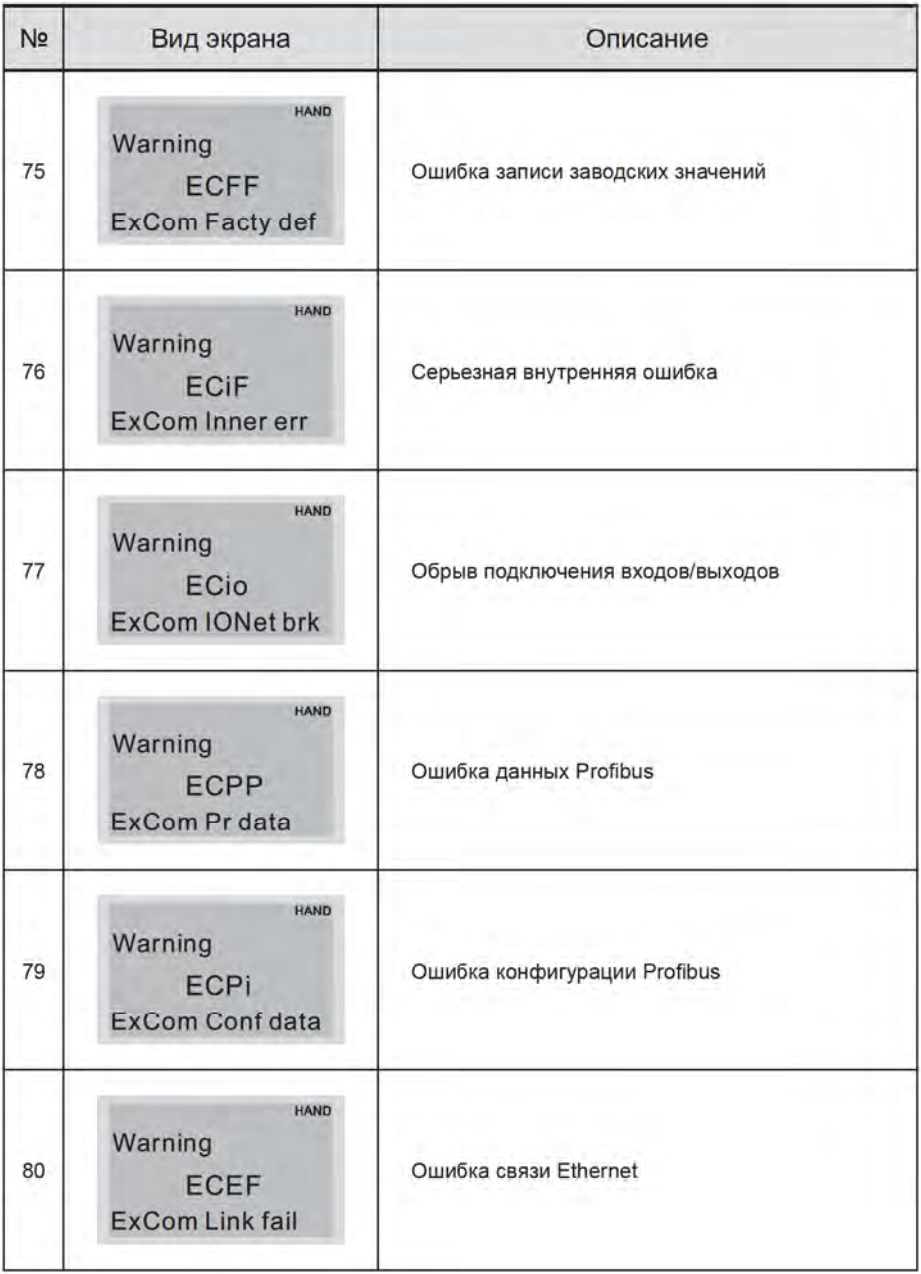

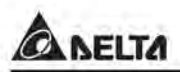

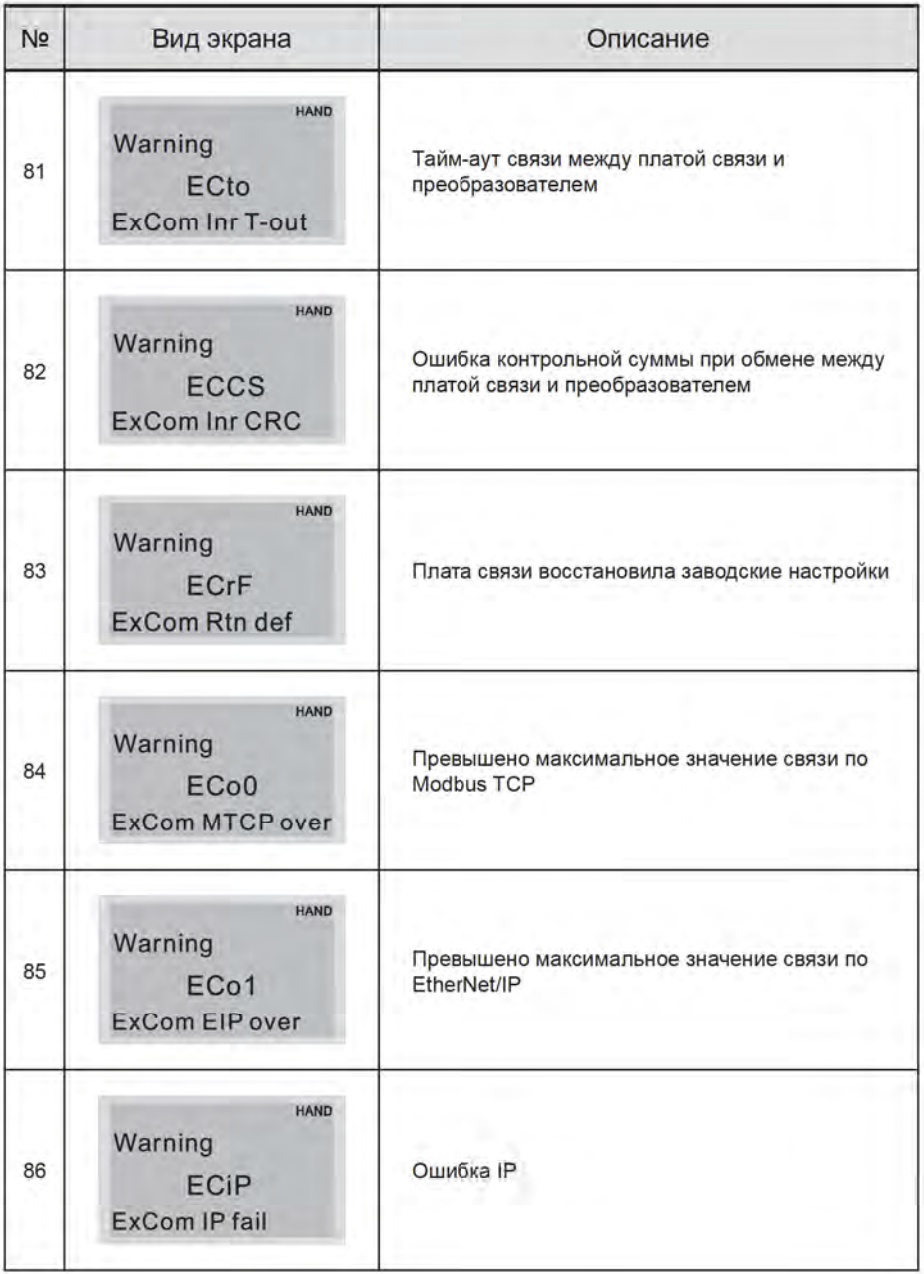

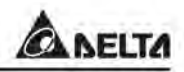

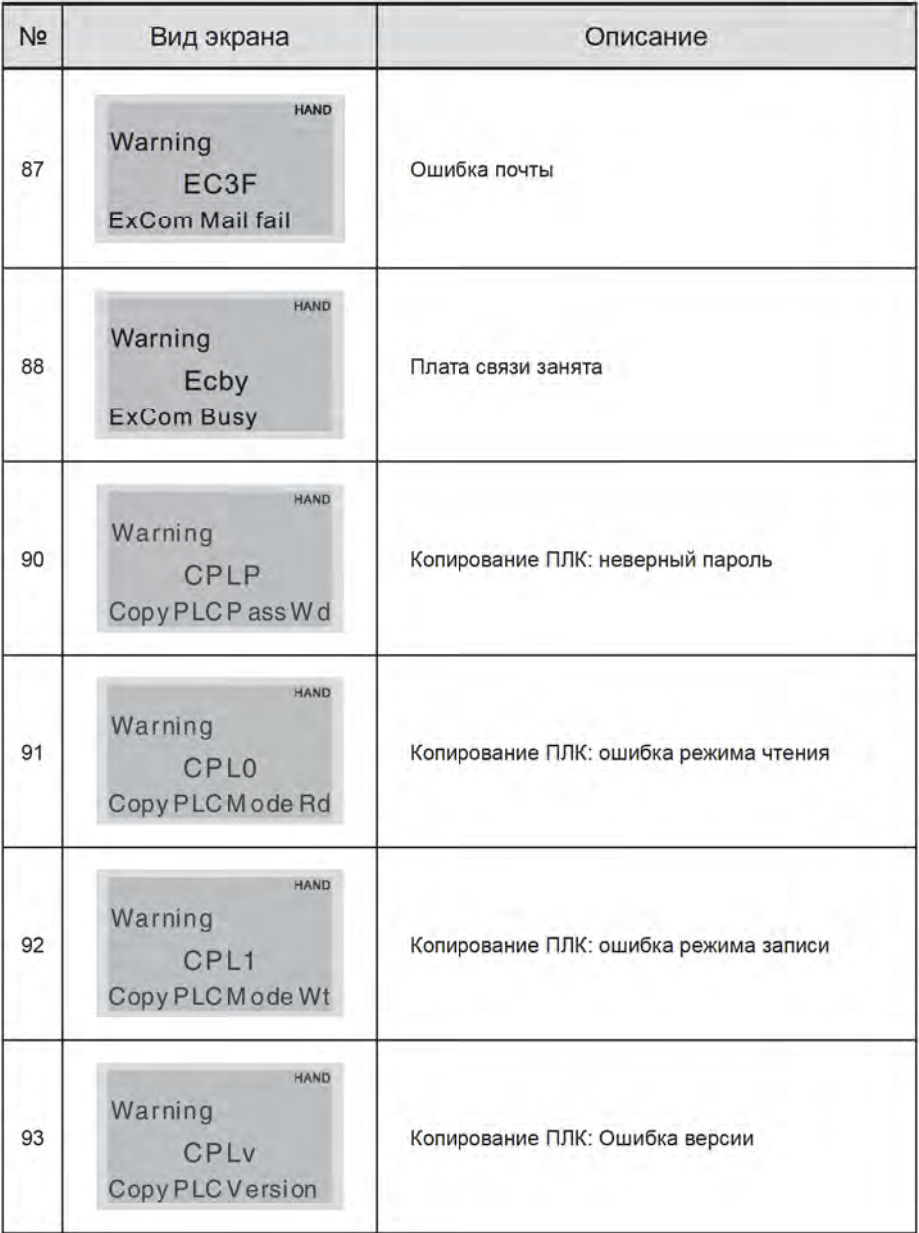

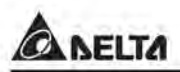

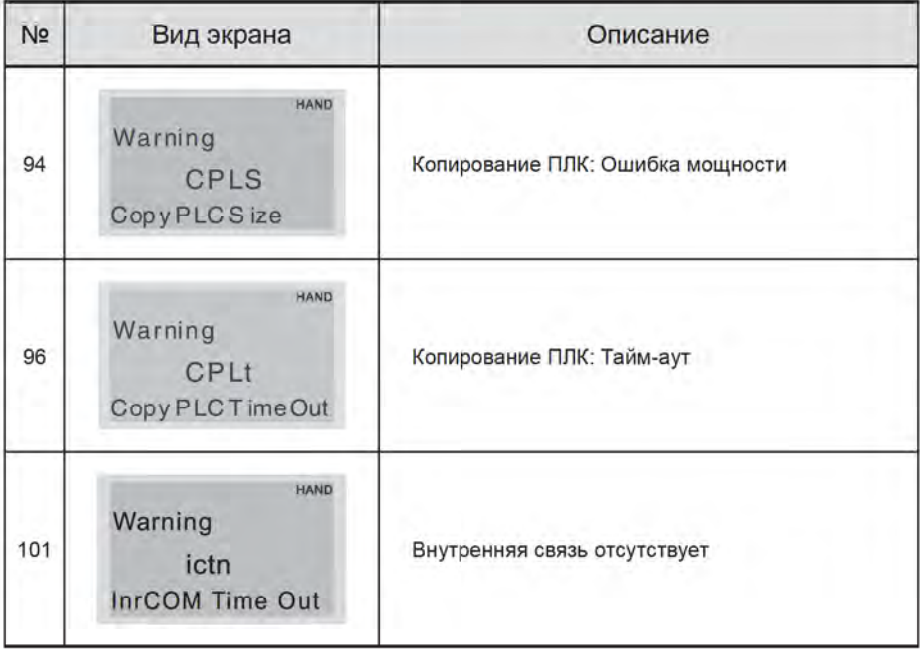

HAND

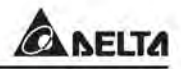

# 14 КОДЫ ОШИБОК И ИХ ОПИСАНИЕ

**1** Fault  $\circled{2}$ ocA

3 Oc at accel

**(1) Индикация ошибки** 

(2) Кодошибки

(3) Описание кода ошибки

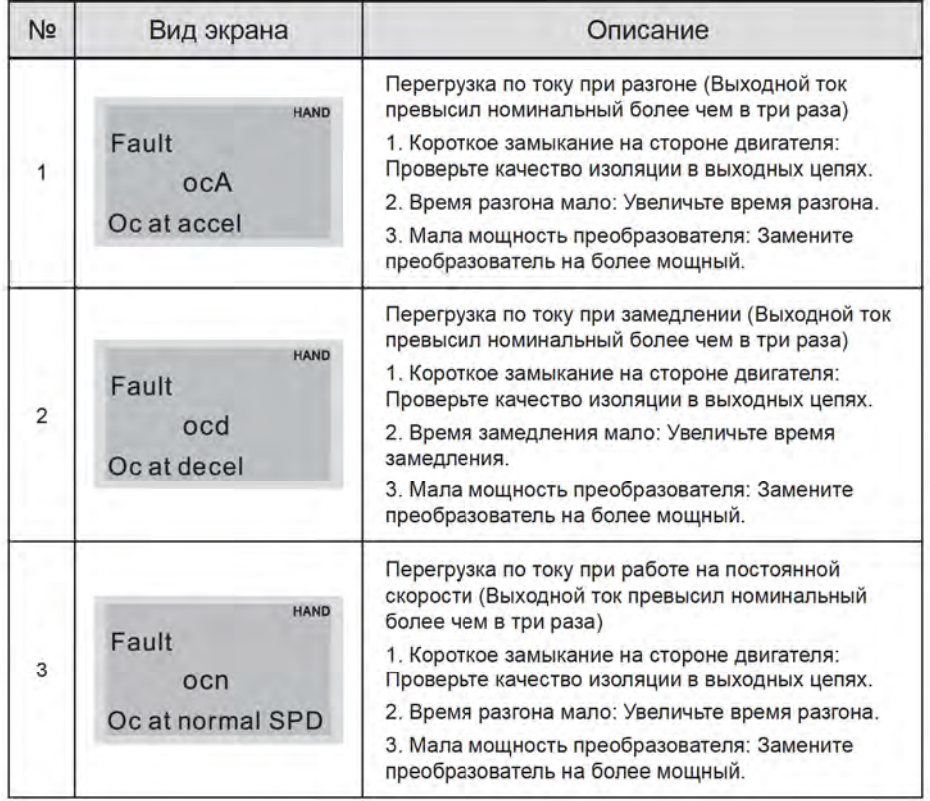

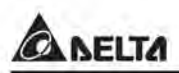

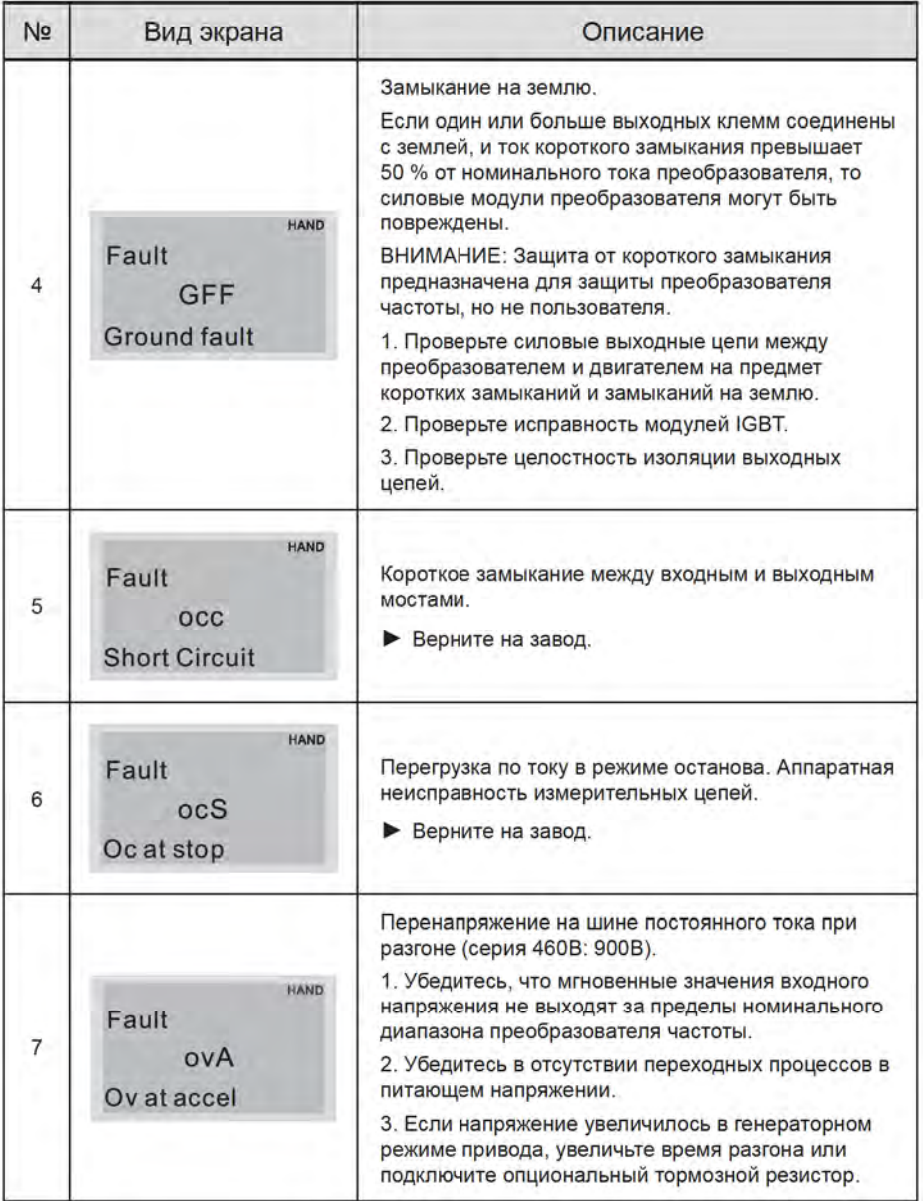

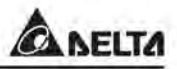

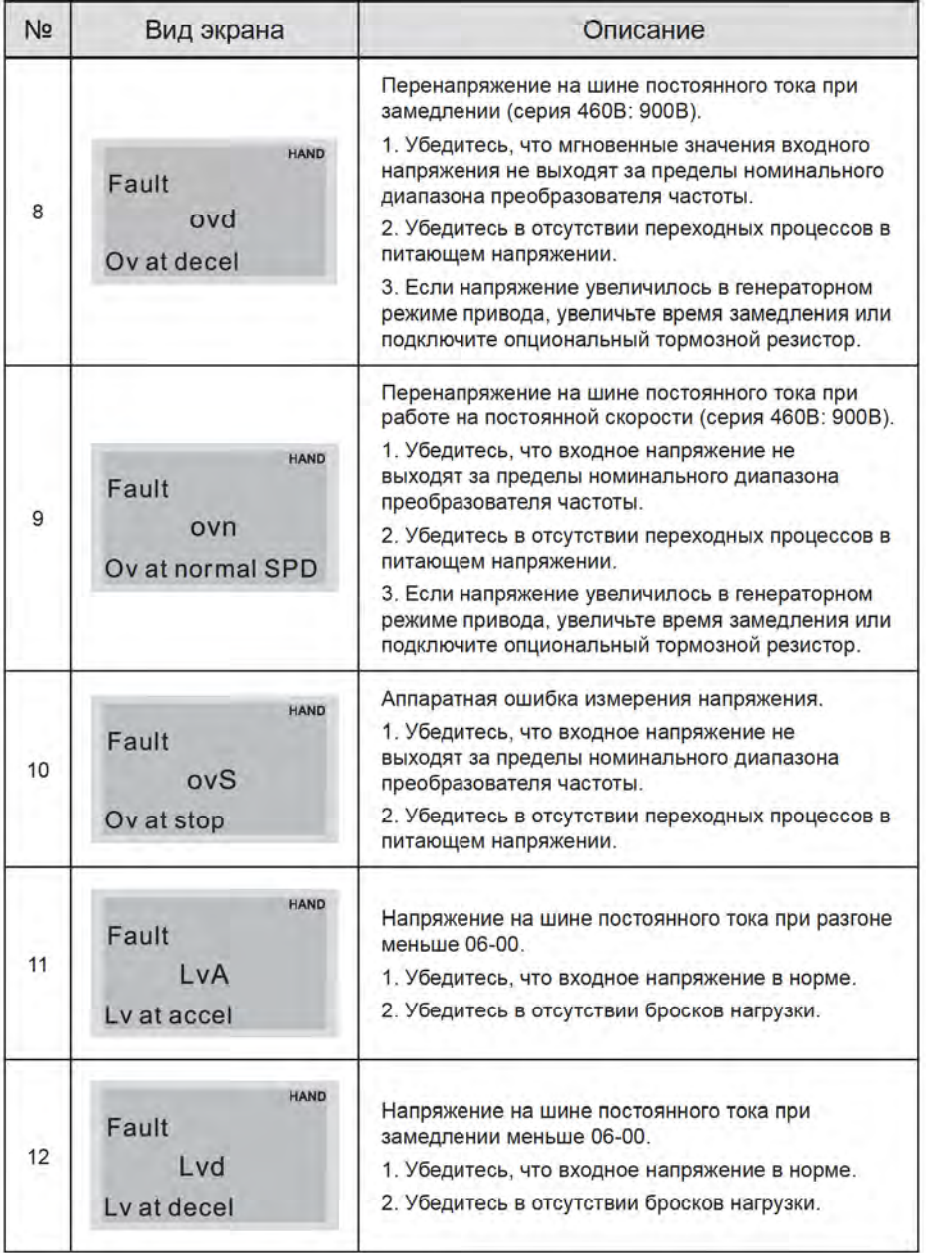

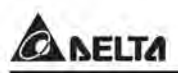

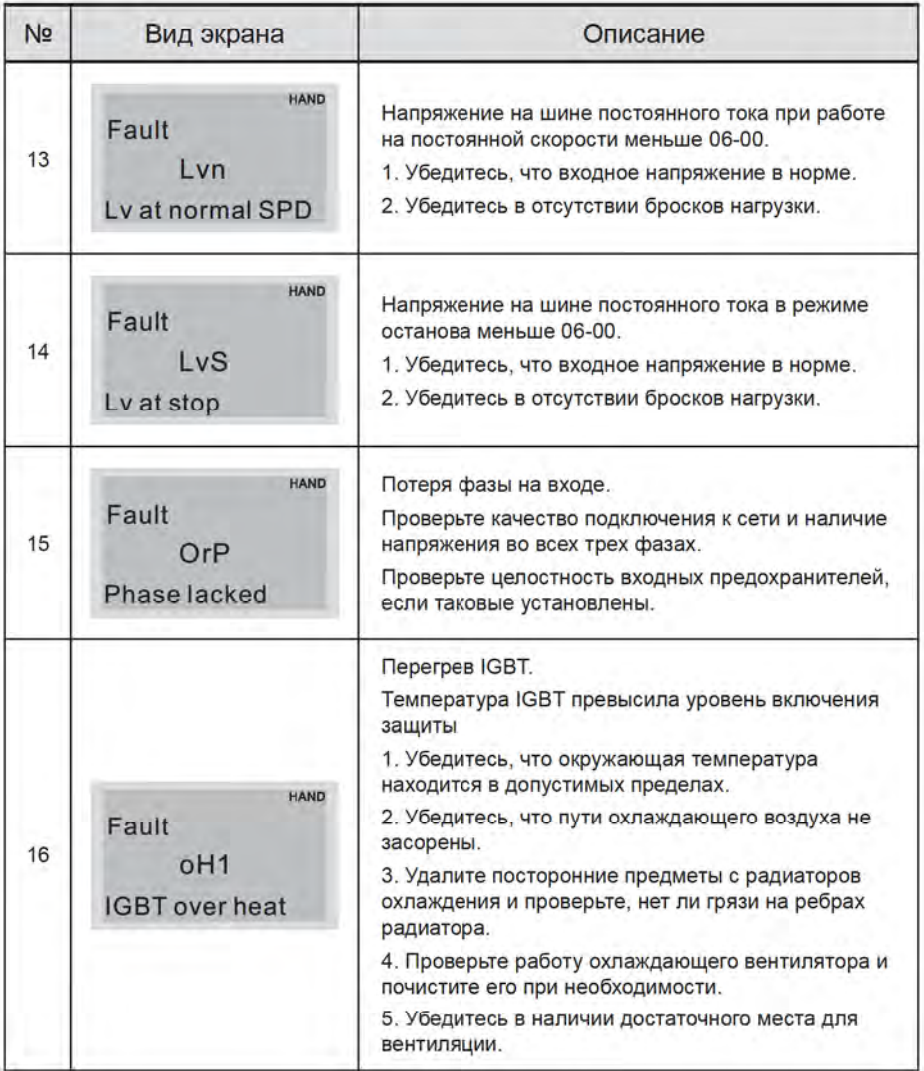

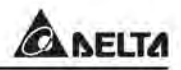

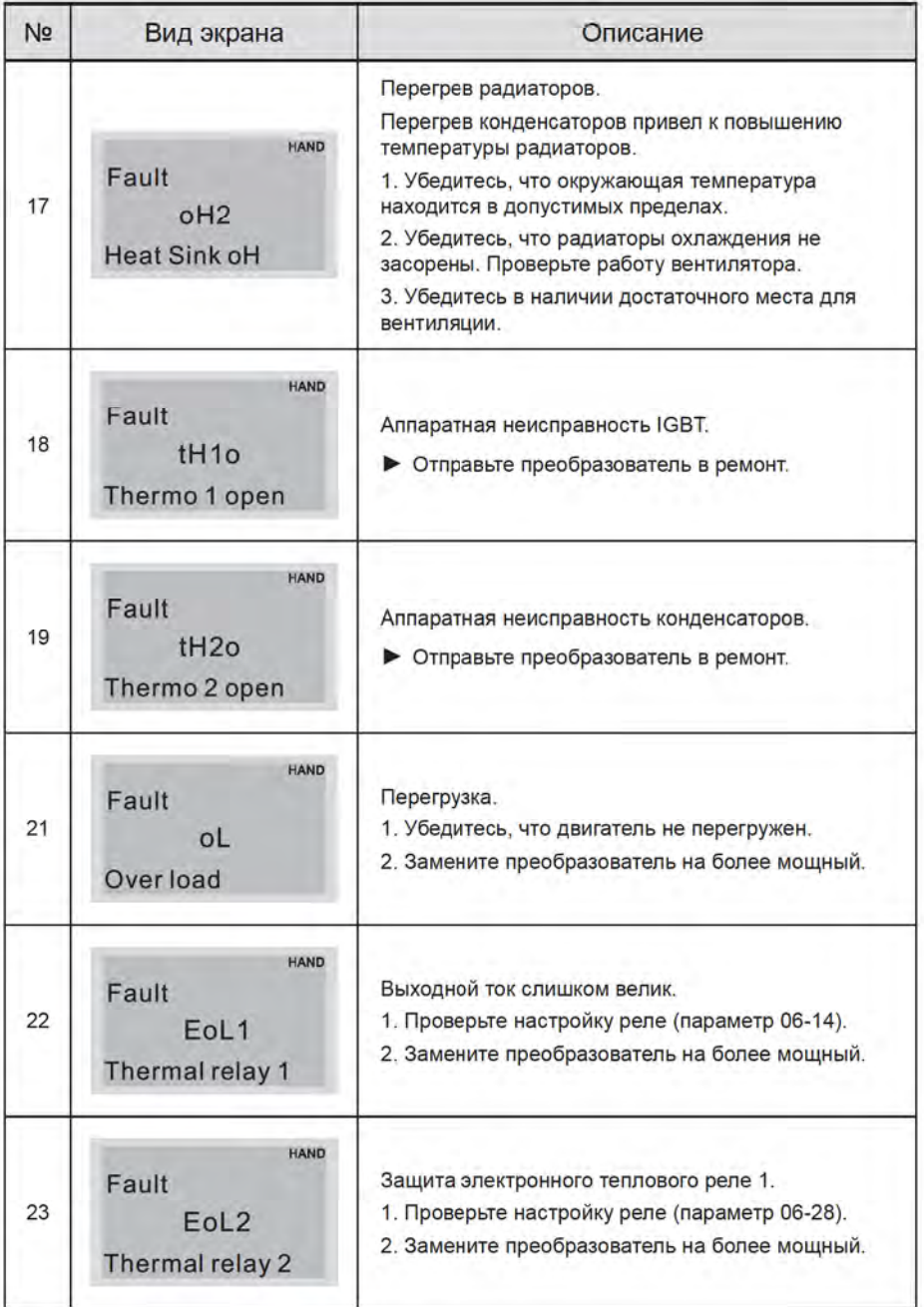

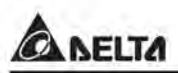

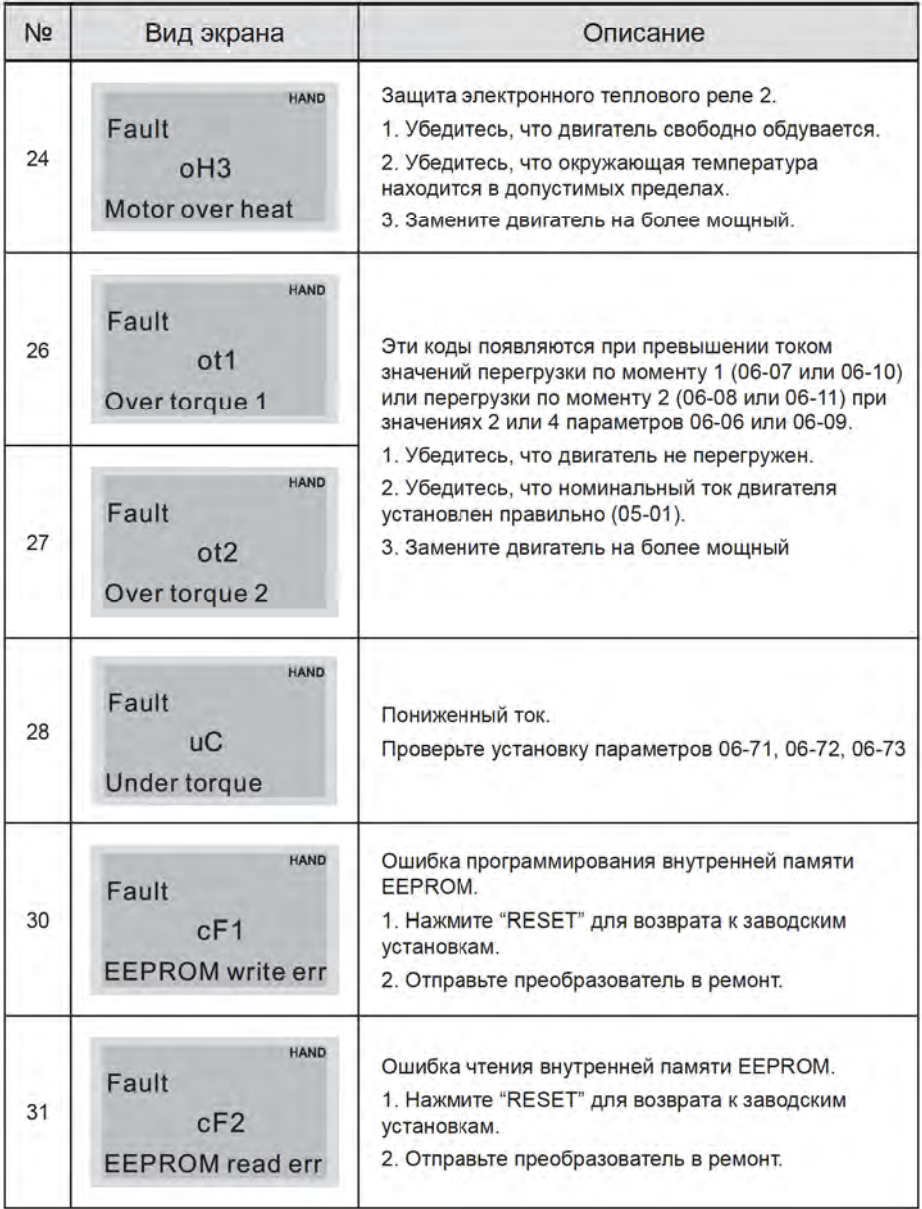

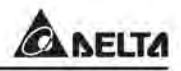

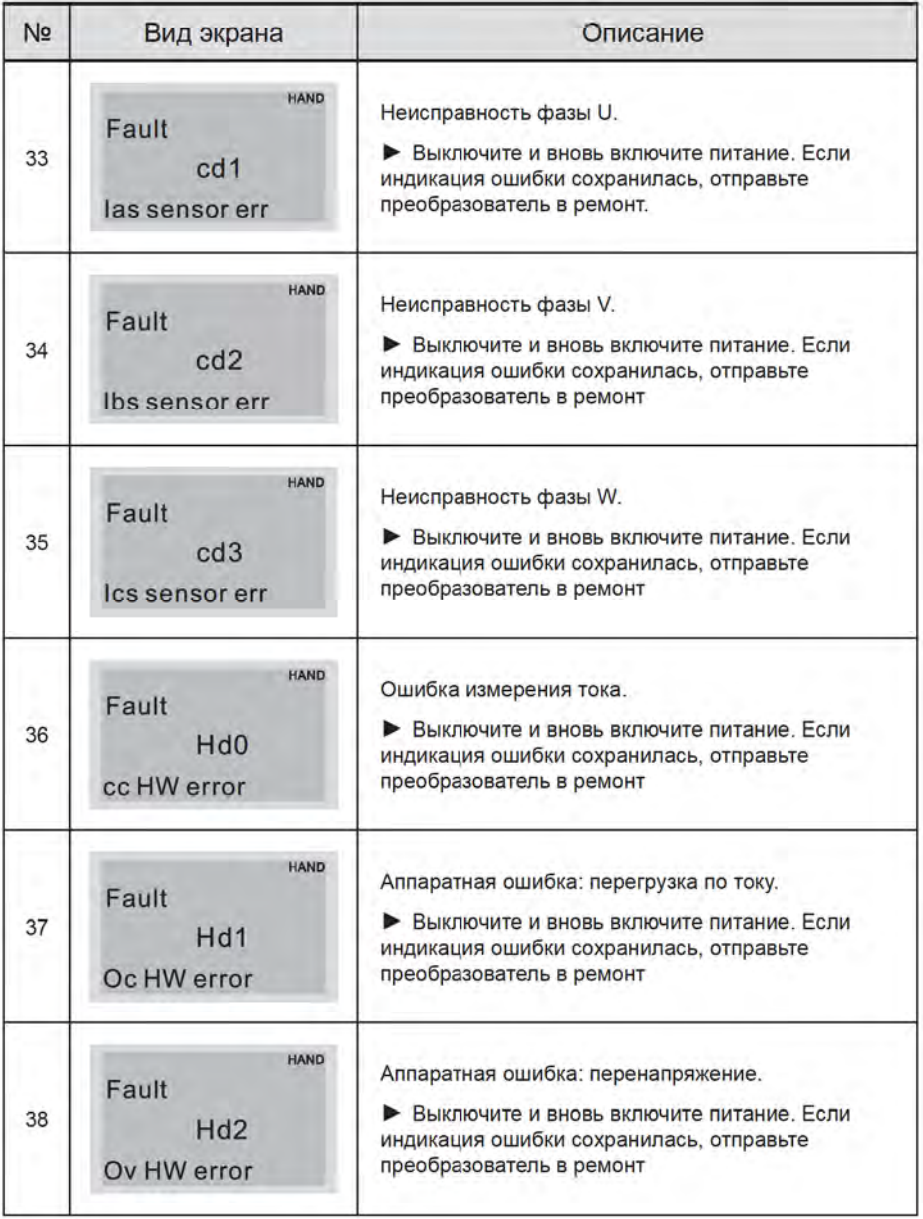

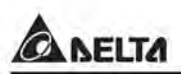

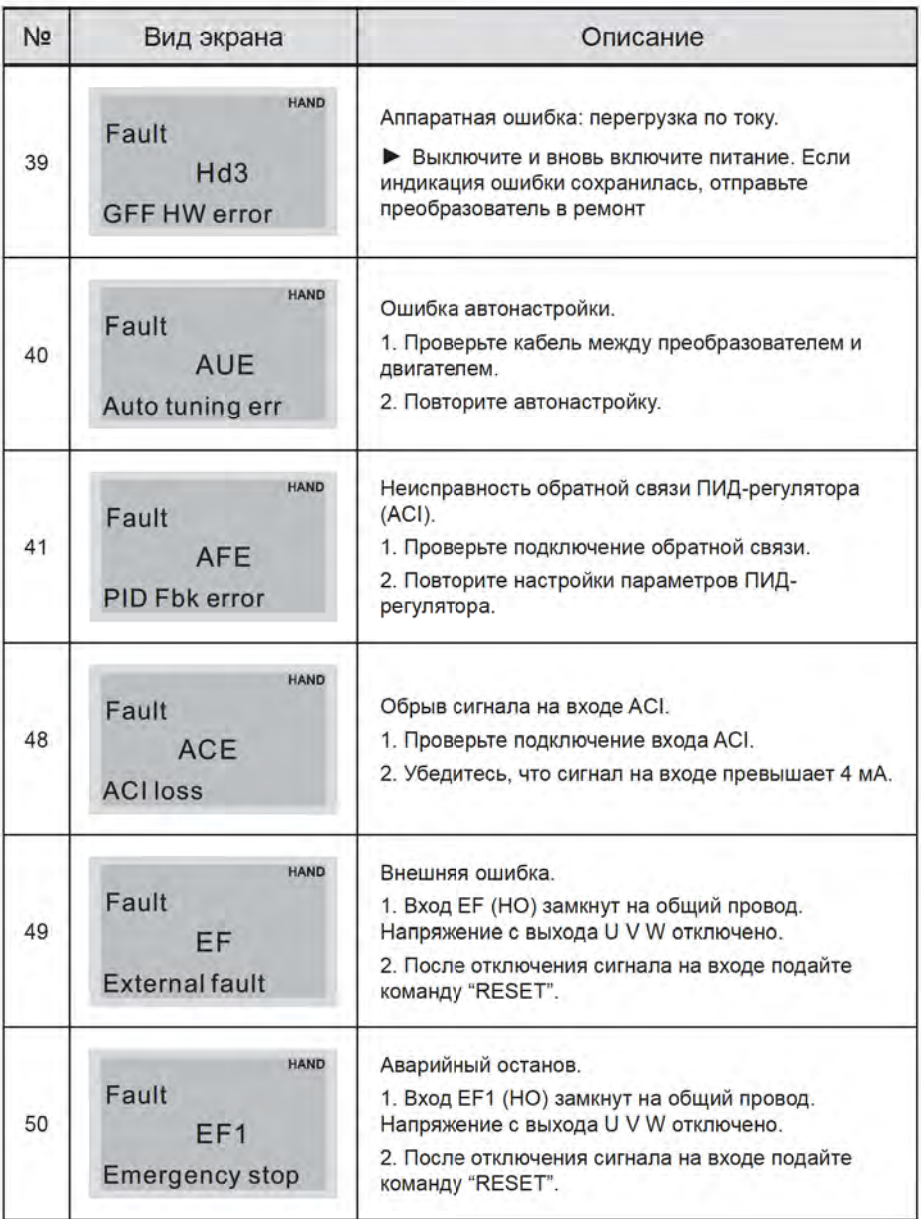

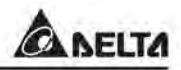

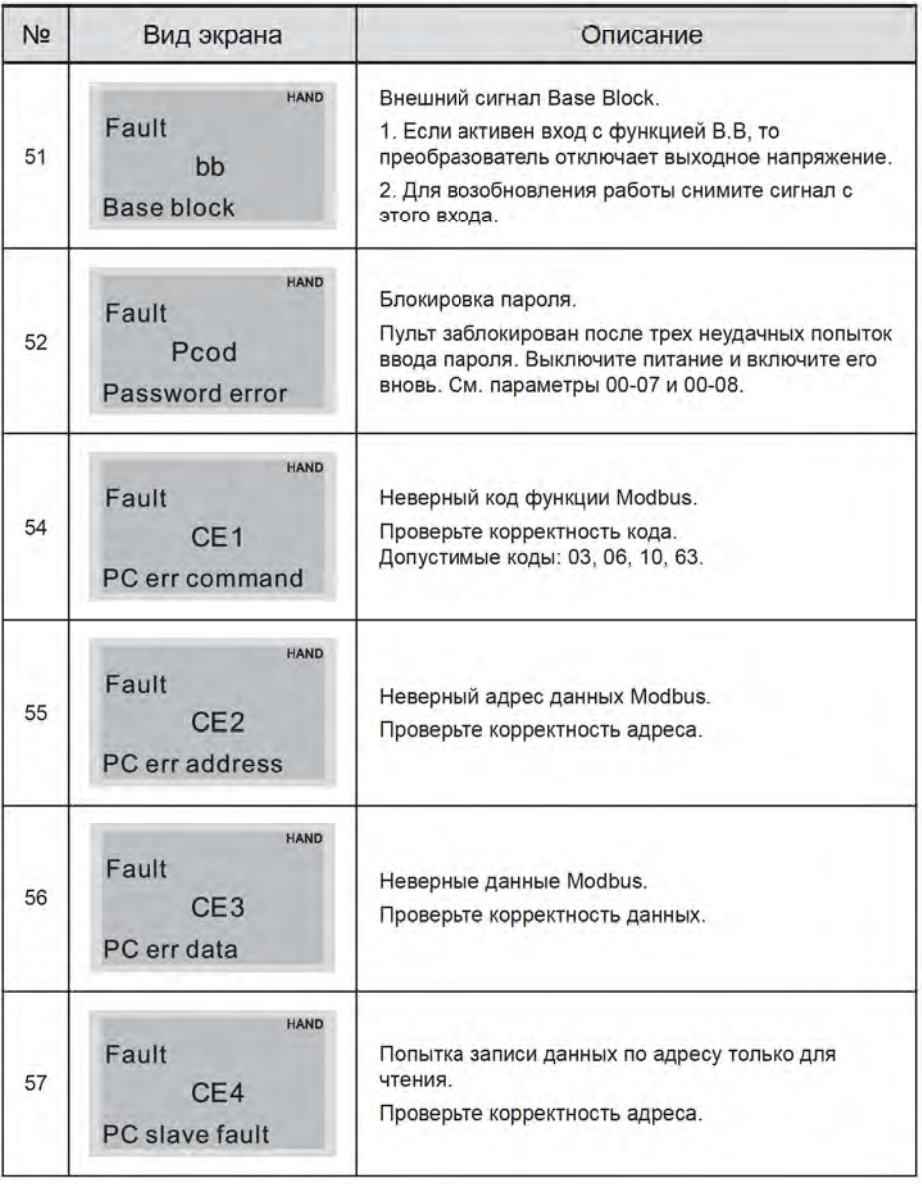

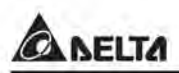

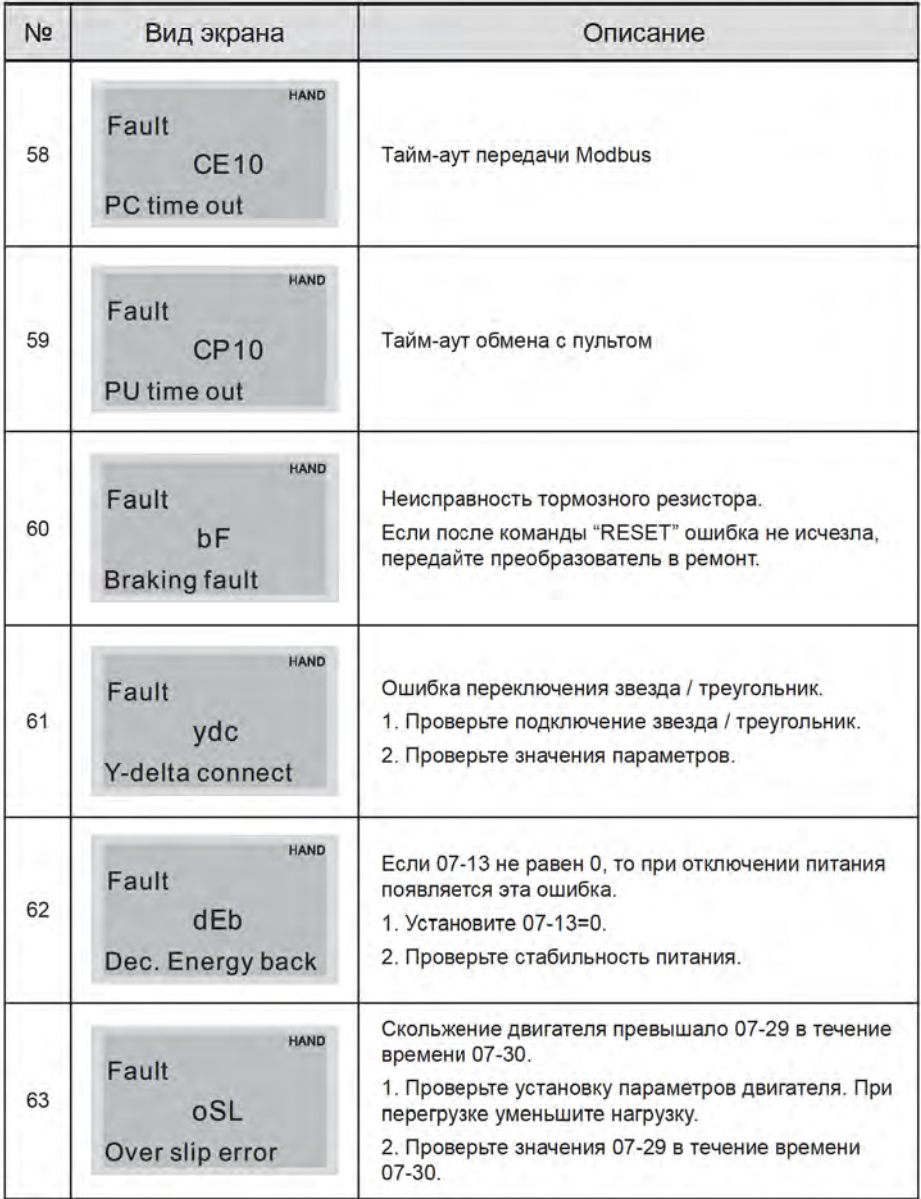

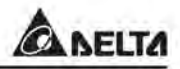

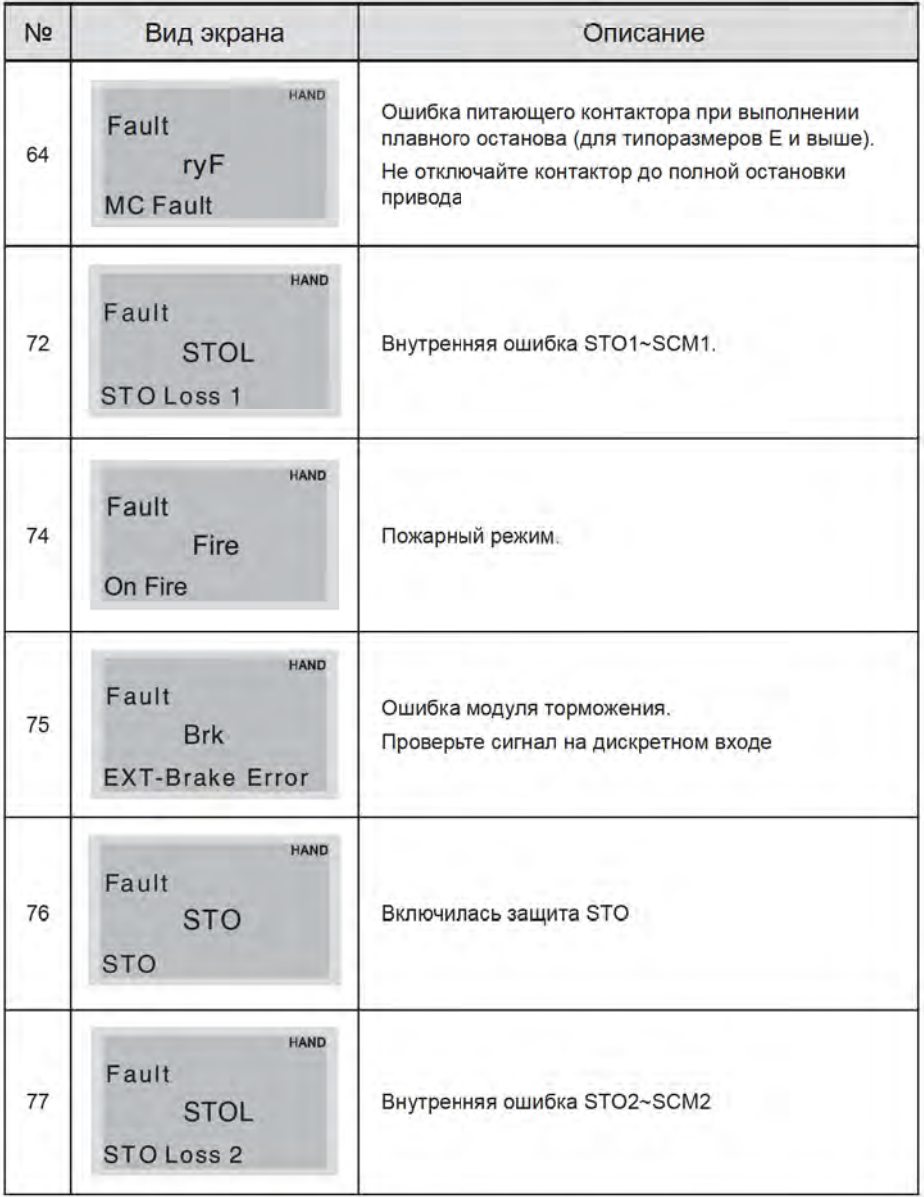

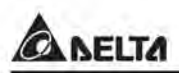

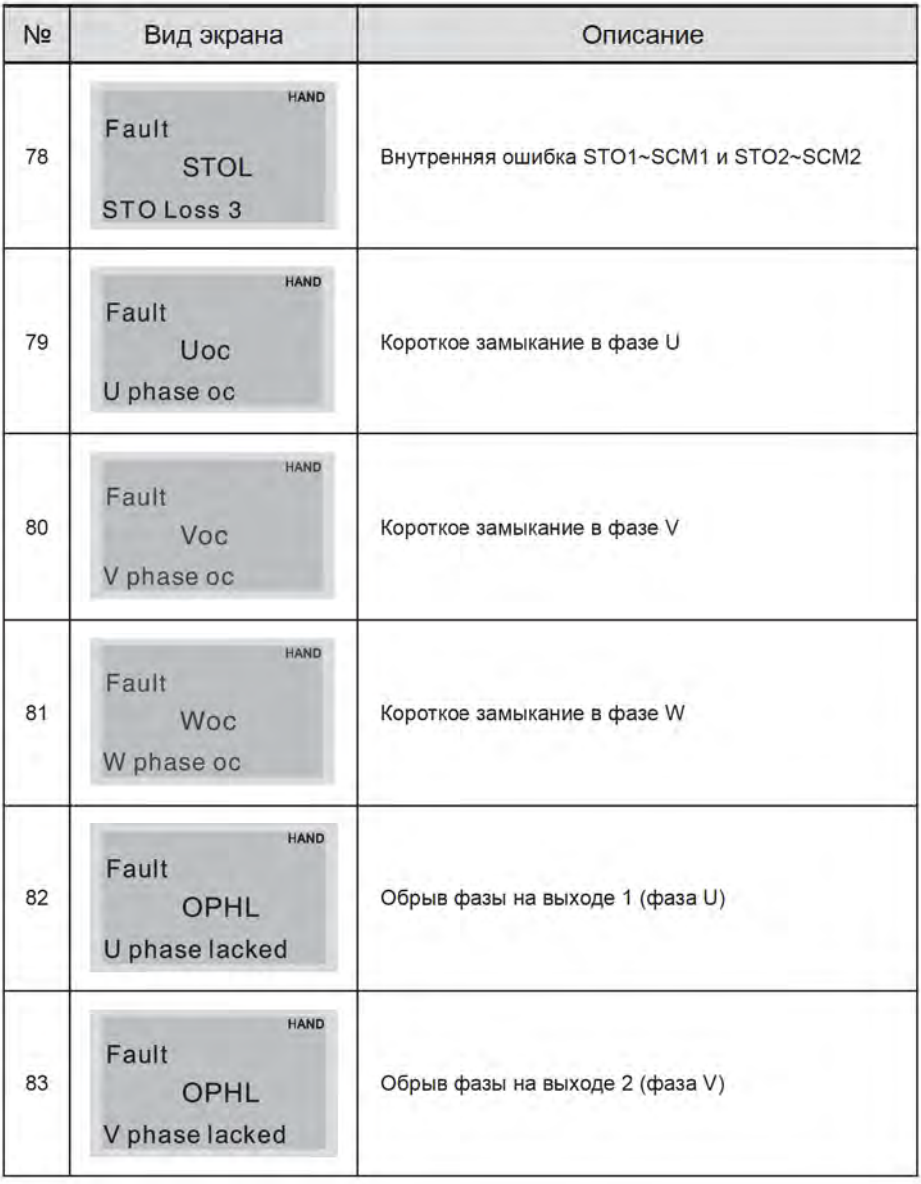

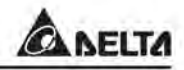

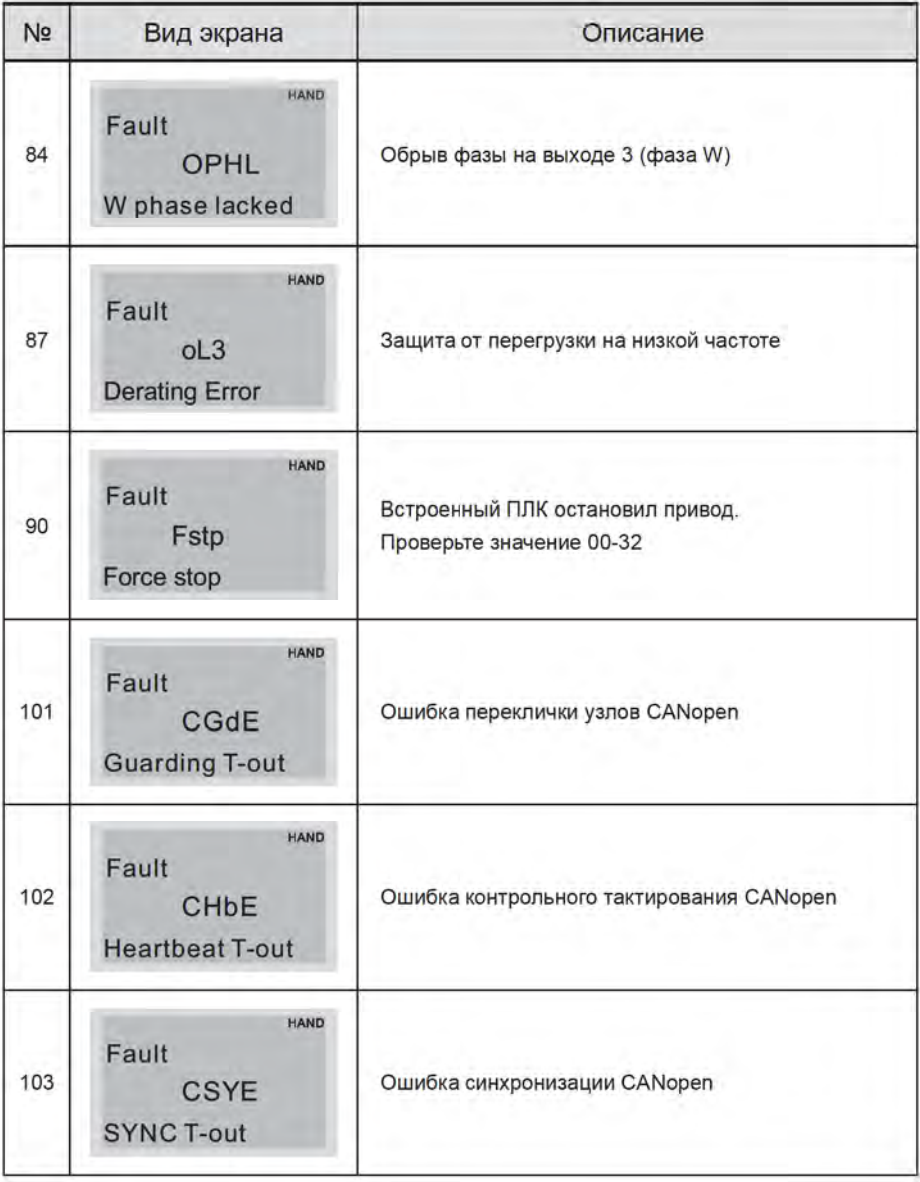

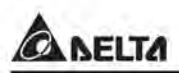

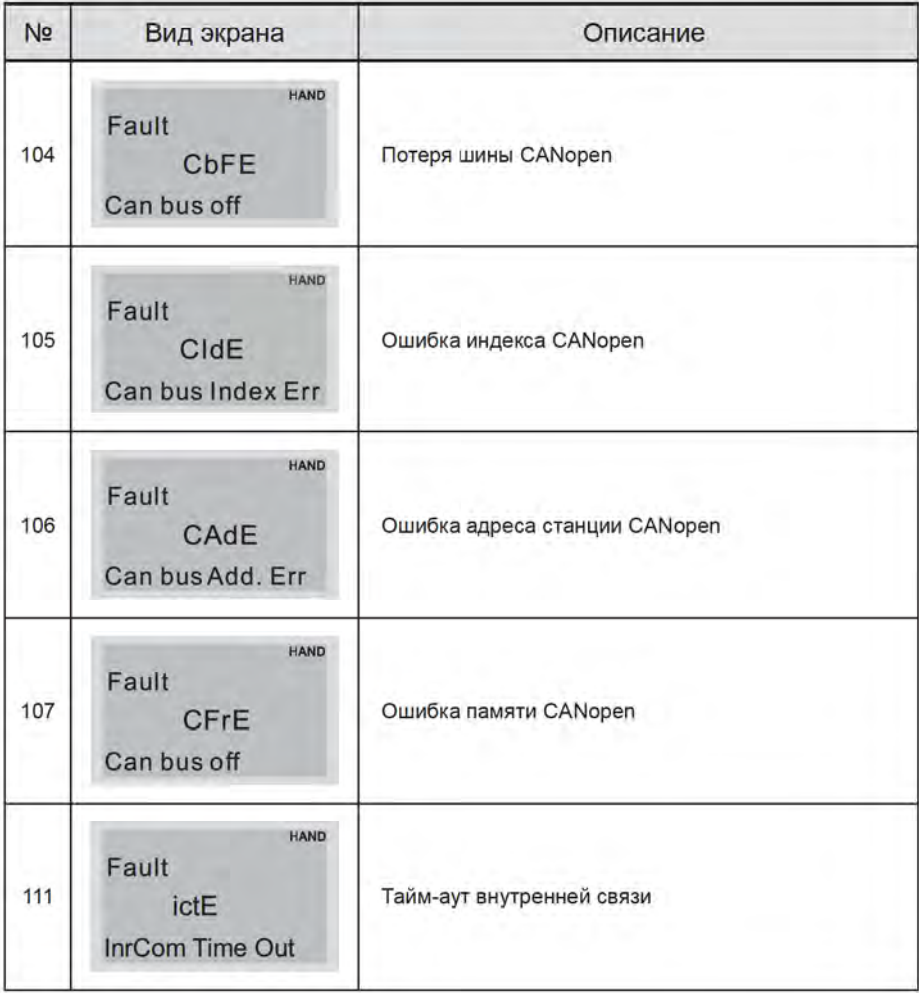

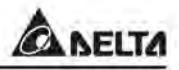

#### Сброс ошибок

Произвести сброс ошибки можно тремя способами:

RESE

Нажать кнопку

на пульте.

- Предварительно установить один из дискретных входов на функцию сброса ошибки (значение «5»), нажать внешнюю кнопку для сброса.
- Произвести сброс командой через RS485.

#### Примечание

Перед осуществлением сброса ошибки, убедитесь что команда «Пуск» не подается на преобразователь. В противном случае после сброса ошибки двигатель может начать вращение, что может привести к повреждению оборудования и к травме обслуживающего персонала.